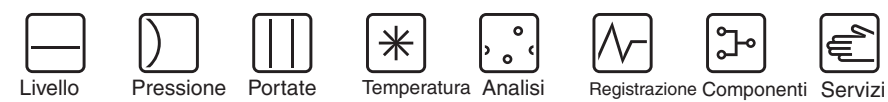

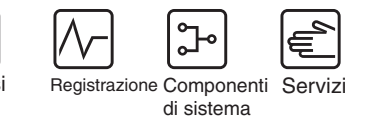

Soluzioni

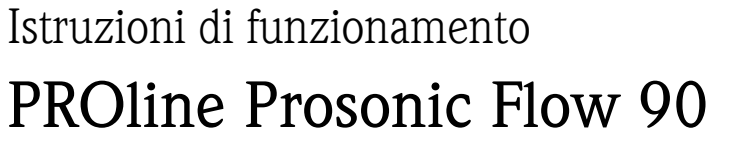

Sistema di misurazione della portata a ultrasuoni

 $\circ$  $\circ$ 

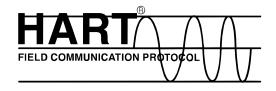

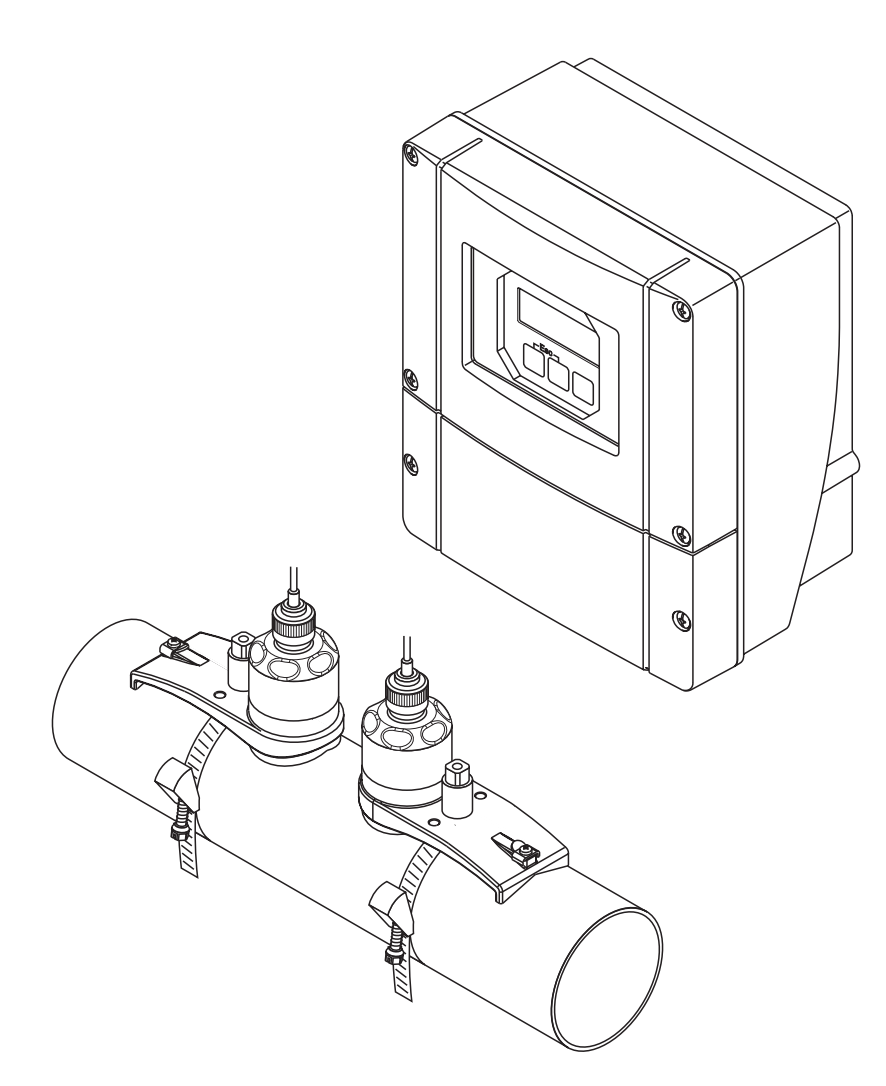

A0000891

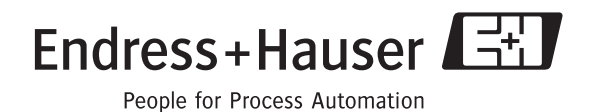

BA068D/06/it/11.04 50099981 Valido dalla versione software: V 2.00.XX (software dello strumento)

# Istruzioni di funzionamento in breve

Queste istruzioni di funzionamento in breve consentono una semplice e rapida configurazione del misuratore:

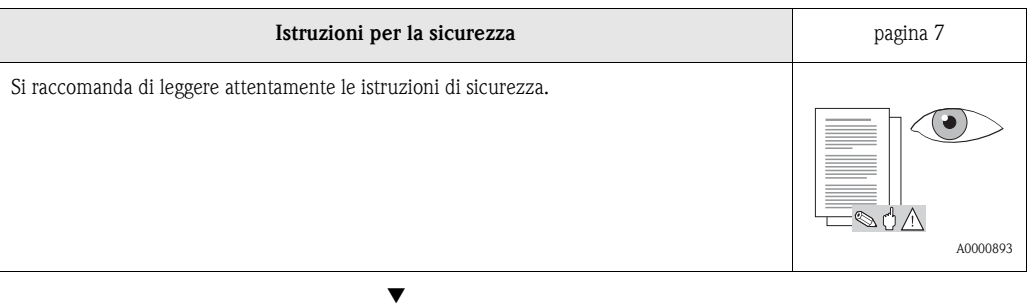

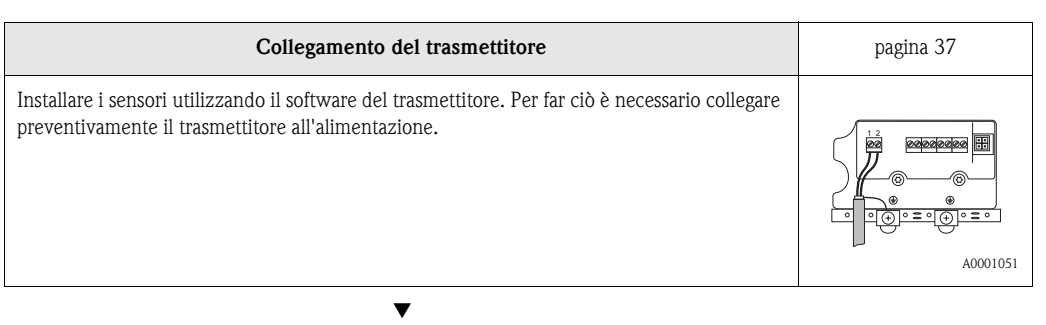

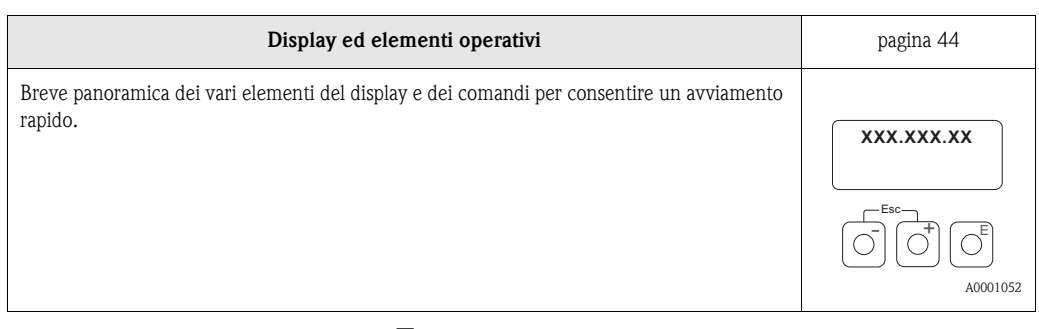

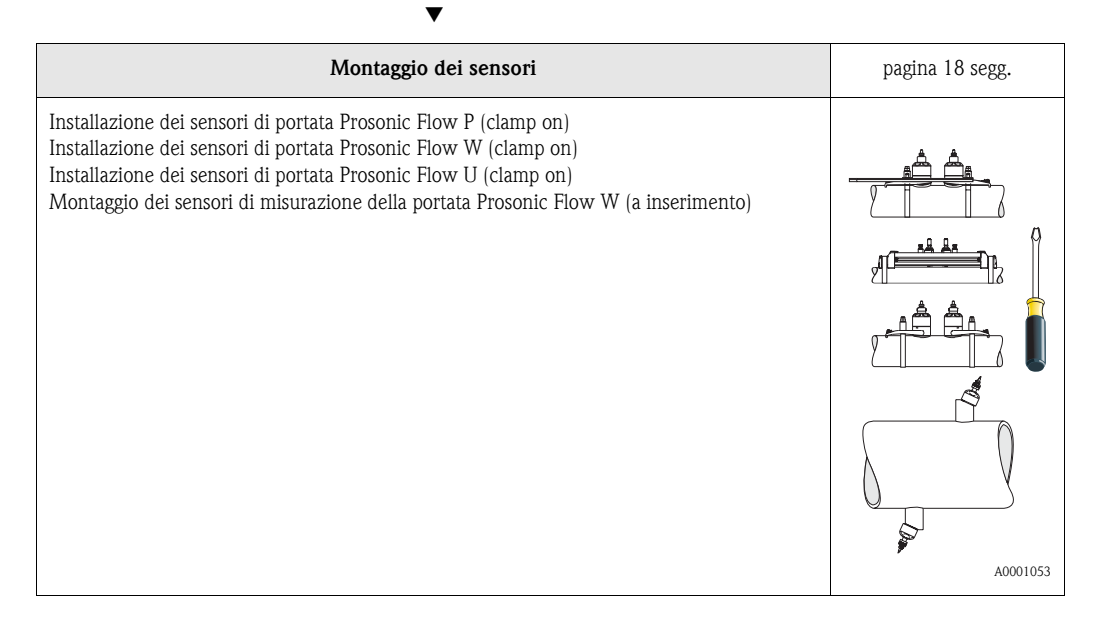

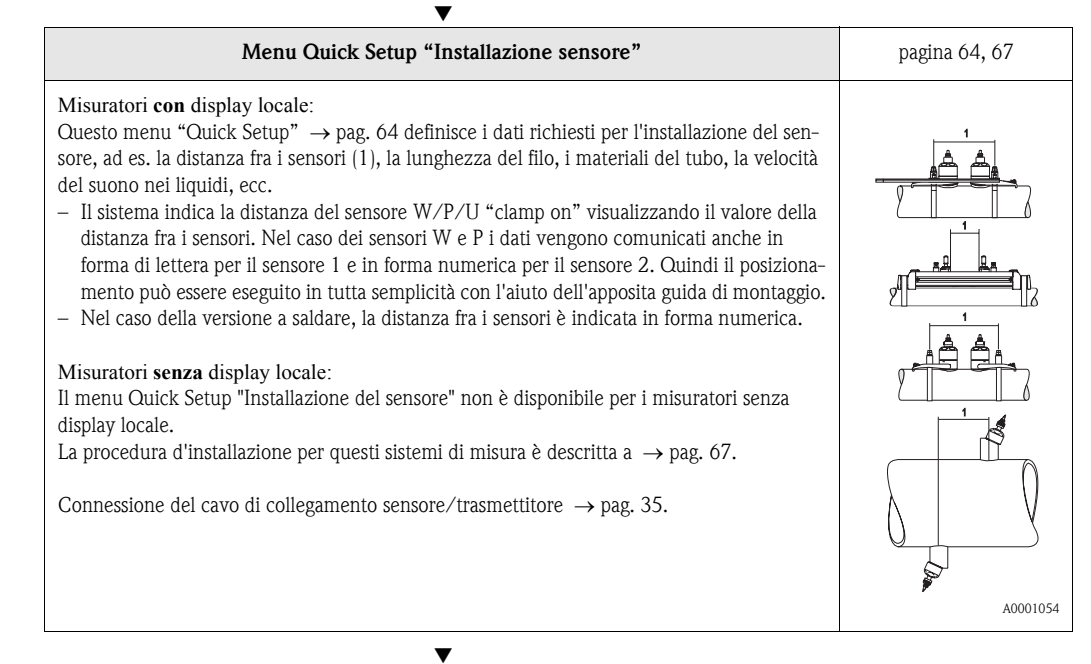

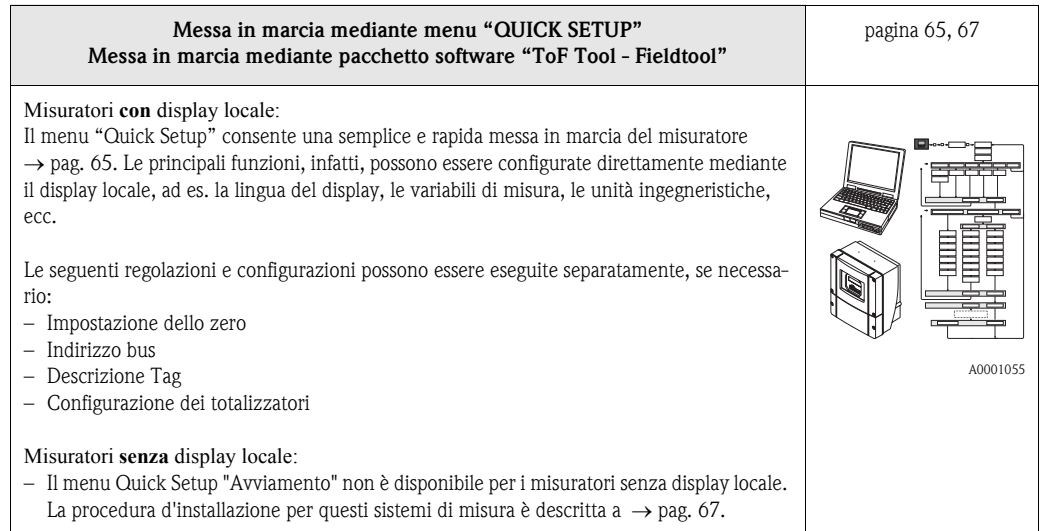

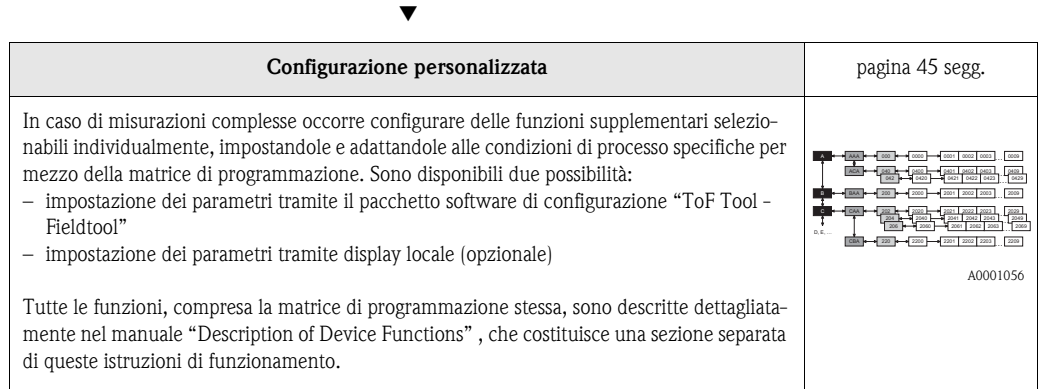

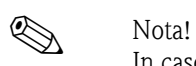

In caso di guasti incorsi dopo la messa in marcia effettuare la ricerca dell'errore seguendo l'elenco dei controlli riportato a [pagina 79](#page-78-0).

# [Indice](#page-6-1)

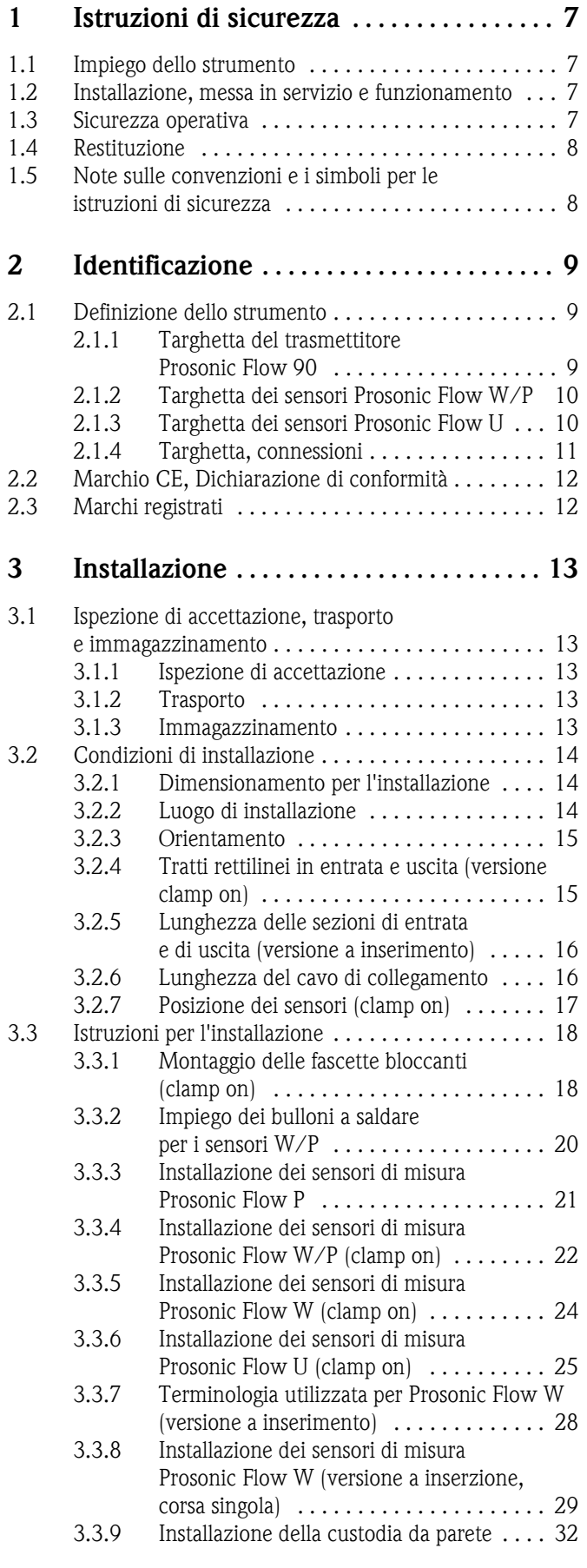

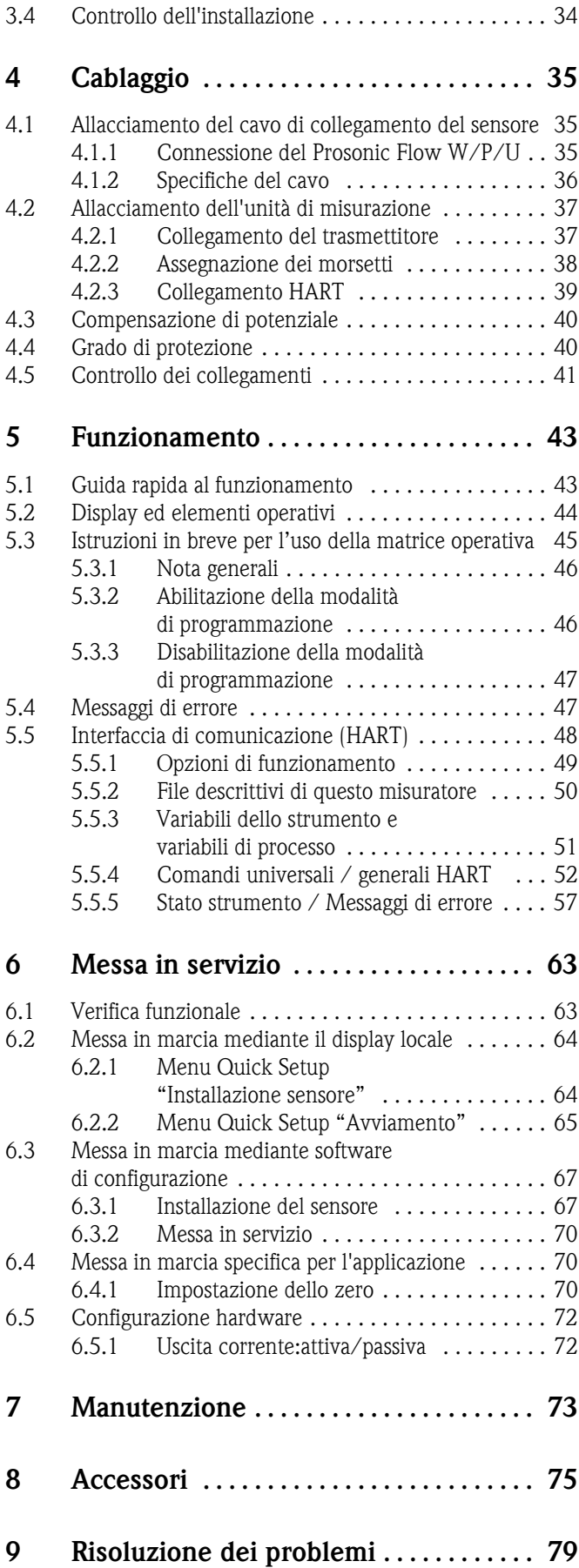

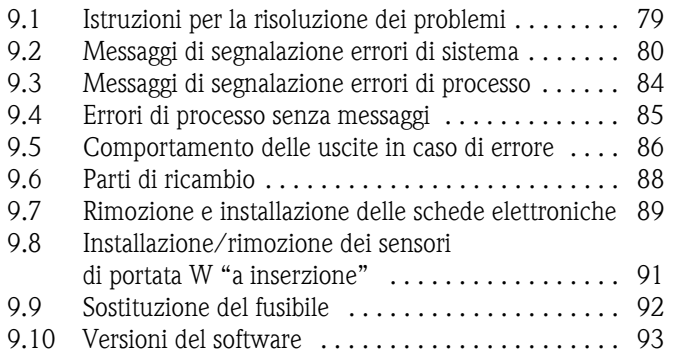

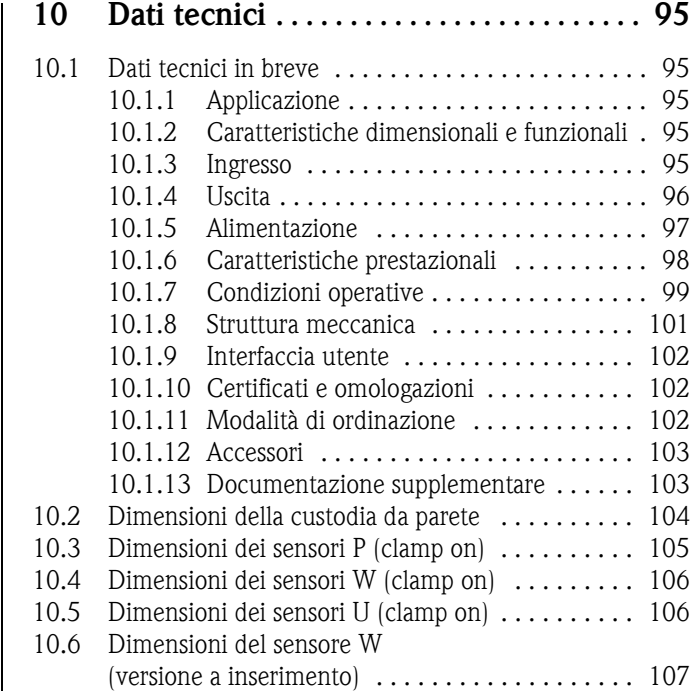

# <span id="page-6-1"></span><span id="page-6-0"></span>1 Istruzioni di sicurezza

# <span id="page-6-2"></span>1.1 Impiego dello strumento

Lo strumento di misurazione descritto in queste istruzioni di funzionamento è destinato ad essere impiegato per la misurazione della portata dei liquidi all'interno di tubazioni chiuse, es.:

- Acqua ultrapulita a bassa conduttività
- Acqua, acque reflue, ecc.

Oltre alla portata volumetrica, il sistema misura sempre anche la velocità del suono nel fluido. La velocità del suono è un dato utile per distinguere fluidi diversi o come indicazione della qualità del fluido.

Il produttore declina ogni responsabilità per i danni derivati da un uso non corretto o diverso da quello previsto.

# <span id="page-6-3"></span>1.2 Installazione, messa in servizio e funzionamento

Si prega di notare i seguenti punti:

- L'installazione, l'allacciamento alla rete elettrica, la messa in servizio e la manutenzione dello strumento devono essere eseguiti da tecnici qualificati, appositamente addestrati e autorizzati ad eseguire tali operazioni dal titolare/responsabile dello stabilimento. I tecnici dovranno leggere e sincerarsi di aver compreso le presenti istruzioni, attenendosi ad esse nello svolgimento delle operazioni.
- Lo strumento dovrà essere utilizzato da persone autorizzate e addestrate dal responsabile d'impianto.
	- Si raccomanda di attenersi scrupolosamente alle istruzioni di funzionamento.
- Endress+Hauser sarà lieta di fornire assistenza nella verifica delle proprietà di resistenza chimica dei componenti venuti a contatto con fluidi speciali, compresi i liquidi impiegati per la pulizia.
- Se si eseguono delle saldature sulle tubazioni, non mettere a terra il saldatore attraverso il flussometro Prosonic.
- L'installatore dovrà verificare che il sistema di misurazione sia cablato correttamente, in conformità con gli schemi elettrici. Il trasmettitore deve essere collegato alla messa a terra, se l'alimentazione non è isolata galvanicamente.
- Lo strumento è soggetto a tutte le norme locali in vigore riguardanti lo smontaggio e le riparazioni di apparecchiature elettriche.

# <span id="page-6-4"></span>1.3 Sicurezza operativa

Si prega di notare i seguenti punti:

- I dispositivi di misurazione che dovranno essere impiegati in ambienti pericolosi sono accompagnati dalla "Documentazione Ex", che va considerata quale parte integrante delle Istruzioni di funzionamento. Tutte le istruzioni di installazione e i dati per i collegamenti elettrici indicati nella documentazione EX hanno valore di requisiti obbligatori. Il simbolo riportato sulla copertina del fascicolo Ex indica l'avvenuta omologazione e l'ente di certificazione ( $\circledB$  Europa,  $\circledB$  USA, **1** Canadal.
- Il misuratore possiede i requisiti di sicurezza generali secondo EN 61010, quelli EMC secondo EN 61326/A1 e NAMUR NE 21.
- Il produttore si riserva il diritto di apportare delle modifiche alle specifiche tecniche senza preavviso. Per maggiori informazioni e per gli aggiornamenti di questo Manuale operativo, rivolgersi all'ufficio commerciale Endress-Hauser locale.

# <span id="page-7-0"></span>1.4 Restituzione

In caso il misuratore debba essere reso a Endress+Hauser, ad es. per la riparazione o la calibrazione, devono essere adottate le misure di seguito descritte.

- Allegare il modulo "Dichiarazione di contaminazione" compilato e firmato. Solo effettuando queste operazioni Endress+Hauser potrà trasportare, testare o riparare lo strumento restituito.
- Allegare, se necessario, le indicazioni per impieghi speciali, come ad es. la scheda relativa alla sicurezza secondo EN 91/155/EEC.
- Rimuovere qualsiasi residuo di fluido. In particolare, controllare le scanalature delle guarnizioni e le fessure in cui possono essersi accumulati residui del fluido. Ciò è particolarmente importante nel caso in cui il fluido sia pericoloso per la salute, es. infiammabile, tossico, caustico, cancerogeno, ecc.

#### Nota!

Nell'ultima pagina di questo Manuale operativo è riportata una copia della "Dichiarazione di contaminazione".

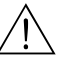

#### Avviso!

- Il misuratore non può essere restituito, se non sono state eliminate tutte le tracce di sostanze pericolose, ad es. quelle penetrate negli interstizi o diffuse attraverso la plastica.
- Le spese sostenuto per lo smaltimento ed eventuali danni fisici (es. ferite determinate da materiali caustici) determinati da una pulizia non adeguata verranno addebitate al titolare/responsabile dell'impianto.

# <span id="page-7-1"></span>1.5 Note sulle convenzioni e i simboli per le istruzioni di sicurezza

I dispositivi sono progettati e realizzati in conformità con i requisiti di sicurezza in vigore. Tutti i prodotti sono stati testati e messi in commercio solo dopo averne verificato la sicurezza operativa. I dispositivi sono conformi a tutte le norme applicabili, come previsto dalla norma EN 61010 "Prescrizioni di sicurezza per apparecchi elettrici di misura, controllo e per utilizzo in laboratorio". Tuttavia, possono risultare pericolosi qualora vengano utilizzati in modo improprio o per finalità diverse da quelle previste, pertanto si raccomanda di prestare particolare attenzione alle istruzioni di sicurezza indicate dai seguenti simboli:

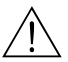

#### Avviso!

"Avviso" indica attività o processi che, se eseguiti non correttamente, potrebbero causare ferite gravi alle persone o rischi per la sicurezza. Attenersi scrupolosamente alle istruzioni e procedere con cautela.

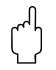

" Attenzione! "Attenzione" indica attività o processi che, se eseguiti non correttamente, potrebbero causare ferite gravi alle persone o la distruzione dello strumento. Attenersi scrupolosamente alle istruzioni.

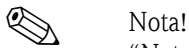

"Nota" indica attività o processi che, se eseguiti non correttamente, potrebbero avere un impatto indiretto sul funzionamento dello strumento o innescare meccanismi indesiderati.

# <span id="page-8-0"></span>2 Identificazione

# <span id="page-8-1"></span>2.1 Definizione dello strumento

Il flussometro "Prosonic Flow 90" è costituito dai seguenti componenti:

- Trasmettitore Prosonic Flow 90
- Sensori di misura Prosonic Flow W, P e U

# <span id="page-8-2"></span>2.1.1 Targhetta del trasmettitore Prosonic Flow 90

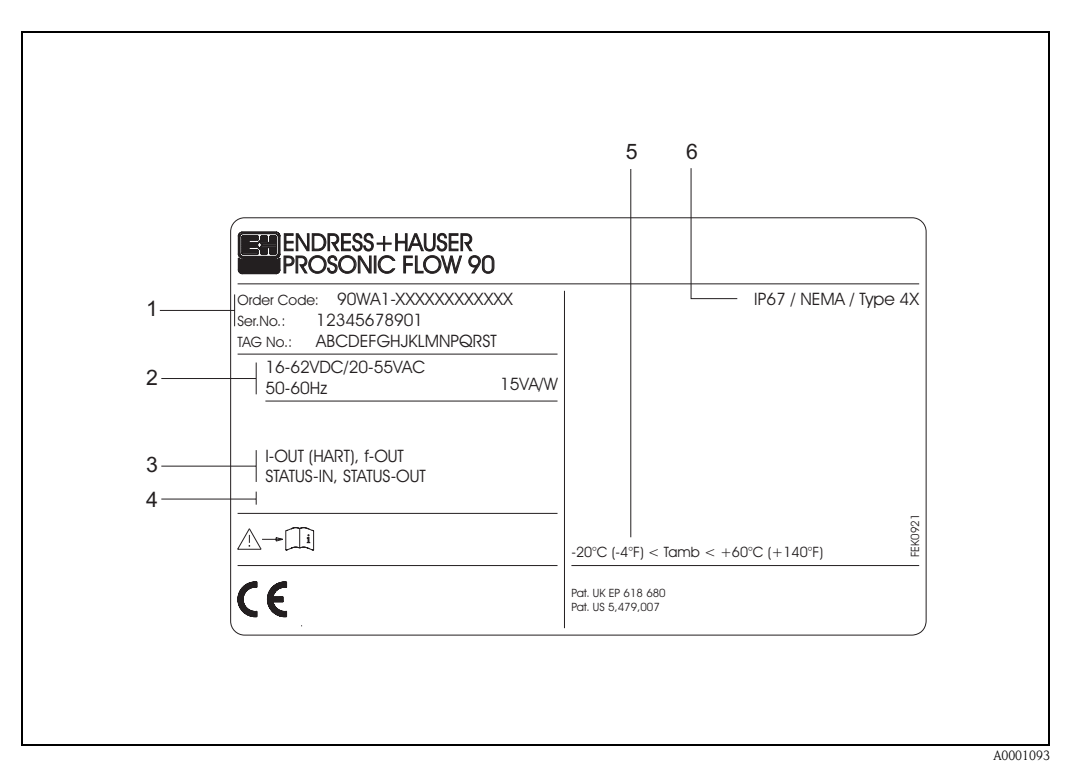

Fig. 1: Dati indicati sulla targhetta del trasmettitore "Prosonic Flow 90 " (esempio)

- 1 Codice d'ordine/ numero di serie: Per conoscere il significato delle singole lettere e numeri, vedere le specifiche riportate sulla conferma d'ordine.
- 2 Alimentazione / frequenza: 16...62 V c.c. / 20...55 V c.a. / 50...60 Hz Assorbimento corrente: 15 VA / W
- 3 Ingressi e uscite: I-OUT (HART): uscita in corrente (HART) f-OUT: uscita ad impulsi/in frequenza STATUS-IN: ingresso di stato (ingresso ausiliare) STATUS-OUT: con uscita di stato
- 4 Spazio riservato alle informazioni per le versioni su specifica
- 5 Campo della temperatura ambiente
- 6 Grado di protezione

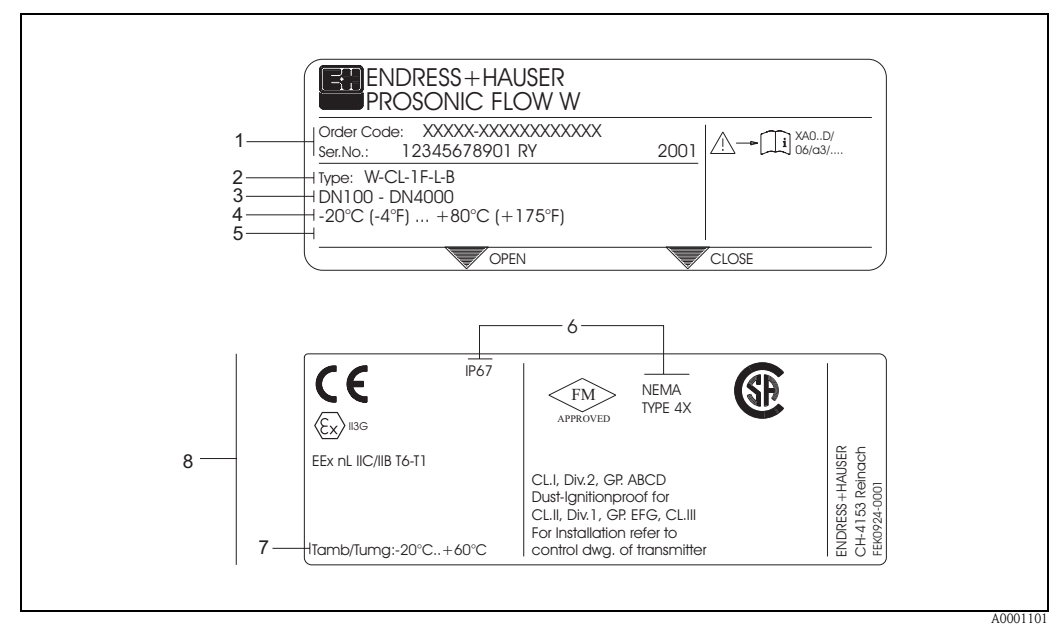

<span id="page-9-0"></span>2.1.2 Targhetta dei sensori Prosonic Flow W/P

Fig. 2: Dati indicati sulla targhetta dei sensori "Prosonic Flow W" (esempio)

- 1 Codice d'ordine/numero di serie: Per conoscere il significato delle singole lettere e numeri, vedere le specifiche riportate sulla conferma d'ordine.
- 2 Tipo di sensore
- 3 Gamma di diametri nominali: DN 100...4000
- 4 Intervallo temperature max. fluido: –20 °C ... +80 °C
- 5 Spazio riservato alle informazioni per le versioni su specifica
- 6 Grado di protezione
- 7 Campo della temperatura ambiente
- 8 Dati sulla protezione dalle esplosioni

per informazioni dettagliate consultare la documentazione Ex supplementare. Per qualsiasi chiarimento contattare l'ufficio commerciale Endress*+*Hauser locale.

# <span id="page-9-1"></span>2.1.3 Targhetta dei sensori Prosonic Flow U

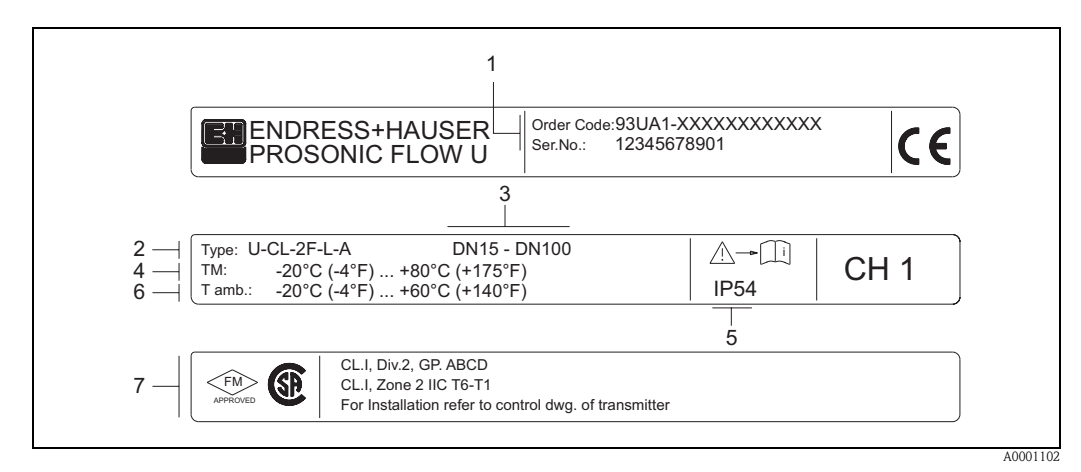

Fig. 3: Dati indicati sulla targhetta dei sensori "Prosonic Flow U" (esempio)

- 1 Codice d'ordine/ numero di serie: Per conoscere il significato delle singole lettere e numeri, vedere le specifiche riportate sulla conferma d'ordine.
- 2 Tipo di sensore
- 3 Gamma di diametri nominali: DN 15...100
- 4 Intervallo temperature max. fluido: –20 °C ... +80 °C
- 5 Grado di protezione
- 6 Temperatura ambiente: –20 °C ... +60 °C
- 7 Dati sulla protezione dalle esplosioni per informazioni dettagliate consultare la documentazione Ex supplementare. Per qualsiasi chiarimento contattare l'ufficio commerciale Endress*+*Hauser locale.

# <span id="page-10-0"></span>2.1.4 Targhetta, connessioni

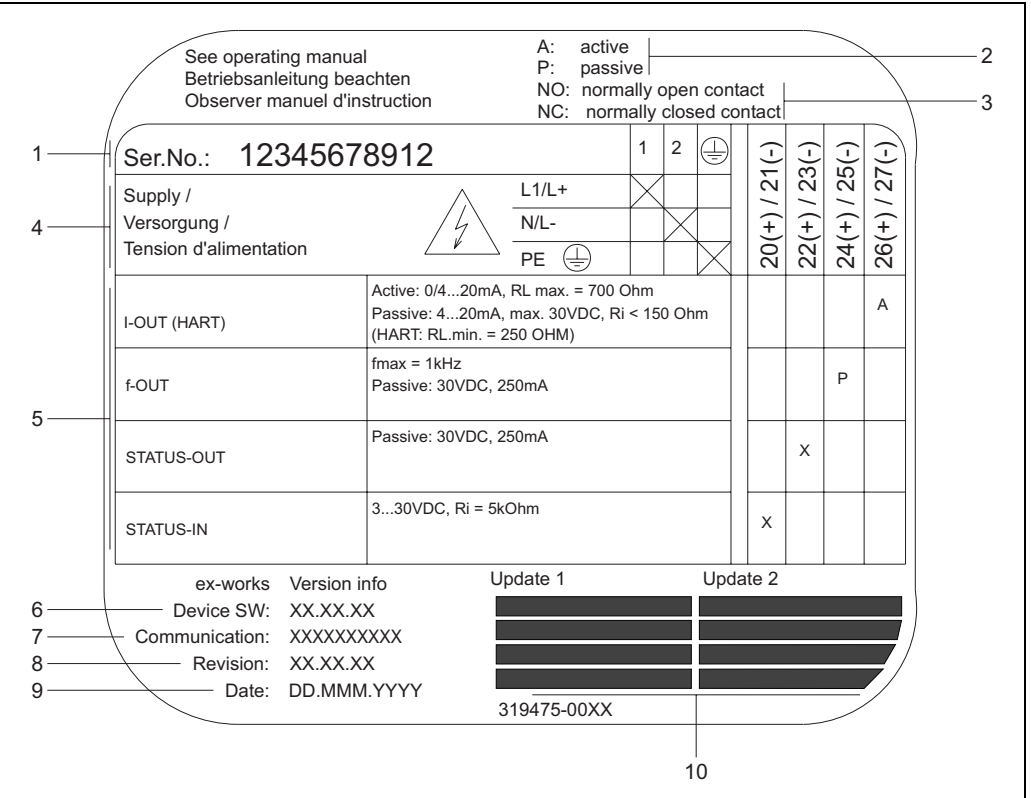

Fig. 4: Specifiche sulla targhetta del trasmettitore Proline (esempio)

- 1 Numero di serie
- 2 Configurazioni dell'uscita di corrente
- 3 Configurazioni dei contatti a relè
- 4 Assegnazione dei morsetti, cavo di alimentazione: 85...260 V c.a., 20...55 V c.a., 16...62 V c.c. Morsetto **N. 1**: L1 per c.a., L+ per c.c.
- Morsetto **N. 2**: N per c.a., L- per c.c. 5 Segnali in ingresso e uscita, configurazioni e assegnazioni dei morsetti (20...27), v. anche "Valori elettrici di ingressi/uscite"
- 6 Versione attuale del software installato nel misuratore
- 7 Tipo di comunicazione installata, ad es.: HART, PROFIBUS PA, ecc.
- 8 Informazioni sull'attuale software di comunicazione (Revisione del dispositivo e Descrizione del dispositivo), ad es.:
	- Disp. 01 / DD 01 per HART
- 9 Data d'installazione
- 10 Aggiornamenti correnti dei dati specificati dal punto 6 al 9

A0000963

# <span id="page-11-0"></span>2.2 Marchio CE, Dichiarazione di conformità

I misuratori sono stati progettati per garantire i requisiti di sicurezza vigenti, secondo la norma di buona progettazione. Tutti i prodotti sono stati testati e messi in commercio solo dopo averne verificato la sicurezza operativa. I misuratori rispettano le norme e gli standard attuali, secondo la direttiva EN 61010, "Misure di sicurezza per apparecchiature elettriche di misura, controllo, regolazione e per procedure di laboratorio", e i requisiti EMC secondo EN 61326/A1.

Il sistema di misurazione descritto nelle presenti istruzioni è pertanto conforme ai requisiti previsti dalle direttive CE. Endress+Hauser conferma di aver eseguito con successo le prove previste apponendo il marchio CE sullo strumento.

# <span id="page-11-1"></span>2.3 Marchi registrati

HART ®

è un marchio deposito da HART Communication Foundation, Austin, USA

SilGel®

è un marchio depositato da Wacker-Chemie GmbH, Monaco, Germania

F-CHIP®, pacchetto ToF Tool - Fieldtool®, Fieldcheck®, Applicator® sono marchi depositati da Endress+Hauser Flowtec AG, Reinach, CH

# <span id="page-12-0"></span>3 Installazione

# <span id="page-12-1"></span>3.1 Ispezione di accettazione, trasporto e immagazzinamento

# <span id="page-12-2"></span>3.1.1 Ispezione di accettazione

- Controllare l'imballo e i contenuti al fine di verificare che non siano stati danneggiati.
- Controllare i materiali ricevuti verificando che non manchi nulla e che la merce sia conforme a quanto indicato nell'ordine.

# <span id="page-12-3"></span>3.1.2 Trasporto

Per portare lo strumento al punto di misura è necessario utilizzare il contenitore fornito.

# <span id="page-12-4"></span>3.1.3 Immagazzinamento

Si prega di notare i seguenti punti:

- Il misuratore deve essere imballato in modo da essere protetto da eventuali urti durante lo stoccaggio (e il trasporto). L'imballo utilizzato per la spedizione iniziale garantisce una protezione ottimale.
- La temperatura di immagazzinamento deve corrispondere al campo di temperatura ambiente [\(pagina 99\)](#page-98-1) definito per il trasmettitore, i sensori di misura e i relativi cavi.
- Durante lo stoccaggio, il misuratore deve essere protetto dalla radiazione solare diretta per evitare il surriscaldamento delle superfici.

# <span id="page-13-0"></span>3.2 Condizioni di installazione

## <span id="page-13-1"></span>3.2.1 Dimensionamento per l'installazione

Gli ingombri e le lunghezze dei sensori e del trasmettitore sono riportati a [pagina 104 segg.](#page-103-0)

### <span id="page-13-2"></span>3.2.2 Luogo di installazione

Per poter eseguire una misurazione corretta è necessario che il condotto sia pieno. Evitare di installare lo strumento nelle seguenti posizioni:

- Non installare nel punto più alto della tubazione. Rischio di formazione di bolle d'aria.
- Non installare direttamente a monte del bocchettone di uscita di un condotto a gravità.

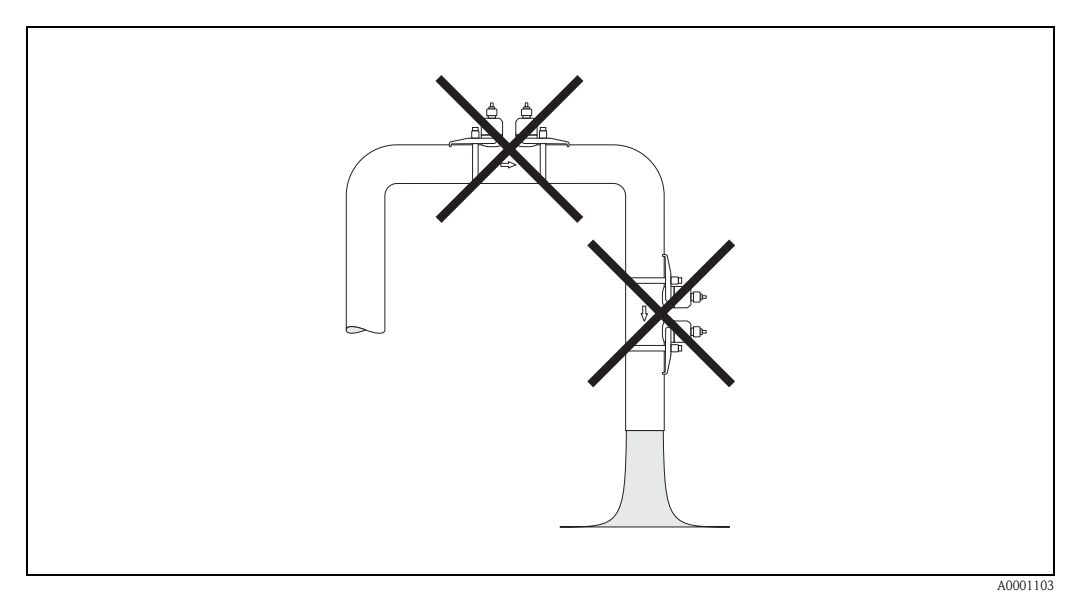

Fig. 5: Luogo di installazione

#### Condotti a gravità

Indipendentemente da quanto sopra specificato, adottando la soluzione sotto descritta è possibile effettuare l'installazione anche in un condotto verticale aperto. Prevedendo dei restringimenti nel condotto, oppure una piastra di sezionamento con sezione trasversale inferiore rispetto al diametro nominale è infatti possibile evitare che il condotto si svuoti durante la misurazione.

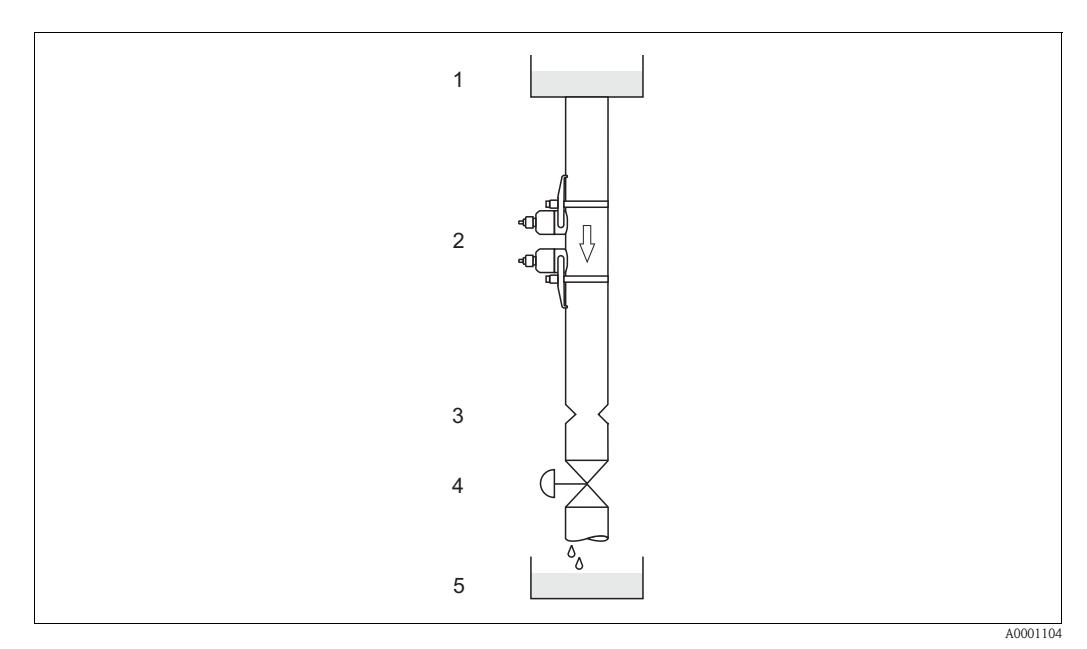

Fig. 6: Installazione in tubo di gravità

1 = Serbatoio di alimentazione; 2 = Sensori di misura; 3 = Flangia tarata, restrizione del tubo; 4 = Valvola, 5 = Serbatoio di riempimento

## <span id="page-14-0"></span>3.2.3 Orientamento

#### Orientamento verticale

Orientamento consigliato con flusso in direzione ascendente (Vista A). Le particelle solide si depositano sul fondo. Quando il prodotto è a riposo, i gas fuoriescono dalla zona del sensore. I condotti possono essere svuotati completamente e protetti onde evitare l'accumulo di depositi.

#### Orientamento orizzontale

Rispettando l'intervallo di installazione consigliato per la posizione orizzontale (Vista B), gli eventuali accumuli di gas e di aria in corrispondenza del coperchio e al fondo del condotto avranno un impatto minore sulla misurazione.

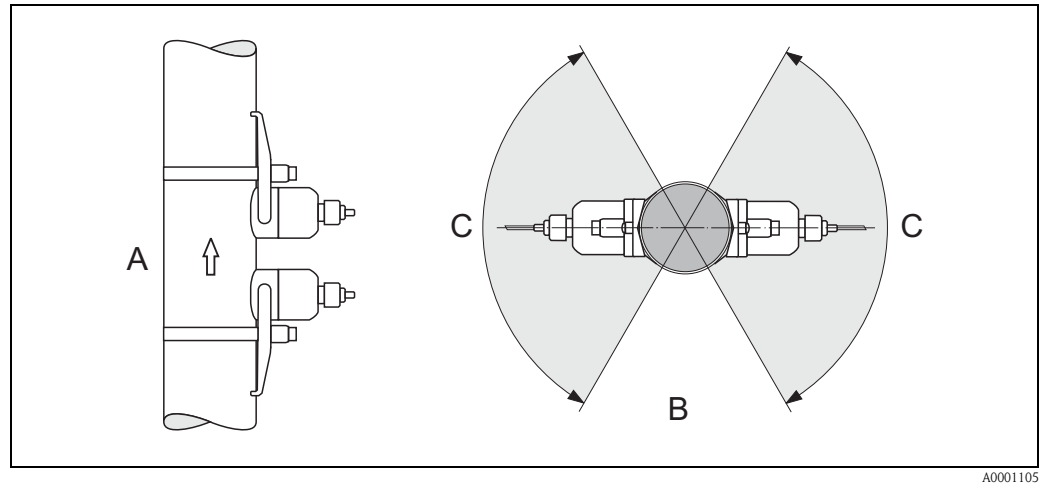

Fig. 7: Posizione di installazione (A = verticale, B = orizzontale, C = intervallo di posizionamento consigliato max.  $120^\circ$ )

## <span id="page-14-1"></span>3.2.4 Tratti rettilinei in entrata e uscita (versione clamp on)

Se possibile, installare il sensore a una certa distanza da dispositivi come valvole, elementi a T, curve, ecc. Se sono presenti numerosi corpi perturbatori, prevedere sempre sezioni di ingresso o di uscita di lunghezza maggiore possibile. Inoltre, al fine di garantire la precisione della misurazione si raccomanda di tenere conto dei seguenti requisiti:

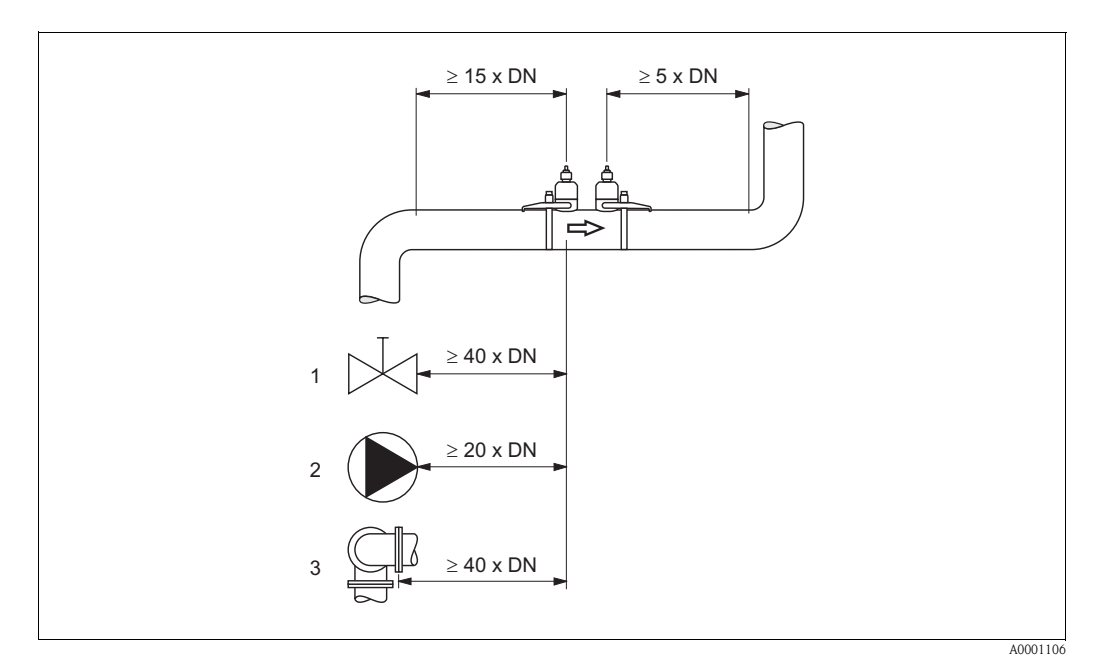

Fig. 8: Tratti rettilinei in entrata e in uscita (versione clamp on)  $1 =$  Valvola;  $2 =$  Pompa;  $3 =$  Due curve in direzioni diverse

### <span id="page-15-0"></span>3.2.5 Lunghezza delle sezioni di entrata e di uscita (versione a inserimento)

Se possibile, installare il sensore a una certa distanza da dispositivi come valvole, elementi a T, curve, ecc. Se sono presenti numerosi corpi perturbatori, prevedere sempre sezioni di ingresso o di uscita di lunghezza maggiore possibile. Inoltre, al fine di garantire la precisione della misurazione si raccomanda di tenere conto dei seguenti requisiti:

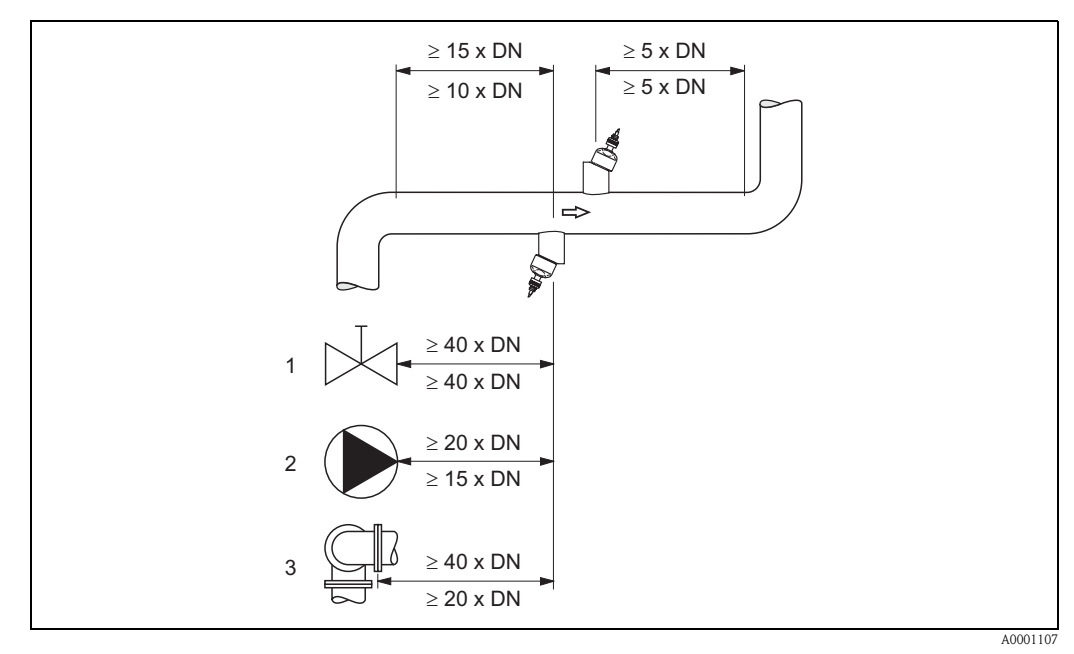

Fig. 9: Lunghezza delle sezioni di entrata e di uscita (versione a inserimento)

 $1 =$  Valvola;  $2 =$  Pompa;  $3 =$  Due curve in direzioni diverse

Indicazioni al di sopra della linea di misurazione: valide per la versione a corsa singola Indicazioni al di sotto della linea di misurazione: valide per la versione a corsa doppia

## <span id="page-15-1"></span>3.2.6 Lunghezza del cavo di collegamento

I cavi schermati sono disponibili nelle seguenti lunghezze: 5 m, 10 m, 15 m e 30 m

#### Attenzione!

Non posare i cavi in prossimità delle macchine o di interruttori elettrici.

# <span id="page-16-0"></span>3.2.7 Posizione dei sensori (clamp on)

Il trasmettitore consente varie configurazioni; sono possibili da 1 a 4 traverse a seconda del tipo di installazione. Ricordarsi, che si ha una attenuazione dell'intensità di segnale per ogni punto di riflessione aggiunto. (Esempio: 2 traverse = 1 punto di riflessione)

Per una migliore qualità del segnale, scegliere il numero minimo di traverse richieste per ottenere una sufficiente differenza fra i tempi di transito.

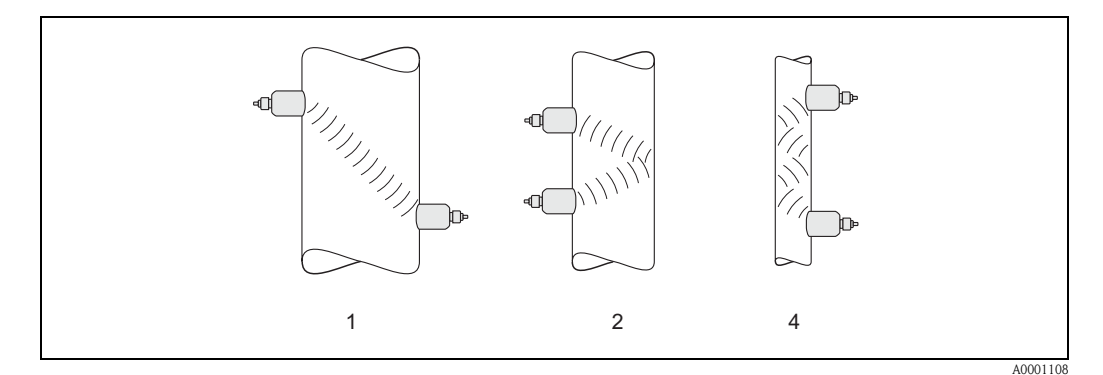

Fig. 10: Posizione del sensore (clamp on)

 $1 = 1$  traversa,  $2 = 2$  traverse,  $4 = 4$  traverse

#### Suggerimenti:

La costruzione e le caratteristiche dei sensori Prosonic Flow li rendono particolarmente indicati per alcuni diametri nominali e spessori del tubo. Di conseguenza, sono impiegati i tipi di sensore W, P e U a seconda del tipo di applicazione.

Le indicazioni per l'installazione del sensore sono riportate nella seguente tabella.

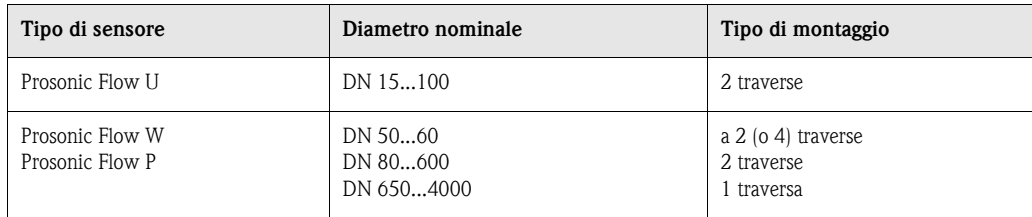

\* v. nota sotto

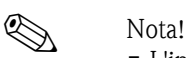

- L'installazione dei sensori clamp on è consigliata, soprattutto, per il tipo a 2 traverse. Questo tipo d'installazione è il sistema più semplice e comodo di montaggio; consente infatti di montare il misuratore anche se il tubo è accessibile solo da un lato.
- Se il tubo ha un diametro nominale ridotto (DN 60 o inferiore), la distanza fra i sensori Prosonic Flow W/P può essere troppo breve per un'installazione a 2 traverse. In tal caso deve essere scelto il tipo d'installazione a 4 traverse. In tutti gli altri casi è preferita la configurazione a 2 traverse.
- L'impiego dei sensori Prosonic Flow W/P DN 100...4000 è consigliato soprattutto nelle applicazioni con tubi di spessore > 4 mm, tubi in composito ad es. GRP, tubi rivestiti, fluidi caratterizzati da forte smorzamento acustico e, anche, per i diametri nominali < DN 100. In queste applicazioni sono consigliati in particolare i sensori W/P con configurazione a 1 traversa.
- I diametri nominali DN 15...50 del Prosonic Flow U sono adatti soprattutto per i tubi in plastica. Sia i tipi di sensore Prosonic Flow W/P, sia quello U possono essere impiegati nei diametri nominali DN 50...100. L'impiego dei sensori Prosonic Flow W/P è consigliato principalmente per le applicazioni con DN 60.
- Il numero di traverse deve essere ridotto, se il misuratore visualizza una potenza del segnale non sufficiente.

# <span id="page-17-1"></span><span id="page-17-0"></span>3.3 Istruzioni per l'installazione

## <span id="page-17-2"></span>3.3.1 Montaggio delle fascette bloccanti (clamp on)

#### Per sensori W/P DN 50...200

- 1. Posizionare uno dei bulloni filettati sulla fascetta bloccante.
- 2. Avvolgere la fascetta bloccante attorno al tubo, senza attorcigliarla e spingere l'estremità attraverso il dispositivo di serraggio (la vite deve essere svitata).
- 3. Stringere il più possibile la fascetta con la mano.
- 4. Premere la vite verso il basso e fissare la fascetta con un cacciavite, stringendo bene in modo che non possa muoversi.
- 5. Se lo si desidera, accorciare la fascetta portandola alla lunghezza desiderata.

 $\bigcirc$  Attenzione!

Rischio di lesioni. Mentre si accorcia la fascetta, fare attenzione ai bordi affilati.

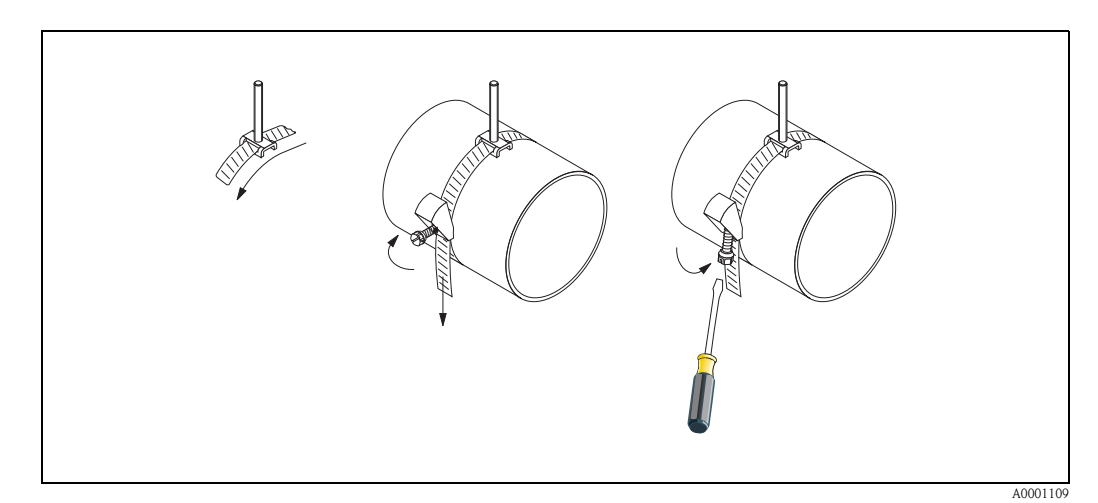

Fig. 11: Installazione delle fascette bloccanti per DN 50...200

#### Per sensori W/P DN 250...4000

La procedura sotto descritta si riferisce alla [Fig. 12](#page-18-0) a [pagina 19.](#page-18-0)

1. Misurare la circonferenza del condotto. Accorciare la fascetta portandola a una lunghezza pari alla circonferenza del condotto +10 cm.

 $\binom{n}{k}$  Attenzione!

Rischio di lesioni. Mentre si accorcia la fascetta, fare attenzione ai bordi affilati.

- 2. Far passare la fascetta bloccante attorno a una delle piastre di centraggio fornite con il bullone filettato (1).
- 3. Inserire le due estremità della fascia attraverso le aperture previste nell'apposito dispositivo di serraggio (2). Ripiegare le estremità della fascetta.
- 4. Inserire le due metà dello strumento di serraggio l'una dentro l'altra (3). Lasciare sufficiente gioco per poter serrare la vite di bloccaggio.
- 5. Stringere la fascetta per mezzo di un cacciavite (4).

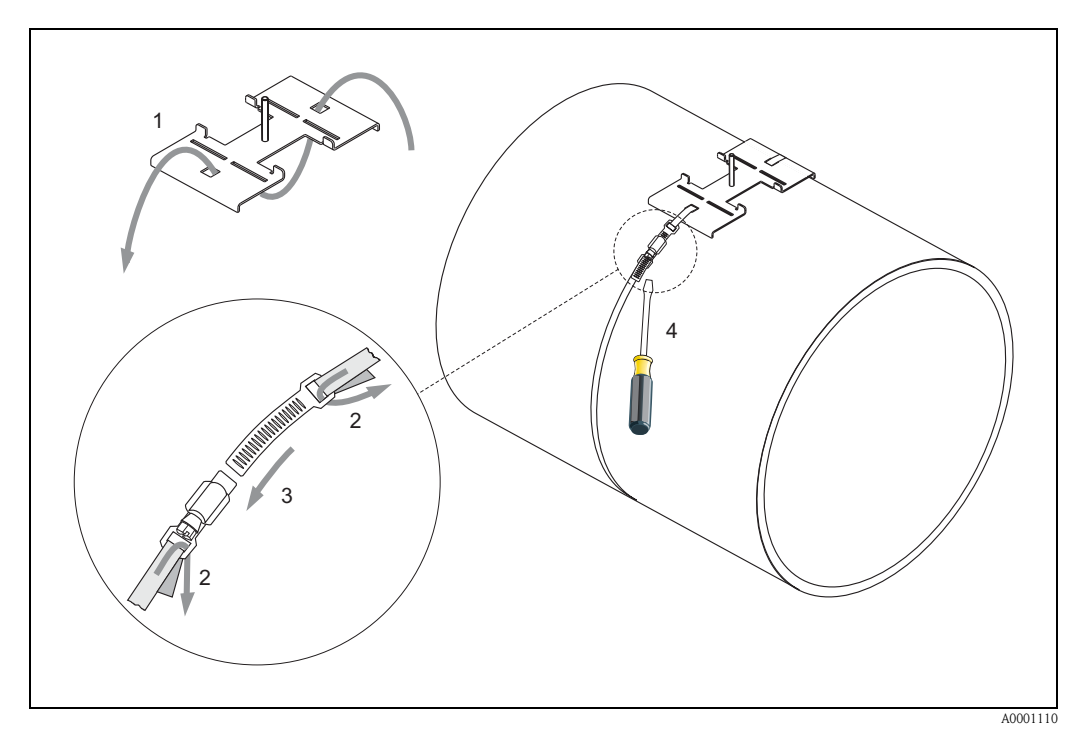

Fig. 12: Installazione delle fascette bloccanti per DN 250...4000

#### <span id="page-18-0"></span>Per sensori U - DN 15...100

La procedura di installazione delle fascette bloccanti per il sensore U è descritta a [pagina 25](#page-24-0) al paragrafo "Installazione del sensore Prosonic Flow U".

## <span id="page-19-0"></span>3.3.2 Impiego dei bulloni a saldare per i sensori W/P

I bulloni a saldare possono essere usati al posto delle fascette bloccanti nelle seguenti installazioni dei sensori W/P clamp on.

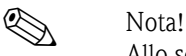

Allo scopo di determinare la distanza del sensore (distanza dal centro del primo bullone al centro del secondo) utilizzare:

- il menu Quick Setup "Installazione del sensore", se il misuratore è dotato di controllo locale. Eseguire il menu Quick Setup come descritto a [pagina 64.](#page-63-2) La distanza del sensore è visualizzata nella funzione DISTANZA SENSORE. Il trasmettitore deve essere installato e collegato all'alimentazione per poter eseguire il menu Quick Setup "Installazione del sensore";
- la procedura descritta a [pagina 67 segg.,](#page-66-2) se il misuratore non è dotato di controllo locale.

La dettagliata procedura per l'installazione dei sensori è descritta nelle pagine dedicate alle versioni clamp on. Procedere nello stesso ordine.

Se si desidera utilizzare una filettatura ISO M6 non metrica, tenere presente quanto segue:

- Occorre munirsi di un supporto per sensore con dado di serraggio smontabile.
- (Codice d'ordine: 90WAx xBxxxxxxxxxx)
- Rimuovere il dado di serraggio preinstallato dal supporto del sensore con filettatura ISO metrica.
- Utilizzare un dado filettato di dimensioni adatte per il bullone a saldare prescelto.

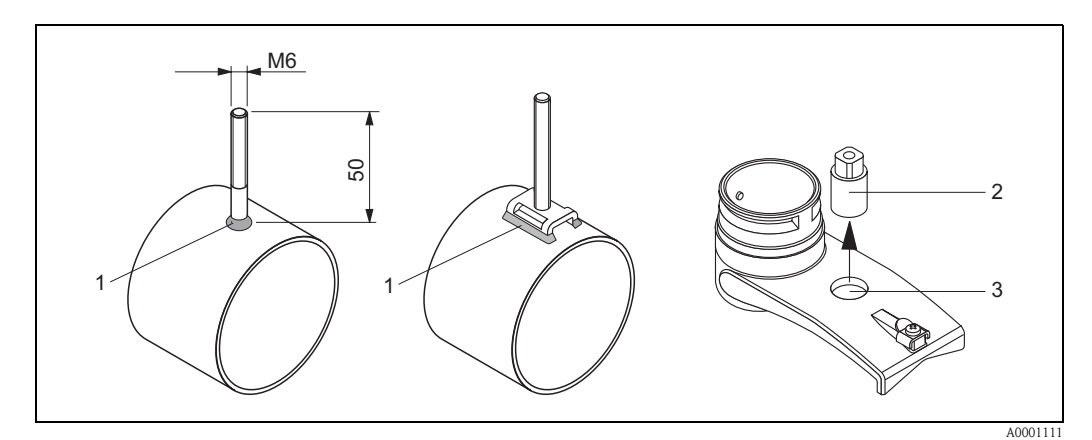

Fig. 13: Uso dei bulloni a saldare

- 1 Saldatura
- 2 Grano di serraggio
- 3 Diametro max. del foro 8,7 mm

## <span id="page-20-0"></span>3.3.3 Installazione dei sensori di misura Prosonic Flow P

#### **Versione a 2 o 4 traverse**

- 1. Fissare una fascetta bloccante per diametri nominali grandi o piccoli come descritto a [pagina 18](#page-17-2). Montare la seconda fascetta bloccante (bullone filettato sul lato opposto). La seconda fascetta deve potersi ancora muovere.
- 2. Determinare la distanza del sensore.

### **S** Nota!

Per determinare la distanza del sensore utilizzare:

- il menu Quick Setup "Installazione del sensore", se il misuratore è dotato di controllo locale. Eseguire il menu Quick Setup come descritto a [pagina 64.](#page-63-2) La distanza del sensore è visualizzata nella funzione POSIZIONE DEL SENSORE (ad es. una lettera sulla guida di montaggio del sensore 1 e un numero per il sensore 2). Il trasmettitore deve essere installato e collegato all'alimentazione per poter eseguire il menu Quick Setup "Installazione del sensore";
- la procedura descritta a [pagina 67 segg.,](#page-66-2) se il misuratore non è dotato di controllo locale.
- 3. Posizionare le fascette bloccanti alla distanza del sensore, visualizzata nella funzione POSIZIONE DEL SENSORE. Posizionare la guida di montaggio sui bulloni filettati e, poi, stringere la seconda fascetta bloccante. Rimuovere la guida di montaggio.

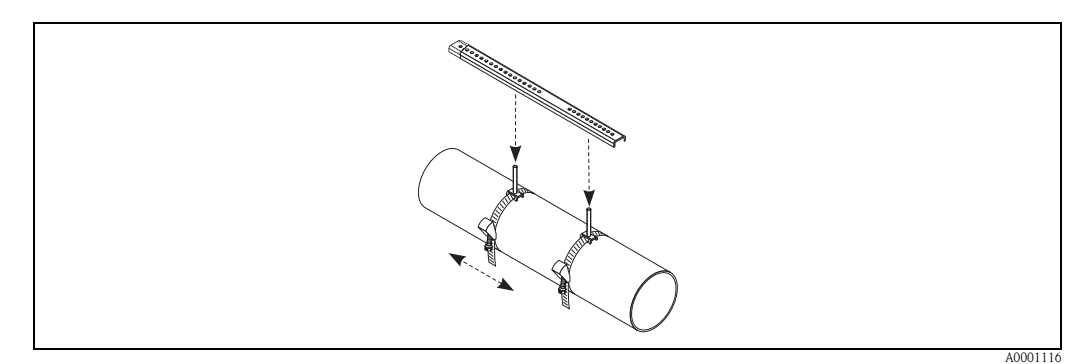

- 4. Fissare il supporto del sensore sul tubo mediante i bulloni filettati. Stringere i dadi di serraggio con una chiave (chiave da 13).
- 5. Stringere le staffe della guida di montaggio ai supporti del sensore utilizzando un cacciavite a stella. Posizionare la guida di montaggio sui bulloni filettati e stringere le relative viti.
- 6. Applicare uno strato uniforme di fluido di accoppiamento (spessore 1 mm ca.) sulla superficie di contatto dei sensori (procedendo dal centro verso la ghiera, [vedere pagina 73](#page-72-1)). Quindi inserire con cautela il sensore nell'apposito supporto. Premere il coperchio del sensore sul supporto fino a sentire uno scatto. Assicurarsi che le frecce presenti sulla custodia del sensore e sul supporto (▲/▼ "close") siano orientate l'una verso l'altra. Quindi inserire il connettore del cavo del sensore nell'apertura prevista e stringere manualmente fino in fondo.

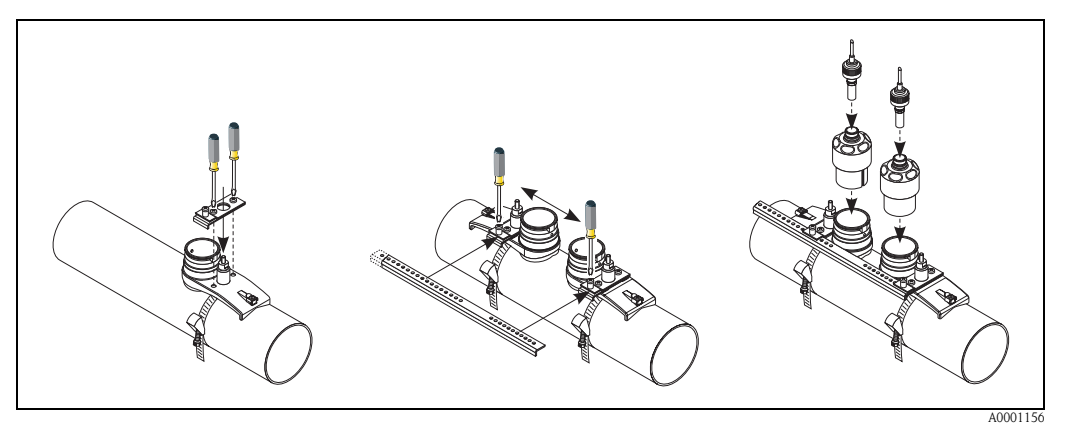

Endress+Hauser 21

### <span id="page-21-0"></span>3.3.4 Installazione dei sensori di misura Prosonic Flow W/P (clamp on)

#### Versione a 1 traversa

- 1. Fissare una fascetta bloccante per diametri nominali grandi o piccoli come descritto a [pagina 18](#page-17-2). Montare la seconda fascetta bloccante (bullone filettato sul lato opposto). La seconda fascetta deve potersi ancora muovere.
- 2. Determinare la distanza del sensore e la lunghezza del filo.

#### **IN** Nota!

Per determinare la distanza del sensore e la lunghezza del filo utilizzare:

- il menu Quick Setup "Installazione del sensore", se il misuratore è dotato di controllo locale. Eseguire il menu Quick Setup come descritto a [pagina 64.](#page-63-2) La distanza del sensore è visualizzata nella funzione DISTANZA TRA I SENSORI e la lunghezza del filo nella funzione LUNGHEZZA CAVO. Il trasmettitore deve essere installato e collegato all'alimentazione per poter eseguire il menu Quick Setup "Installazione del sensore".
- la procedura descritta a [pagina 67 segg.,](#page-66-2) se il misuratore non è dotato di controllo locale.
- 3. Immettere la lunghezza del filo in corrispondenza delle due metà del filo.

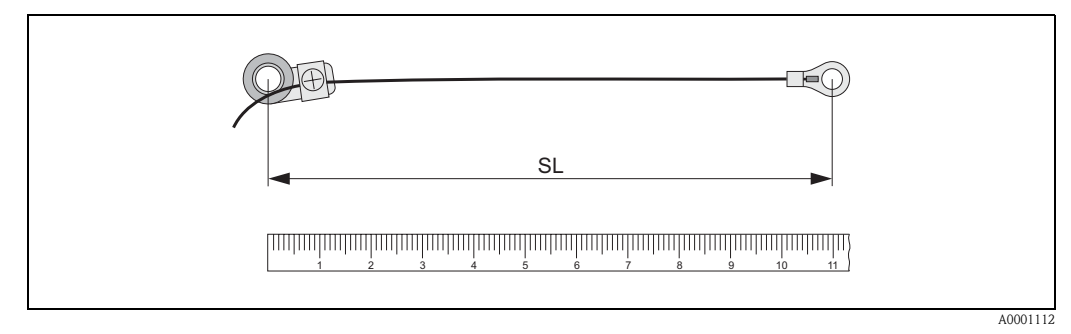

Fig. 14: Indicazione della lunghezza del filo determinata sull'apposito dispositivo di misura (SL = lunghezza del filo)

- 4. Far passare il capocorda e l'elemento di fissaggio sul primo bullone filettato. Fare passare ciascun filo lungo un lato del tubo. Spingere il capocorda e l'elemento di fissaggio sul secondo bullone filettato. Tirare il bullone filettato insieme alla fascetta bloccante, finché i due fili non hanno la medesima lunghezza.
- 5. Fissare la fascetta bloccante. Allentare le viti con intaglio a croce degli elementi di fissaggio. Rimuovere i fili.

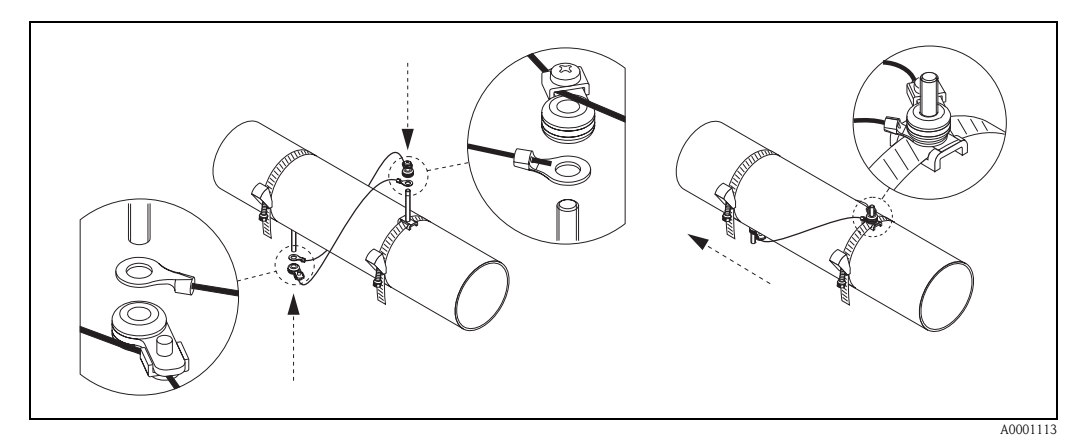

Fig. 15: Impiego del dispositivo di misura con filo per il posizionamento dei bulloni filettati

6. Spingere i due supporti del sensore sul tubo, al di sopra dei bulloni filettati e serrare i dadi di fissaggio con una chiave (AF 13).

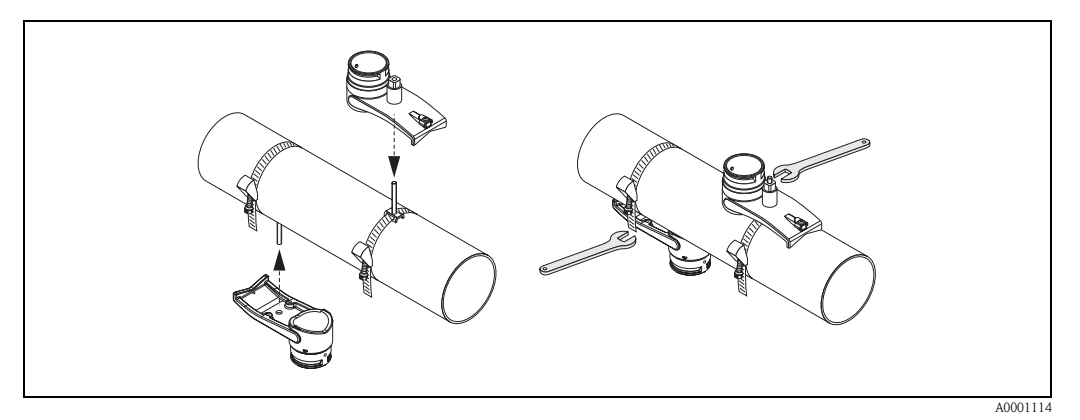

Fig. 16: Montaggio dei supporti per i sensori

7. Applicare uno strato uniforme di fluido di accoppiamento (spessore 1 mm ca.) sulla superficie di contatto dei sensori (procedendo dal centro verso la ghiera, [vedere pagina 73](#page-72-1)). Quindi inserire con cautela i sensori negli appositi supporti. Premere il coperchio del sensore sul supporto fino a sentire uno scatto. Assicurarsi che le frecce presenti sulla custodia del sensore e sul supporto (▲/▼ "close") siano orientate l'una verso l'altra. Quindi inserire il connettore del cavo del sensore nell'apertura prevista e stringere manualmente fino in fondo.

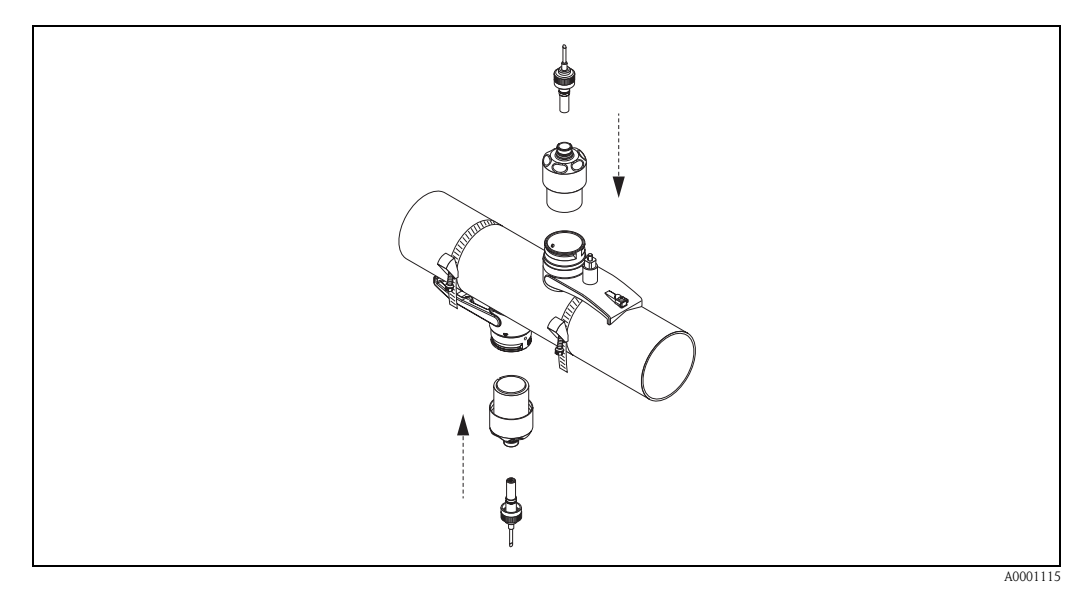

Fig. 17: Montaggio dei sensori e dei relativi connettori

## <span id="page-23-0"></span>3.3.5 Installazione dei sensori di misura Prosonic Flow W (clamp on)

#### Versione a 2 o 4 traverse

- 1. Fissare una fascetta bloccante per diametri nominali grandi o piccoli come descritto a [pagina 18](#page-17-2). Montare la seconda fascetta bloccante (bullone filettato sul lato opposto). La seconda fascetta deve potersi ancora muovere.
- 2. Determinare la distanza del sensore.

### **Sa** Nota!

Per determinare la distanza del sensore utilizzare:

- il menu Quick Setup "Installazione del sensore", se il misuratore è dotato di controllo locale. Eseguire il menu Quick Setup come descritto a [pagina 64.](#page-63-2) La distanza del sensore è visualizzata nella funzione POSIZIONE DEL SENSORE (ad es. una lettera sulla guida di montaggio del sensore 1 e un numero per il sensore 2). Il trasmettitore deve essere installato e collegato all'alimentazione per poter eseguire il menu Quick Setup "Installazione del sensore";
- la procedura descritta a [pagina 67 segg.,](#page-66-2) se il misuratore non è dotato di controllo locale.
- 3. Posizionare le fascette bloccanti alla distanza del sensore visualizzata nella funzione POSIZIONE DEL SENSORE. Posizionare la guida di montaggio sui bulloni filettati e poi stringere la seconda fascetta bloccante. Rimuovere la guida di montaggio.

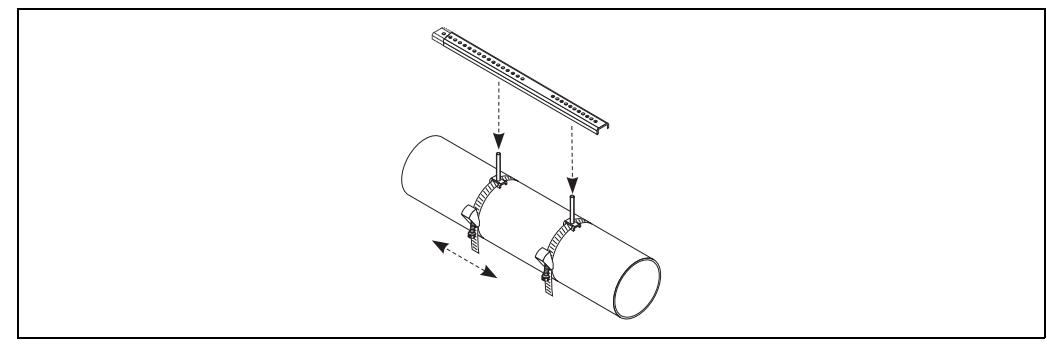

A0001116

- 4. Fissare il supporto del sensore sul tubo mediante i bulloni filettati. Stringere i dadi di serraggio con una chiave (chiave da 13).
- 5. Applicare uno strato uniforme di fluido di accoppiamento (spessore 1 mm ca.) sulla superficie di contatto dei sensori (procedendo dal centro verso la ghiera, [vedere pagina 73](#page-72-1)). Quindi inserire con cautela il sensore nell'apposito supporto. Premere il coperchio del sensore sul supporto fino a sentire uno scatto. Assicurarsi che le frecce presenti sulla custodia del sensore e sul supporto (▲/▼ "close") siano orientate l'una verso l'altra. Quindi inserire il connettore del cavo del sensore nell'apertura prevista e stringere manualmente fino in fondo.

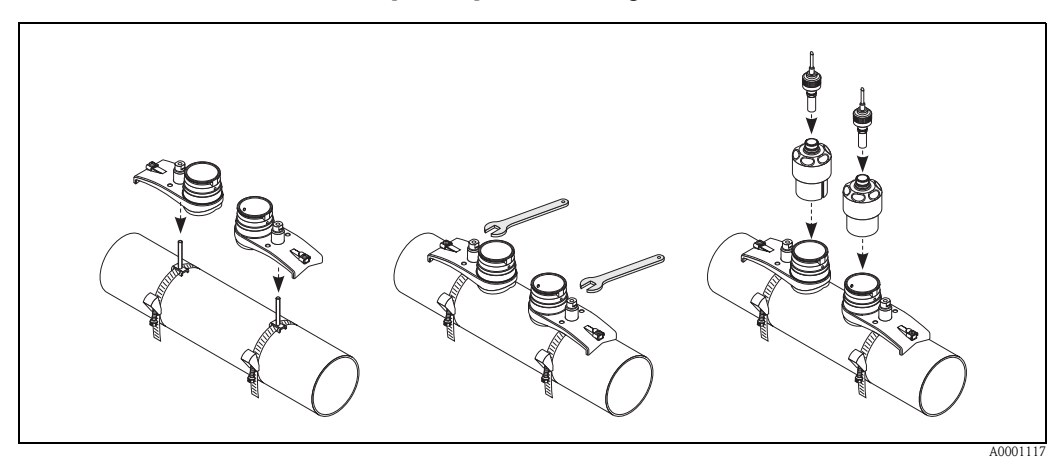

### <span id="page-24-0"></span>3.3.6 Installazione dei sensori di misura Prosonic Flow U (clamp on)

1. Nel caso di diametro nominale DN 15…32, deve essere utilizzata la guida a V (a) fornita per rinforzare il tubo. Questa guida viene fornita solo con il kit di installazione per diametri nominali DN 15….40 (vedere Accessori a [pagina 75](#page-74-0)). Avvolgere le fascette bloccanti (b) facendole passare attraverso la guida a V, come di seguito illustrato. Tirare le fascette bloccanti facendole passare attraverso il dispositivo di serraggio senza tenderle troppo, in modo da poterle far passare sopra le estremità del gruppo sensore (si noti che la vite del dispositivo di serraggio deve essere aperta).

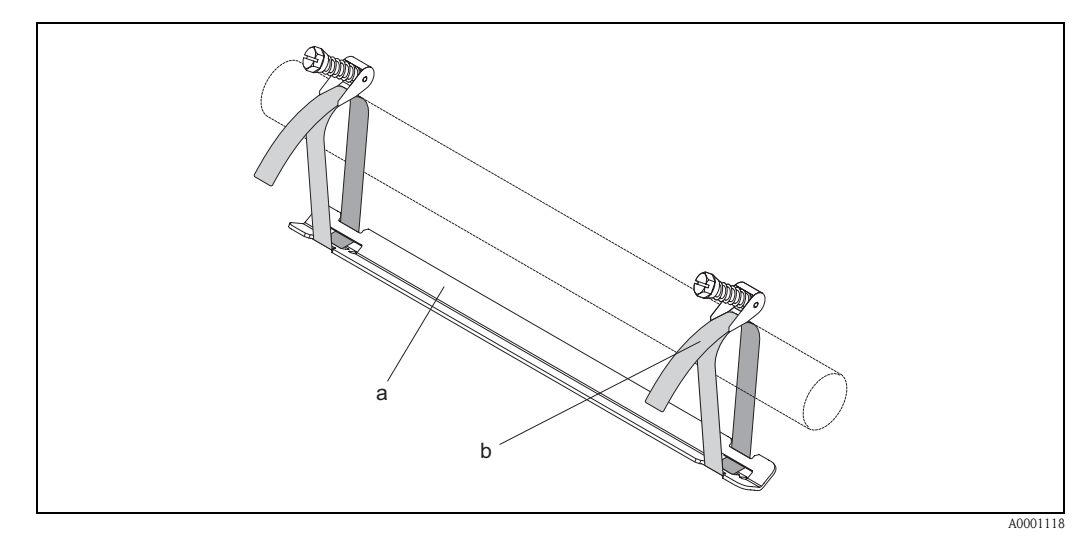

Fig. 18: Preparazione per l'installazione del sensore con guida a V

a Guida a V

b Fascetta bloccante

2. Determinare la distanza del sensore.

### **SA** Nota!

Per determinare la distanza del sensore utilizzare:

- il menu Quick Setup "Installazione del sensore", se il misuratore è dotato di controllo locale. Eseguire il menu Quick Setup come descritto a [pagina 64.](#page-63-2) La distanza del sensore è visualizzata nella funzione DISTANZA SENSORE. Il trasmettitore deve essere installato e collegato all'alimentazione per poter eseguire il menu Quick Setup "Installazione del sensore";
- la procedura descritta a [pagina 67 segg.,](#page-66-2) se il misuratore non è dotato di controllo locale.

Il sensore U è progettato solo per due traverse. Verificare che sia impostata l'opzione "N. TRA-VERSA: 2" nella funzione CONFIGURAZIONE DEL SENSORE ([vedere pagina 64\)](#page-63-2).

3. Impostare la distanza tra i sensori sul gruppo sensori, facendo muovere i sensori (c) lungo il telaio e stringendo i dadi di fissaggio dei sensori (d). Preferibilmente i sensori dovranno essere posizionati simmetricamente rispetto al centro della guida.

Girare la vite di regolazione sensore in senso antiorario (e), in modo che il sensore si muova verso l'alto all'interno del telaio. Coprire i sensori con uno strato di fluido di accoppiamento come descritto a [pagina 64](#page-63-2).

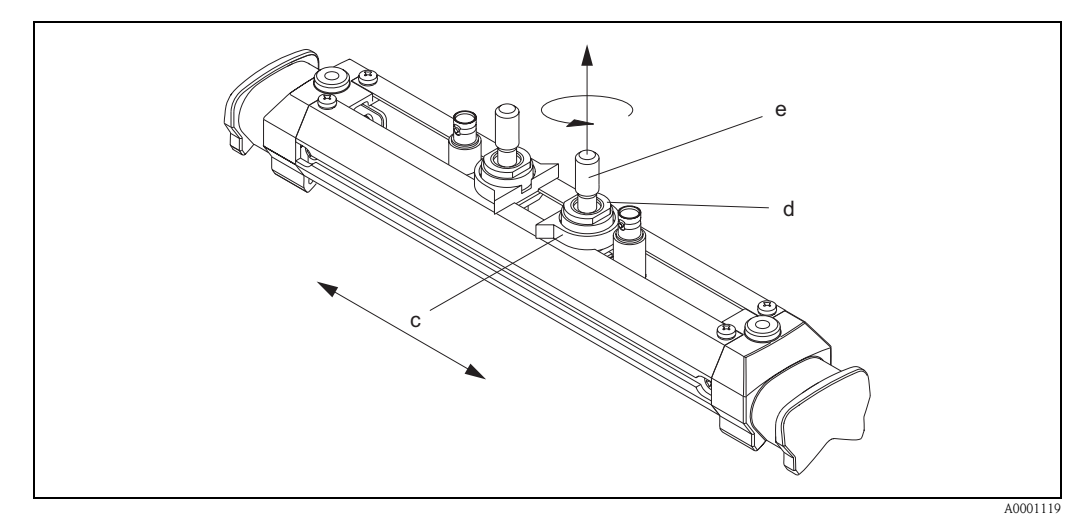

Fig. 19: Preparazione del gruppo sensori per l'installazione

- c Sensore
- d Dado di fissaggio del sensore
- e Vite di regolazione del sensore
- 4. Quindi posizionare il gruppo sensori (f) sul tubo. Guidare le fascette bloccanti sulle estremità dell'armatura del sensore (g) e stringerle manualmente con fermezza (controllare che

## **&** Nota!

la vite del dispositivo di serraggio sia svitata).

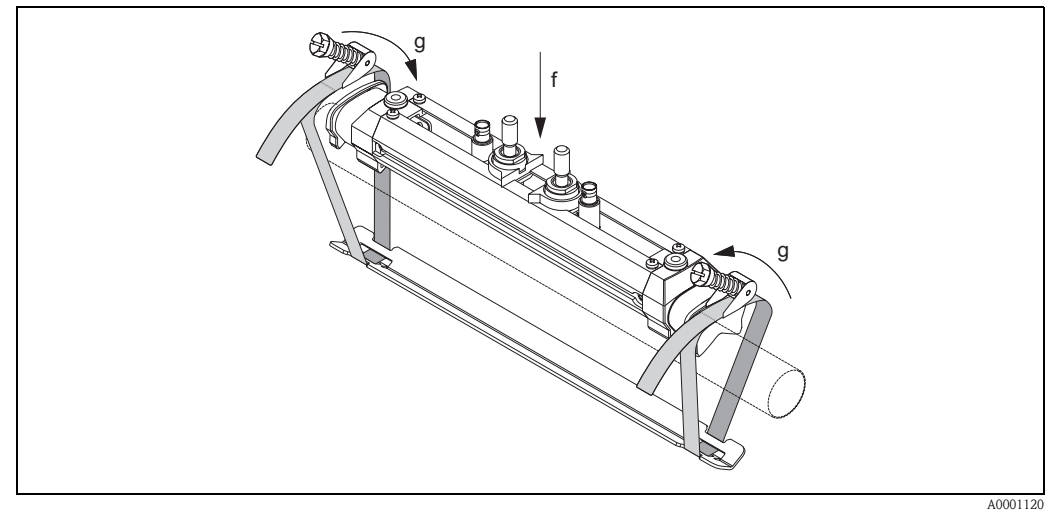

Fig. 20: Posizionamento del sensore e avvolgimento delle fascette bloccanti

f Armatura del sensore g Estremità dell'armatura del sensore 5. Spingere le viti (h) del dispositivo di serraggio verso il basso e serrare con un cacciavite in modo che le fascette non possano sfuggire. Se lo si desidera, accorciare la fascetta portandola alla lunghezza desiderata.

### Attenzione!

- Rischio di lesioni. Mentre si accorcia la fascetta, fare attenzione ai bordi affilati.
- Se si tira troppo, si rischia di danneggiare il tubo (soprattutto se in plastica).

Girare le viti di regolazione sensore (i) in senso orario, fino a quando non si sentirà resistenza. A questo punto il sensore si troverà in posizione ottimale.

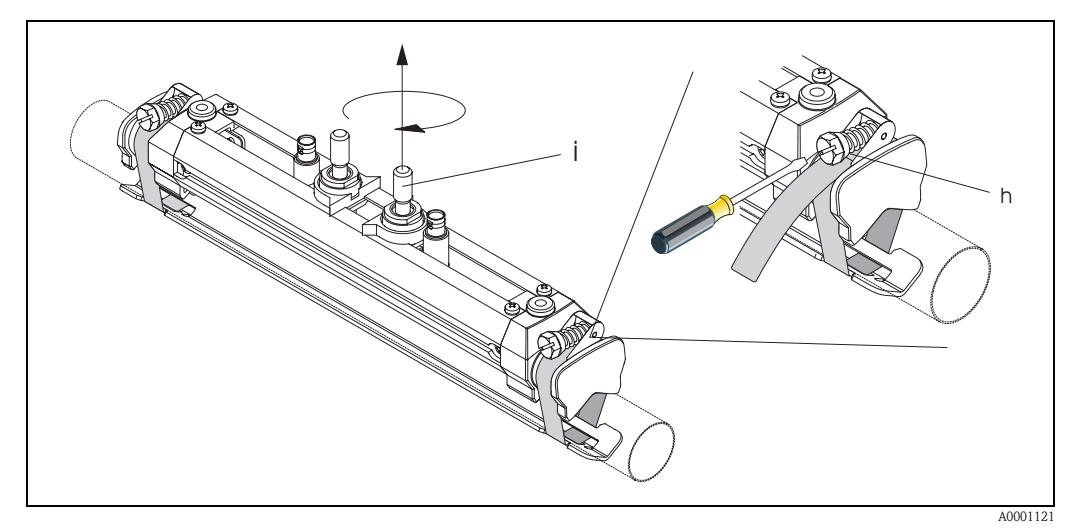

Fig. 21: Tensionamento delle fascette bloccanti e regolazione delle viti

h Vite del dispositivo di serraggio

otterrà una messa a terra perfetta.

- i Vite di regolazione del sensore
- 6. Con i lati piatti rivolti uno verso l'altro, montare il coperchio di protezione del sensore (k) sulle viti di regolazione e sui dadi di fissaggio sensore. Collegare il connettore del cavo del sensore BNC (l) sulle connessioni (a monte e a valle) quindi avvitare la vite della massa del sensore del cavo (m) nell'apposito filetto. In questo modo si

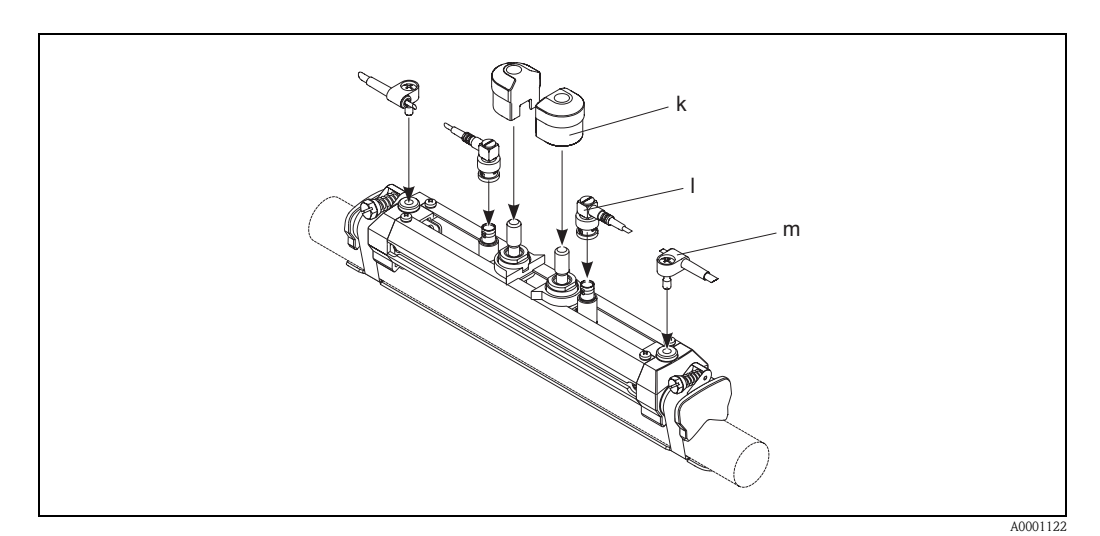

Fig. 22: Posizionamento del cappuccio di protezione del sensore, montaggio del connettore del cavo e messa a terra

- k Coperchio di protezione del sensore
- l Connettore BNC del cavo del sensore
- m Messa a terra del cavo del sensore

## <span id="page-27-0"></span>3.3.7 Terminologia utilizzata per Prosonic Flow W (versione a inserimento)

Nell'illustrazione sotto riportata sono indicati i termini utilizzati nella descrizione della procedura di montaggio di Prosonic Flow W (versione a inserimento).

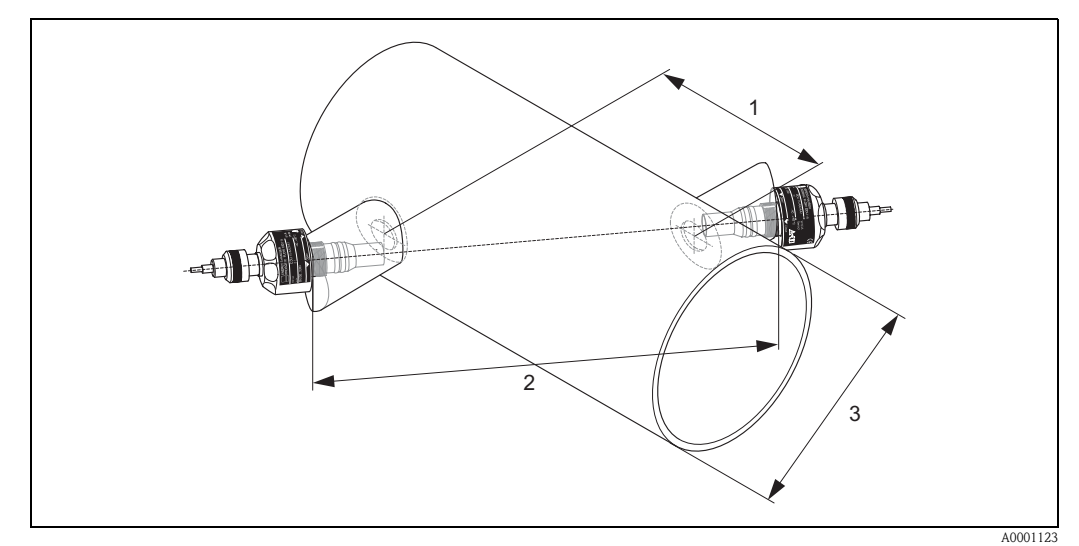

Fig. 23: Terminologia utilizzata per la versione a corsa singola

1 = Distanza fra i sensori

 $2$  = Corsa

3 = Diametro esterno del tubo (definito in base all'applicazione)

Lunghezza dell'arco: 
$$
b = \frac{\Pi \cdot d \cdot \alpha}{360^{\circ}}
$$

#### <span id="page-28-0"></span>3.3.8 Installazione dei sensori di misura Prosonic Flow W (versione a inserzione, corsa singola)

- 1. Determinare la zona di montaggio (e) sulla sezione del condotto:
	- Punto di montaggio: [pagina 14](#page-13-2)
	- Sezioni di entrata/uscita: [pagina 16](#page-15-0)
	- Ingombro del punto di misura: ca. 1x diametro del condotto.
- 2. Segnare la linea mediana del condotto in corrispondenza del punto di montaggio e segnare la posizione del primo foro (diametro del foro: 65 mm).

**&** Nota!

La linea mediana tracciata deve essere più lunga del foro da realizzare!

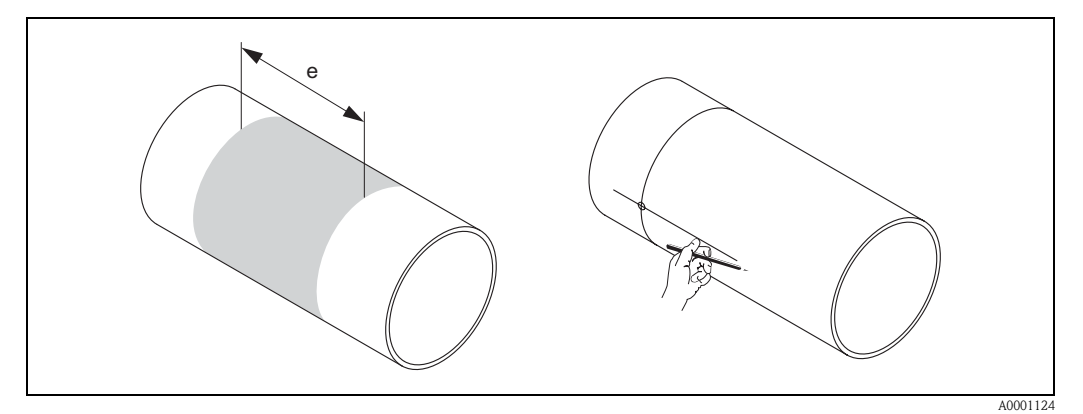

Fig. 24: Montaggio dei sensori di misurazione, fasi 1 e 2

- 3. Realizzare il primo foro, ad es. con una taglierina al plasma. Il tubo deve essere misurato in questo punto, se non si conosce lo spessore delle relative pareti.
- 4. Determinare la distanza del sensore.

**&** Nota!

- Per determinare la distanza del sensore utilizzare:
- il menu Quick Setup "Installazione del sensore", se il misuratore è dotato di controllo locale. Eseguire il menu Quick Setup come descritto a [pagina 64.](#page-63-2) La distanza del sensore è visualizzata nella funzione DISTANZA SENSORE. Il trasmettitore deve essere installato e collegato all'alimentazione per poter eseguire il menu Quick Setup "Installazione del sensore";
- la procedura descritta a [pagina 67 segg.,](#page-66-2) se il misuratore non è dotato di controllo locale.

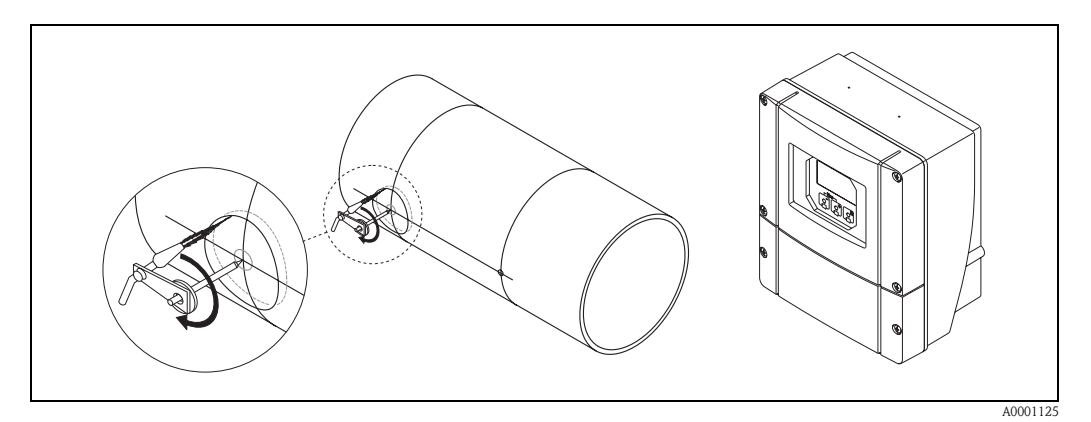

Fig. 25: Montaggio dei sensori di misurazione, fasi 3 e 4

- 5. Tracciare la distanza fra i sensori (a) seguendo la linea mediana a partire dal primo foro.
- 6. Proiettare la linea mediana sulla superficie posteriore del condotto e tracciarla.

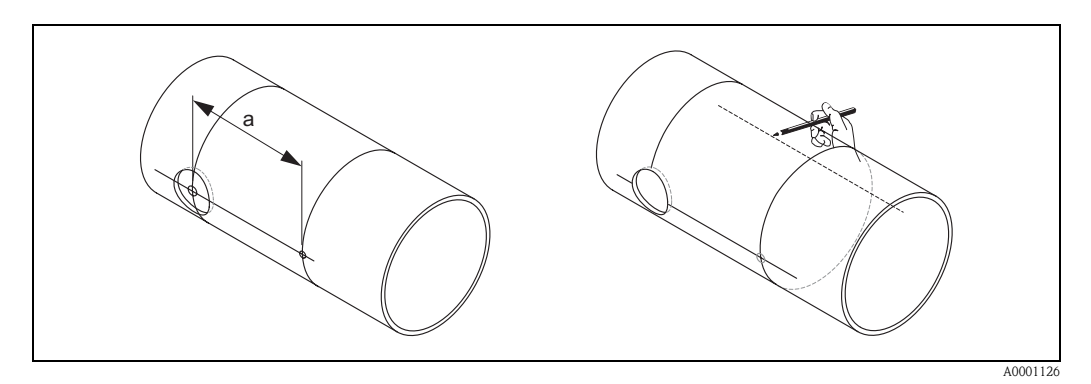

Fig. 26: Montaggio dei sensori di misurazione, fasi 5 e 6

- 7. Contrassegnare il punto in cui verrà realizzato il foro lungo la linea mediana sulla superficie posteriore del condotto.
- 8. Eseguire il secondo foro e preparare i fori per la saldatura del supporto del sensore (eliminare le bave, pulire, ecc.).

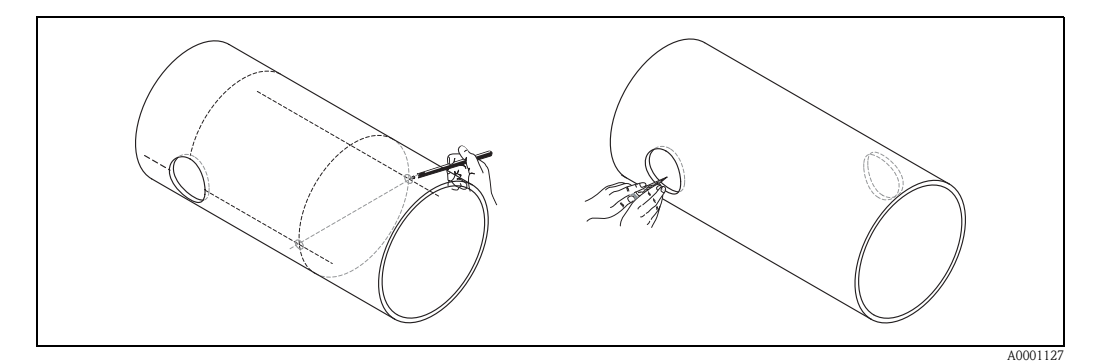

Fig. 27: Montaggio dei sensori di misurazione, fasi 7 e 8

9. Inserire i supporti del sensore nei due fori. Per regolare la profondità di saldatura è possibile fissare i due supporti dei sensori per mezzo dell'apposito strumento (opzionale), per poi procedere all'orientamento con la barra di posizionamento. Il supporto del sensore deve essere a filo con la parete interna del condotto.

Quindi eseguire un punto di saldatura a livello dei due supporti dei sensori.

## **&** Nota!

Per l'orientamento della barra di posizionamento, avvitare due gusci di cuscinetto sui supporti dei sensori.

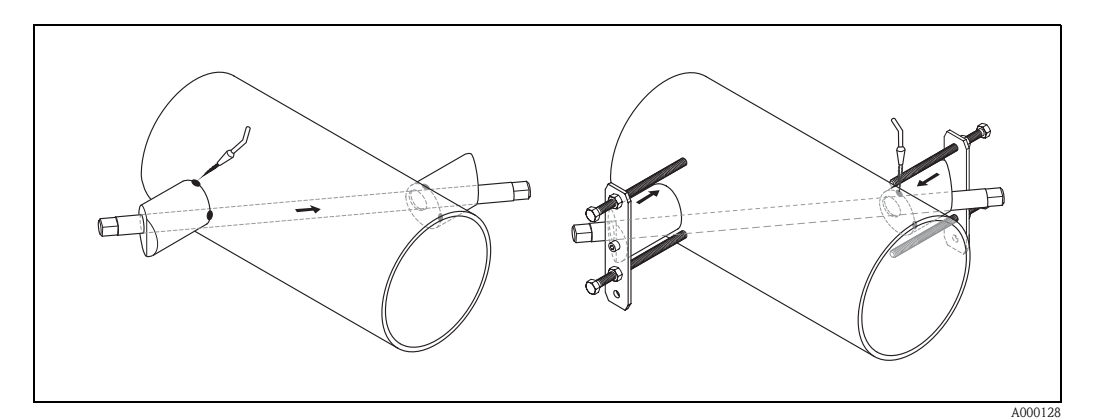

Fig. 28: Montaggio dei sensori di misura, fase 9

10. Saldare i due supporti dei sensori. Dopo aver eseguito la saldatura, verificare nuovamente la distanza tra i fori e misurare la lunghezza della corsa.

## **&** Nota!

Per definire la corsa utilizzare:

- il menu Quick Setup "Installazione del sensore", se il misuratore è dotato di controllo locale. Eseguire il menu Quick Setup come descritto a [pagina 64.](#page-63-2) La corsa è visualizzata nella funzione CORSA. Il trasmettitore deve essere installato e collegato all'alimentazione per poter eseguire il menu Quick Setup "Installazione del sensore";
- la procedura descritta a [pagina 67 segg.,](#page-66-2) se il misuratore non è dotato di controllo locale.
- 11. Quindi avvitare manualmente i sensori negli appositi supporti, procedendo con cautela. Se si utilizza un utensile, la coppia di serraggio massima è di 30 Nm.
- 12. Quindi inserire il connettore del cavo del sensore nell'apertura prevista e stringere manualmente fino in fondo.

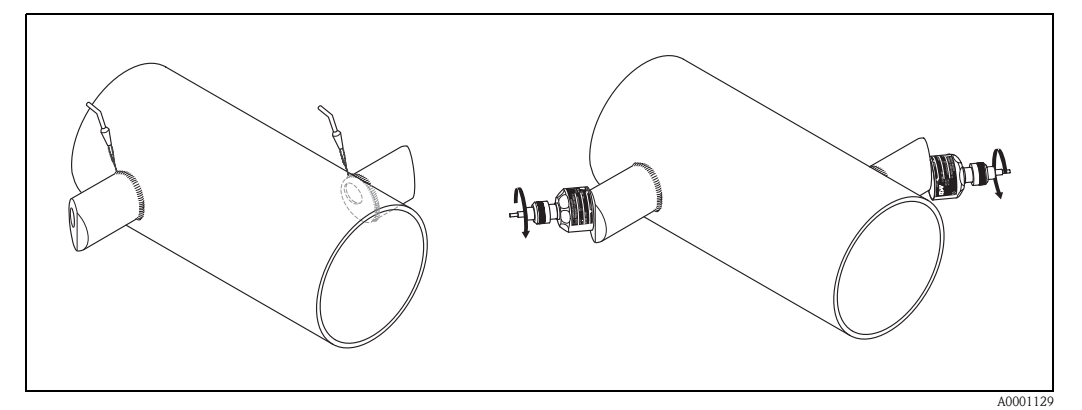

Fig. 29: Montaggio dei sensori di misura, fasi 10 - 12

## <span id="page-31-0"></span>3.3.9 Installazione della custodia da parete

La custodia da parete del trasmettitore può essere montata in vari modi:

- Montaggio diretto a parete
- Montaggio nell'armadio elettrico (con kit di montaggio a parte, accessori → [pag. 75](#page-74-0))
- Montaggio su palina (con kit di montaggio separato, accessori  $\rightarrow$  [pag. 75](#page-74-0))

# $\begin{bmatrix} 1 \end{bmatrix}$  Attenzione!

- La temperatura ambiente del punto d'installazione non deve superare il campo consentito (20 °...+60 °C). Montare in un luogo ombreggiato. Evitare l'esposizione alla luce solare diretta.
- La custodia da parete deve essere sempre montata in modo che le entrate dei cavi siano orientate verso il basso.

#### Montaggio diretto a parete

- 1. Realizzare i fori come illustrato in [Fig. 30](#page-31-1).
- 2. Rimuovere il coperchio dello scomparto di collegamento (a).
- 3. Inserire le due viti di fissaggio (b) negli appositi fori (c) della custodia.
	- Viti di fissaggio (M6): Ø max. 6,5 mm
	- Testa della vite: Ø max.  $10,5$  mm
- 4. Fissare la custodia del trasmettitore a parete come indicato.
- 5. Avvitare il coperchio dello scomparto di collegamento (a) sulla custodia, in modo che sia ben fermo.

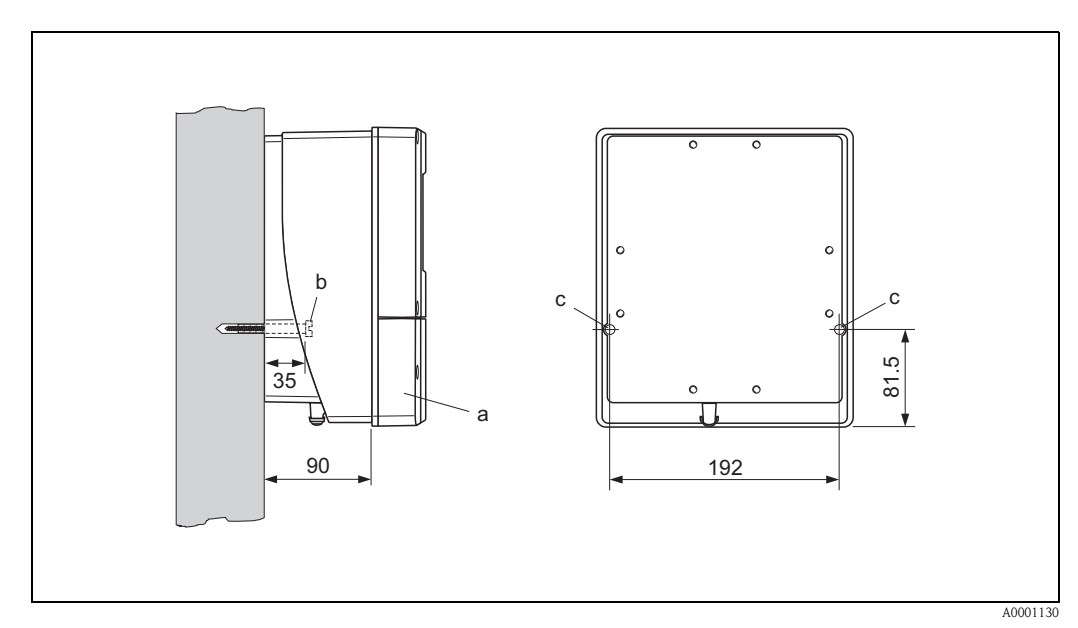

#### <span id="page-31-1"></span>Fig. 30: Montaggio diretto a parete

#### Montaggio nell'armadio elettrico

- 1. Preparare l'apertura dell'armadio elettrico ([Fig. 31](#page-32-0)).
- 2. Inserire la custodia facendola passare attraverso l'apertura.
- 3. Avvitare i supporti sulla custodia a muro.
- 4. Avvitare le aste filettate nelle staffe e stringere fino a quando la custodia non sarà saldamente fissata sulla parete dell'armadio elettrico. Stringere i controdadi. Non sono necessari altri supporti.

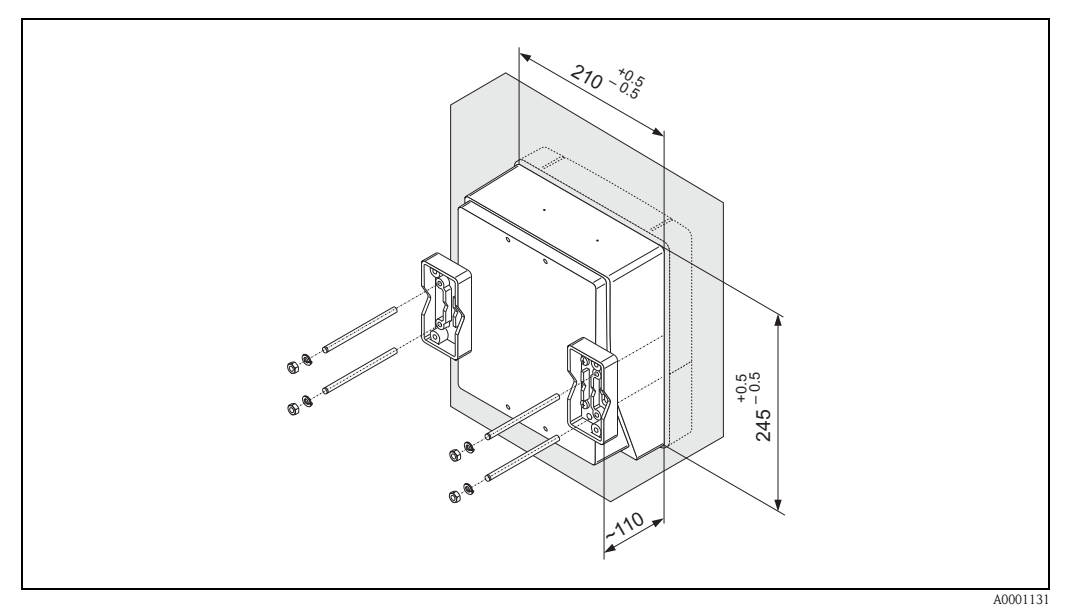

<span id="page-32-0"></span>Fig. 31: Montaggio nell'armadio elettrico (custodia da parete)

#### Montaggio su un tubo

Effettuare il montaggio seguendo le istruzioni riportate in [Fig. 32](#page-32-1)

#### Attenzione!

Se si decide di utilizzare un condotto caldo per l'installazione, verificare che la temperatura della custodia non salga al di sopra del valore massimo consentito di +60 °C.

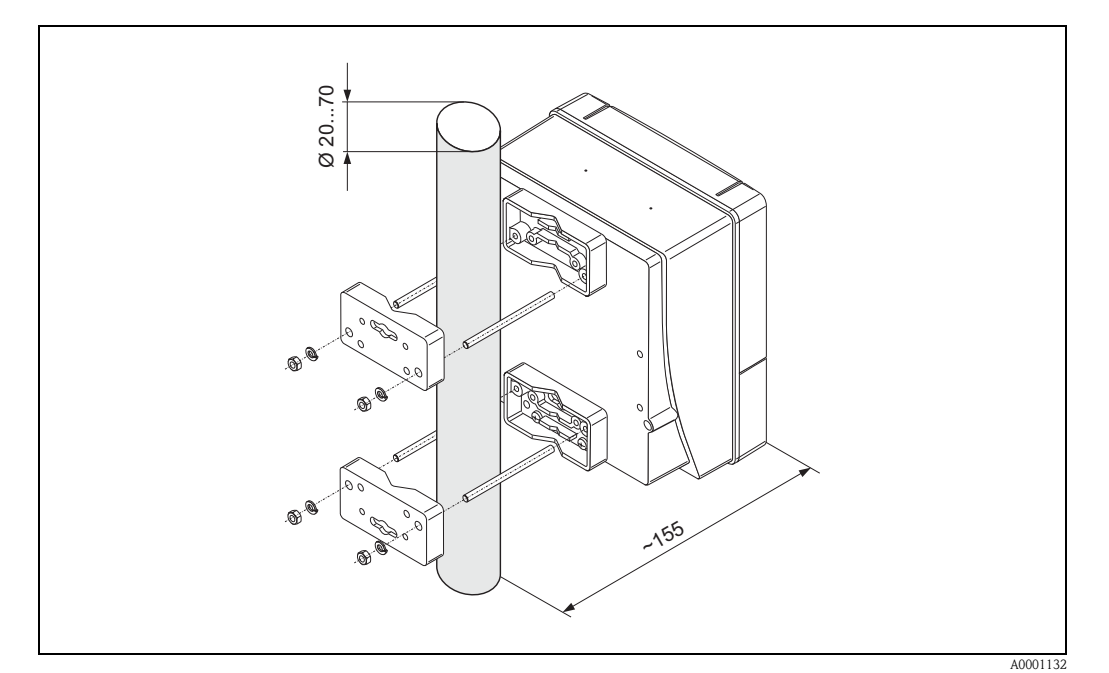

<span id="page-32-1"></span>Fig. 32: Montaggio su un condotto (custodia da parete)

# <span id="page-33-0"></span>3.4 Controllo dell'installazione

Dopo aver installato lo strumento di misurazione sul condotto, eseguire le seguenti verifiche:

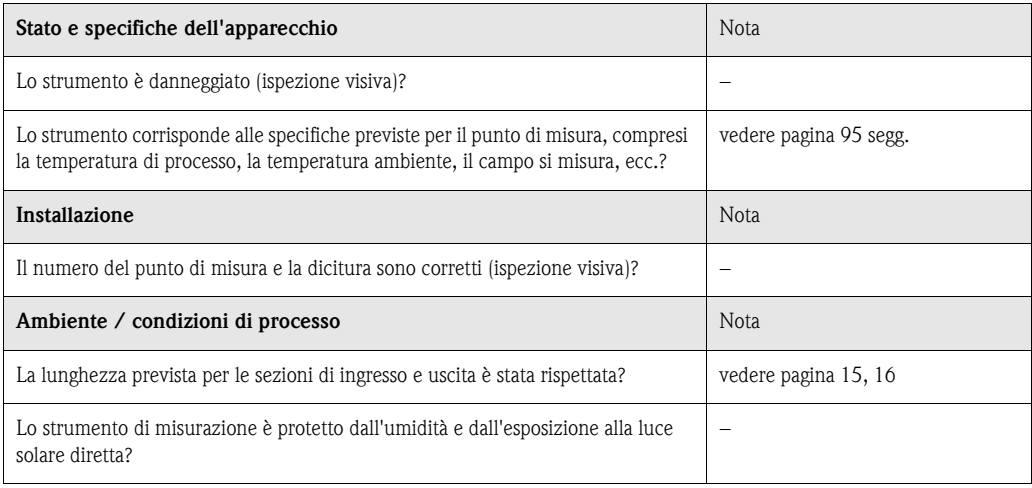

# <span id="page-34-1"></span>4 Cablaggio

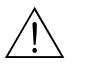

#### Avviso!

Per il collegamento di dispositivi con certificazione Ex, fare riferimento alle note e agli schemi riportati nella documentazione Ex allegata alle presenti istruzioni. In caso di dubbi non esitare a contattare l'ufficio vendite Endress+Hauser più vicino.

# <span id="page-34-2"></span><span id="page-34-0"></span>4.1 Allacciamento del cavo di collegamento del sensore

#### <span id="page-34-3"></span>4.1.1 Connessione del Prosonic Flow W/P/U

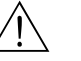

#### Avviso!

- Rischio di scosse elettriche. Prima di aprire lo strumento, togliere la corrente. Non installare o eseguire l'allacciamento dello strumento mentre questo si trova sotto tensione. La mancata osservanza di queste istruzioni può essere all'origine di danni irreparabili ai componenti elettrici.
- Rischio di scosse elettriche. Collegare il filo di terra alla presa di terra della custodia prima di mettere lo strumento sotto tensione.

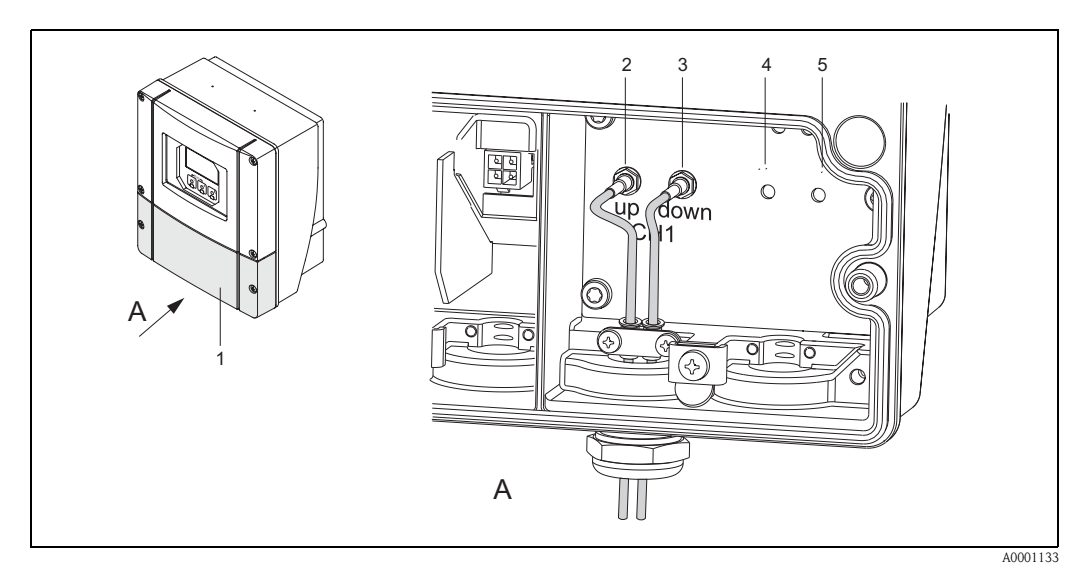

<span id="page-34-4"></span>Fig. 33: Allacciamento del sistema di misurazione

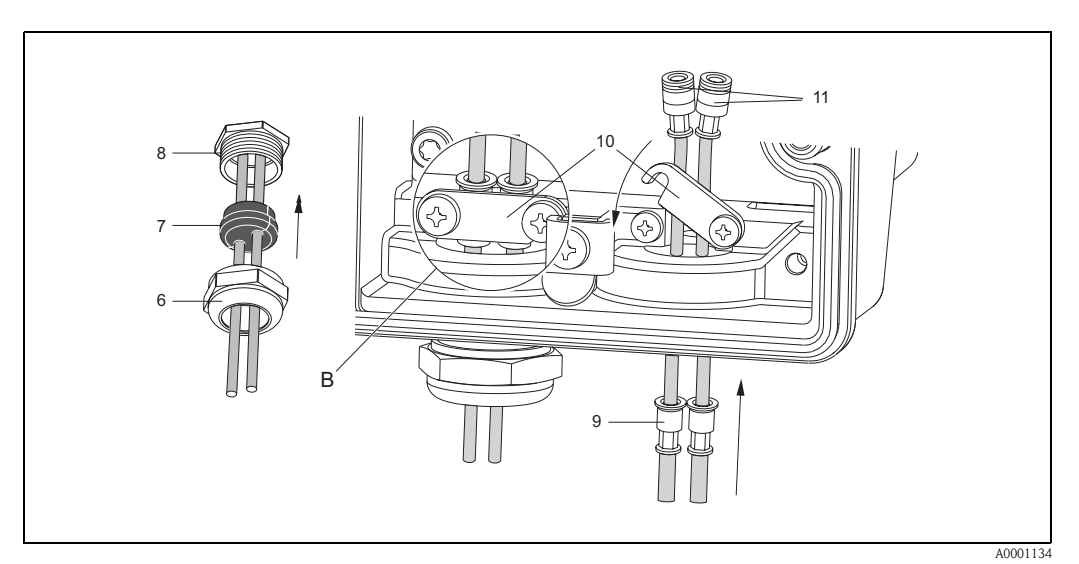

Fig. 34: Allacciamento del cavo di collegamento del sensore

Per la legenda e le istruzioni di installazione si rimanda alla pagina successiva.

#### Legenda:

- A Vista A
- b Particolare B
- 1 Coperchio dello scomparto dei collegamenti
- 2 Connettore del cavo sensore, a monte
- 3 Connettore del cavo sensore, a valle 4 Passa cavo (non richiesto)
- 5 Passa cavo (non richiesto)
- 6 Coperchio del pressacavo
- 7 Guarnizione in gomma
- 8 Supporto del pressacavo
- 9 Manicotti di fissaggio dei cavi
- 10 Morsetti di terra
- 11 Spina del cavo del sensore

#### Procedura:

- 1. Trasmettitore: allentare le viti e togliere il coperchio (Pos. 3, [Fig. 33\)](#page-34-4) del vano connessioni.
- 2. Togliere la copertura bianca dei passa cavi.
- 3. Smontare l'ingresso cavi speciale fornito insieme ai sensori. Far passare i due cavi di connessione del sensore attraverso il coperchio (6) del pressacavo e quindi nel vano connessioni.
- 4. Posizionare i manicotti di fissaggio cavi (9) e due cavi sensore l'uno a fianco all'altro (Dettaglio B). Inserire i morsettii di terra (10) e avvitarli. In questo modo si otterrà una messa a terra perfetta.
- 5. Allargare la guarnizione in gomma (7) lungo l'intaglio laterale servendosi di un utensile adeguato (es. un grosso cacciavite) in modo da posizionare correttamente i due cavi. Spingere la guarnizione nel pressacavo (8). Chiudere il coperchio del pressacavo (6) in modo che sia ben stretto.
- 6. Inserire i connettori del cavo sensore (11) come indicato in [Fig. 33.](#page-34-4)
- 7. Trasmettitore: avvitare il coperchio (1) sullo scomparto dei collegamenti.

## <span id="page-35-0"></span>4.1.2 Specifiche del cavo

#### Cavo del sensore

- Utilizzare i cavi preassemblati Endress+Hauser, forniti con ogni copia di sensori.
- I cavi sono disponibili nelle versioni da 5 m, 10 m, 15 m e 30 m di lunghezza.
- Per quanto riguarda il materiale, si può scegliere fra PTFE e PVC.

Funzionamento in zone con forti interferenze elettriche:

Il misuratore soddisfa i requisiti generali di sicurezza secondo EN 61010, quelli EMC secondo EN 61326/A1 (IEC 1326) "Emissioni in classe A" e NAMUR NE 21.

#### Attenzione!

La messa a terra avviene per mezzo dei morsetti di terra previsti a tale scopo all'interno della custodia di collegamento.
# <span id="page-36-1"></span>4.2 Allacciamento dell'unità di misurazione

## 4.2.1 Collegamento del trasmettitore

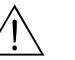

Avviso!

- Rischio di scosse elettriche. Prima di aprire lo strumento, togliere la corrente. Non installare o eseguire l'allacciamento dello strumento mentre questo si trova sotto tensione. La mancata osservanza di queste istruzioni può essere all'origine di danni irreparabili ai componenti elettrici.
- Rischio di scosse elettriche. Collegare il conduttore di protezione al terminale di terra della custodia prima di mettere lo strumento sotto tensione (operazione non necessaria se l'alimentatore è isolato galvanicamente).
- Confrontare le specifiche riportate sulla targhetta di identificazione con le caratteristiche di tensione e frequenza della rete di alimentazione locale. Lo strumento è soggetto a tutte le norme locali riguardanti l'installazione delle apparecchiature elettriche.
- 1. Rimuovere il coperchio dello scomparto di collegamento (f) dalla custodia del trasmettitore.
- 2. Fare passare il cavo di alimentazione (a) e i cavi di segnale (b) nei relativi ingressi.
- 3. Cablaggio:
	- Schema elettrico (custodia da parete) → [fig. 35](#page-36-0)
	- Assegnazione dei morsetti → [pag. 38](#page-37-0)
- 4. Riavvitare il coperchio dello scomparto di collegamento (f) sulla custodia, in modo che sia ben fermo.

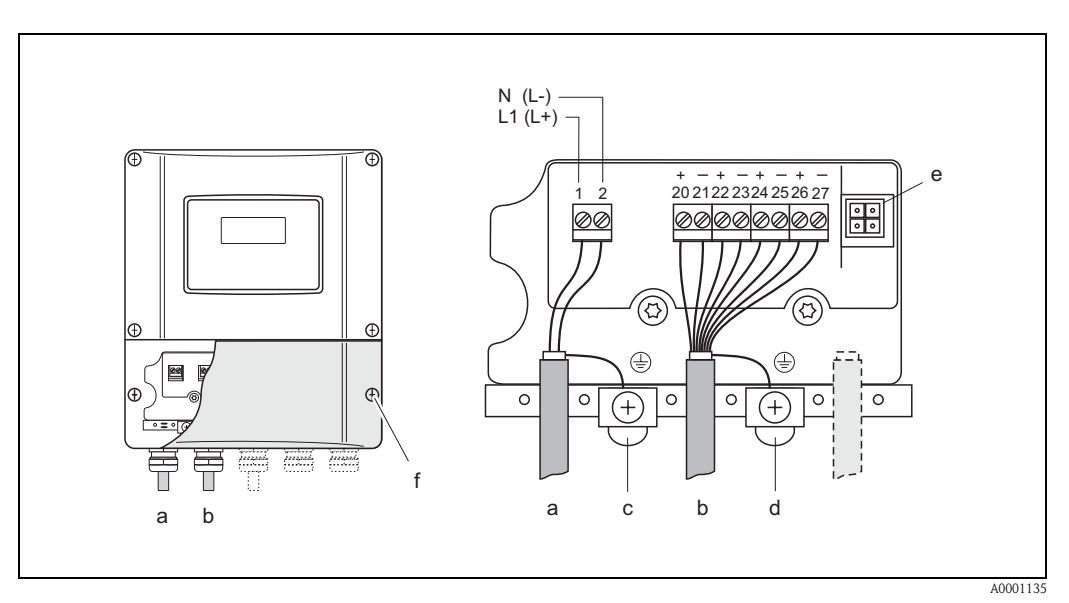

<span id="page-36-0"></span>Fig. 35: Collegamento del trasmettitore (custodia da parete) Sezione del cavo: 2,5 mm<sup>2</sup> max.

- a Cavi di alimentazione: 85...260 V c.a., 20...55 V c.a., 16...62 V c.c. Morsetto **N. 1**: L1 per c.a., L+ per c.c.
- Morsetto **N. 2**: N per c.a., L– per c.c.
- b Cavo di segnale: morsetti **N. 20–27**  $\rightarrow$  [pagina 38](#page-37-0)
- c Terminale filo di terra (PE)
- d Morsetto di messa a terra per schermo del cavo del segnale
- e Connettore di servizio per il collegamento dell'interfaccia di servizio FXA 193 (FieldCheck, pacchetto ToF Tool -
- Fieldtool)
- f Coperchio del vano connessioni

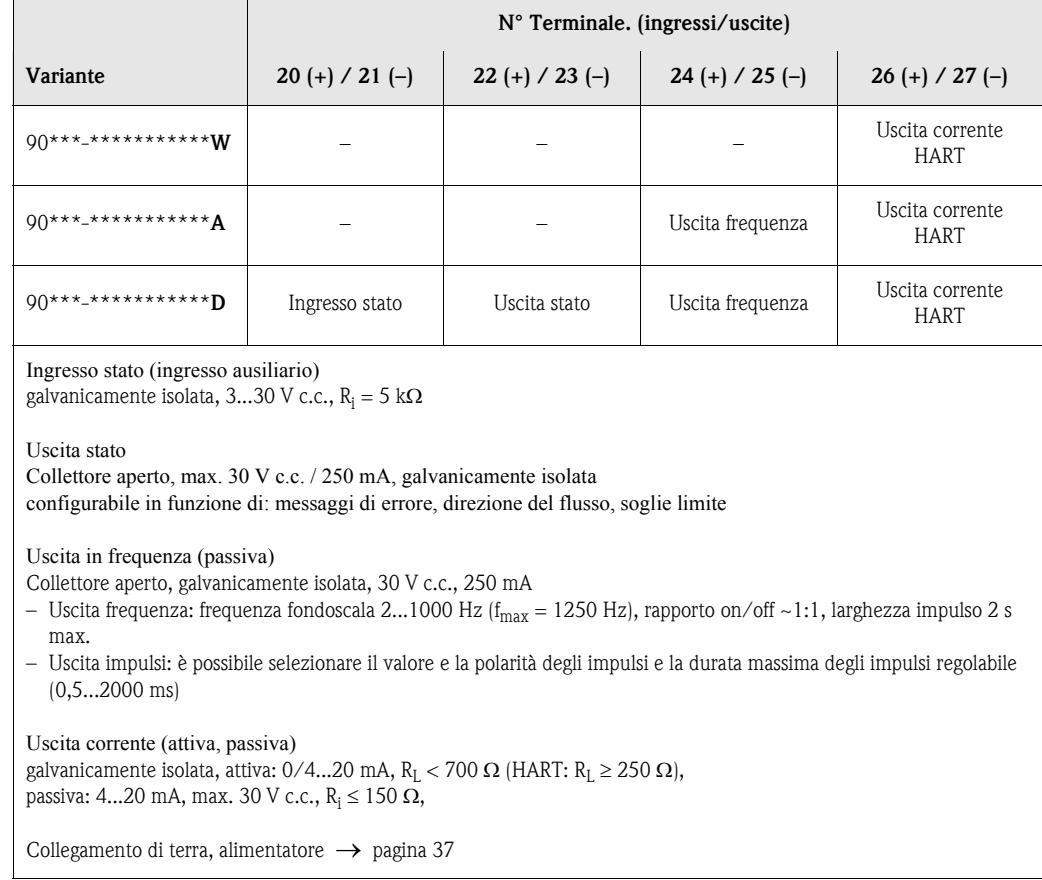

# <span id="page-37-0"></span>4.2.2 Assegnazione dei morsetti

# <span id="page-38-0"></span>4.2.3 Collegamento HART

L'utente può scegliere fra le seguenti soluzioni:

- $\blacksquare$  Collegamento diretto al trasmettitore per mezzo di morsetti 26 / 27
- Collegamento per mezzo del circuito da 4...20 mA.

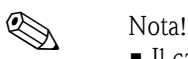

- $\blacksquare$  Il carico minimo del circuito di misura deve essere almeno 250 Ω.
- Dopo la messa in servizio, effettuare le seguenti regolazioni:
- Funzione CAMPO CORRENTE→ "4...20 mA HART" o "4...20 mA (25 mA) HART"

#### Collegamento del terminale portatile HART

Per quanto riguarda il collegamento, vedere anche la documentazione fornita da HART Communication Foundation, e nello specifico HCF LIT 20: "HART, panoramica tecnica".

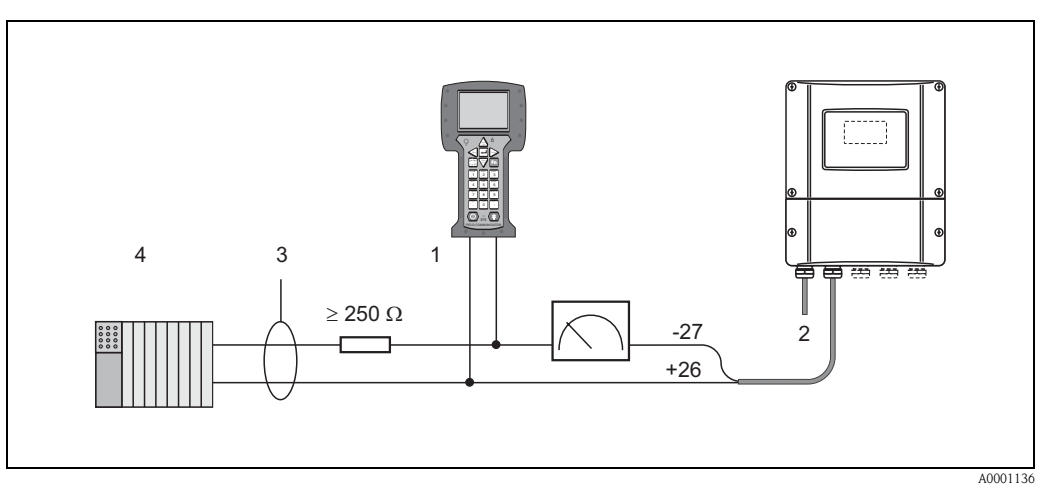

Fig. 36: Collegamento elettrico del terminale portatile HART:

1 = terminale HART, 2 = alimentatore, 3 = schermatura, 4 = altri apparecchi o PLC con ingresso passivo

#### Collegamento di un PC dotato di programma operativo

Per il collegamento di un PC dotato di software operativo (ad es. pacchetto "ToF Tool - Fieldtool") è necessario un modem HART (ad es. Commubox FXA 191).

Consultare anche la documentazione pubblicata da HART Communication Foundation, in particolare la sezione HCF LIT 20: "HART, panoramica tecnica".

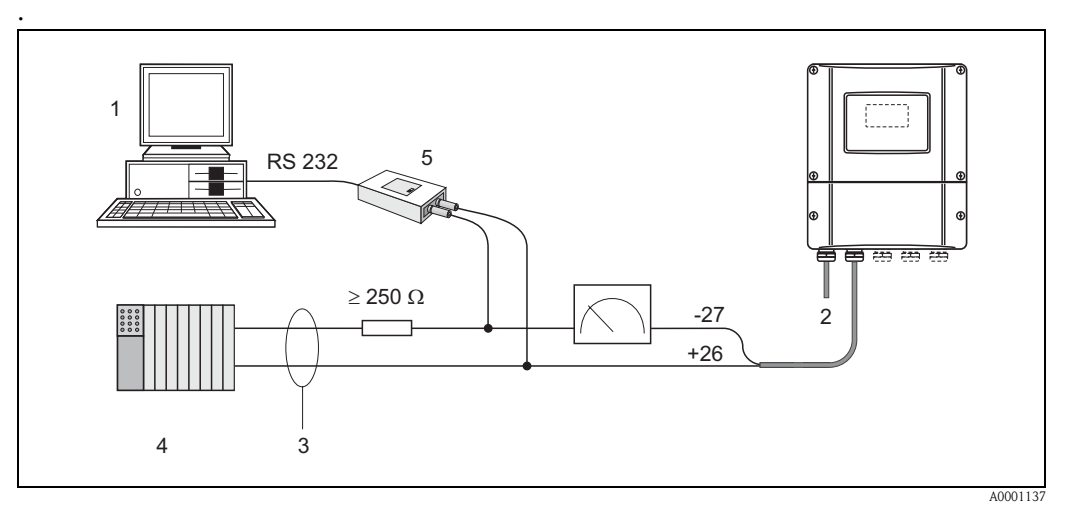

Fig. 37: Collegamento elettrico di un PC dotato di software operativo

1 = PC con software operativo, 2 = alimentazione, 3 = schermatura, 4 = altri apparecchi di commutazione o PLC con ingresso passivo, 5 = modem HART, ad es. Commubox FXA 191

# <span id="page-39-1"></span>4.3 Compensazione di potenziale

Per l'equalizzazione del potenziale non sono richieste misure particolari.

### Nota!

In caso di strumentazione impiegata in area pericolosa, rispettare le direttive riportate nella documentazione Ex specifica.

# <span id="page-39-2"></span>4.4 Grado di protezione

#### Trasmettitore (custodia da parete)

Il trasmettitore risponde a tutti i requisiti previsti per il grado di protezione IP 67. Al termine dell'installazione in campo o della manutenzione rispettare le seguenti indicazioni per garantire la classe di protezione IP 67.

- Quando vengono inserite nelle apposite scanalature, le guarnizioni della custodia devono essere pulite e non danneggiate . Se necessario, asciugare le guarnizioni, pulirle o sostituirle.
- Tutti i dispositivi di fissaggio filettati e le viti devono essere ben serrati.
- I cavi usati per i collegamenti elettrici devono avere il diametro esterno specificato [\(vedere](#page-96-0)  [pagina 97\)](#page-96-0).
- Stringere bene le entrate dei cavi ([Fig. 38](#page-39-0)).
- Rimuovere tutte le entrate dei cavi non utilizzate e chiuderle con dei tappi.
- Non rimuovere l'anello di tenuta dall'entrata cavo.

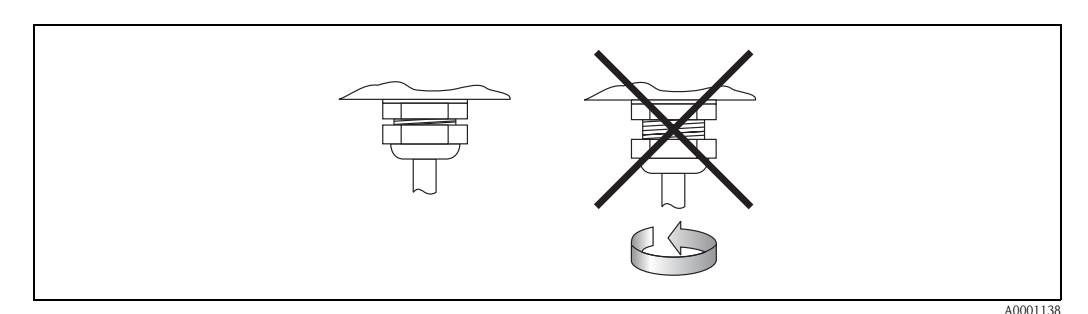

<span id="page-39-0"></span>Fig. 38: Istruzioni per l'installazione delle entrate dei cavi sulla custodia del trasmettitore

#### Sensori di portata W/P (clamp on / a inserzione)

I sensori P e W per la misura di portata e i sensori DDU per la misura della velocità del suono possiedono tutti i requisiti della classe di protezione IP 67 o 68 (v. informazioni riportate sulla targhetta del sensore).

In seguito all'installazione in situ o a interventi di manutenzione occorre garantire quanto segue per conservare il grado di protezione IP 67/68:

- Devono essere impiegati esclusivamente i cavi preassemblati Endress+Hauser, forniti con i relativi sensori.
- Al momento dell'inserimento nelle apposite scanalature, le guarnizioni dei connettori dei cavi (1) devono essere pulite, asciutte e non danneggiate. Se necessario, sostituirle.
- Inserire i connettori dei cavi in modo che non si incurvino, quindi stringerli a fondo.

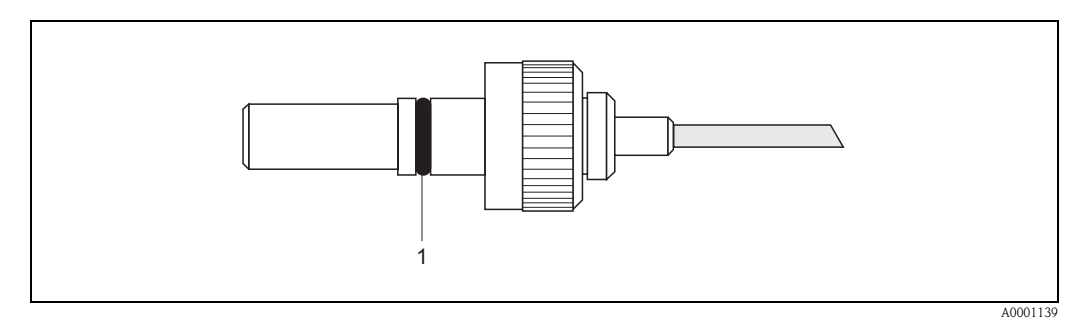

Fig. 39: Istruzione di montaggio per i connettori dei sensori con grado di protezione IP 67/68

#### Sensori di portata U (clamp on)

I sensori per la misura della portata U sono conformi ai requisiti previsti per il grado di protezione IP 54.

Al termine dell'installazione in campo o della manutenzione, rispettare le seguenti indicazioni per garantire la classe di protezione IP 54 .

- Devono essere impiegati esclusivamente i cavi preassemblati Endress+Hauser, forniti con i relativi sensori.
- I connettori dei cavi BNC (1) devono essere puliti, asciutti e integri.
- Inserire i connettori dei cavi (1) in modo che non si incurvino, quindi stringerli a fondo.

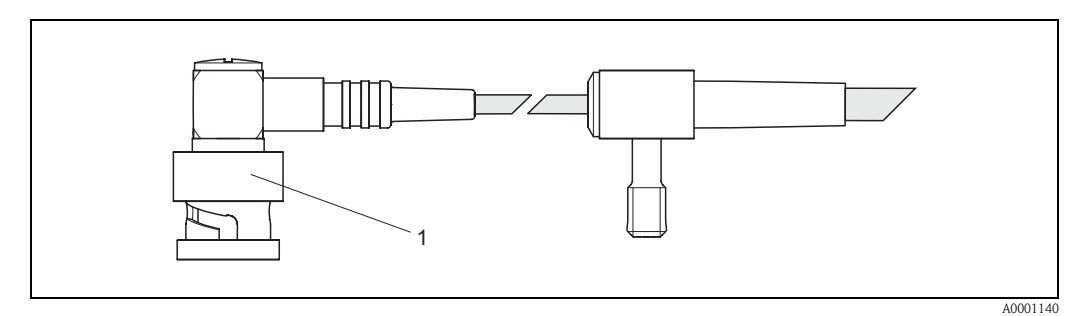

Fig. 40: Istruzioni di montaggio per i connettori BNC del sensore con grado di protezione IP 54

# <span id="page-40-0"></span>4.5 Controllo dei collegamenti

Dopo aver effettuato l'allacciamento elettrico dello strumento di misurazione eseguire le seguenti verifiche:

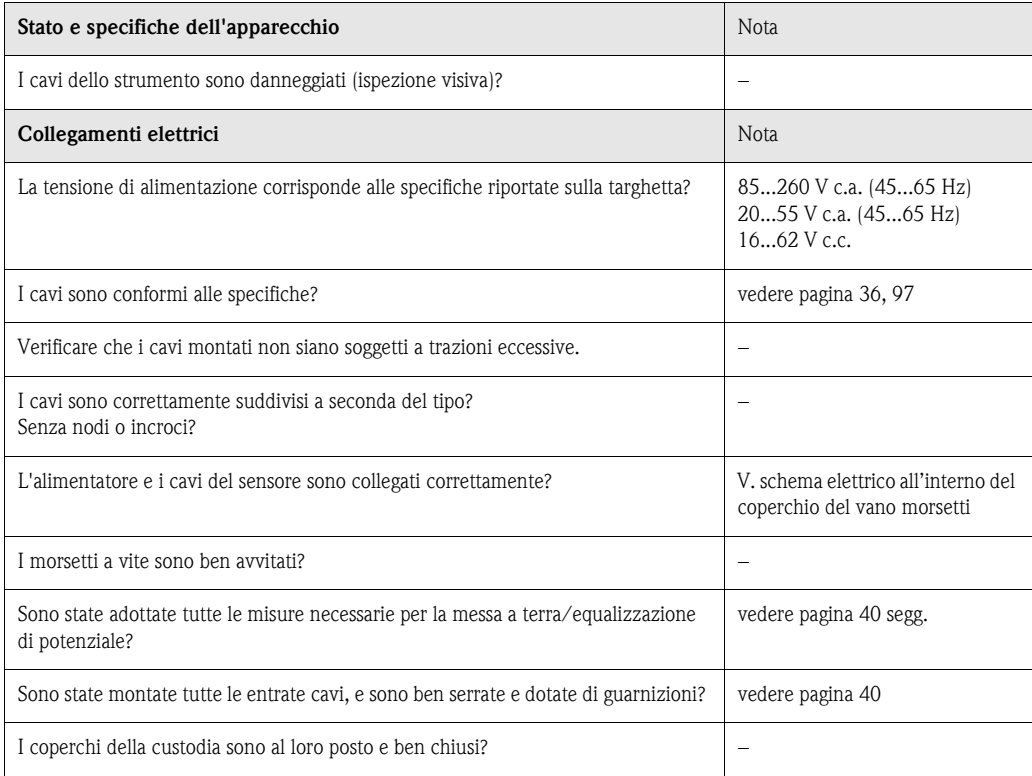

# 5 Funzionamento

# 5.1 Guida rapida al funzionamento

Esistono alcune soluzioni alternative per la configurazione e la messa in funzione dello strumento:

- 1. Display locale (opzionale)  $\rightarrow$  [pag. 44](#page-43-0) Il display locale consente di leggere tutti i principali parametri direttamente sul punto di misura, di configurare in loco le variabili specifiche del misuratore e di metterlo in marcia.
- 2. Programmi di configurazione  $\rightarrow$  [pag. 67](#page-66-0) I misuratori senza controllo locale possono essere configurati tramite il pacchetto software "ToF Tool - Fieldtool".

# <span id="page-43-0"></span>5.2 Display ed elementi operativi

Il display locale consente di visualizzare tutti i parametri importanti direttamente dal punto di misura, e di effettuare la configurazione dello strumento con il sistema "Quick Setup" o la matrice di programmazione.

Il display è costituito da due righe, su cui vengono visualizzati i valori misurati e/o le variabili di stato (direzione di flusso e/o variabili di stato (direzione del flusso, bargraph, ecc.). L'utente ha la possibilità di modificare l'assegnazione delle variabili alle righe in funzione delle proprie esigenze e preferenze  $(\rightarrow$  vedere manuale "Description of Device Functions").

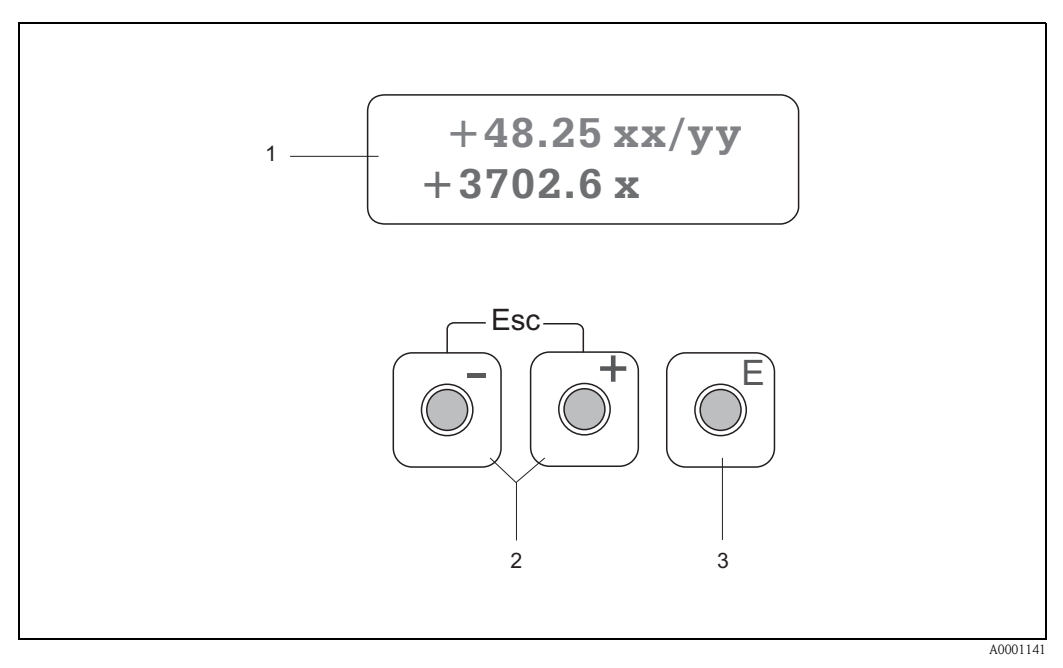

Fig. 41: Display ed elementi di funzionamento

#### **Display a cristalli liquidi (1):**

Il display a cristalli liquidi, a due righe e retroilluminato visualizza valori misurati, finestre di dialogo, messaggi e avvisi di guasto. Quando è attivata la modalità di misura normale, il display appare nella posizione HOME (modalità operativa).

Riga superiore: indicazione dei valori principali misurati, es. portata in [ml/min] o in [%]. Riga inferiore: Indicazione di variabili misurate e variabili di stato supplementari, es. lettura totalizzatore in [m3], bargraph, denominazione punto di misura

#### **Tasti +/- (2)**

- Inserimento di valori numerici, selezione di parametri
- Selezione dei vari gruppi di funzioni nell'ambito della matrice

Premendo contemporaneamente i tasti  $\boxed{+}$  si attivano le seguenti funzioni:

- Uscita progressiva dalla matrice di programmazione → posizione HOME
- Premere e mantenere premuti i tasti / per più di 3 secondi → Ritorno alla posizione HOME
- Annullamento dei dati inseriti

#### **Tasto Enter (3)**

- $-$  Posizione HOME  $\rightarrow$  Accesso alla matrice di programmazione
- Memorizzazione dei valori numerici immessi o delle impostazioni modificate

# <span id="page-44-0"></span>5.3 Istruzioni in breve per l'uso della matrice operativa

# **Example 3**

- Si prega di fare riferimento alle note generali a [pagina 46](#page-45-0).
- Descrizione delle funzioni → v. manuale "Descrizione delle funzioni dello strumento"
- 1. Posizione HOME  $\rightarrow \infty$  Accesso alla matrice di programmazione
- 2. Selezionare un gruppo di funzioni (es. USCITA CORRENTE 1)
- 3. Selezionare una funzione (es. COSTANTE DI TEMPO)

Modifica dei parametri / inserimento di valori numerici:  $\Box \Box \rightarrow$  Selezione o inserimento del codice di sbloccaggio, parametri, valori numerici

 $\boxed{\epsilon}$   $\rightarrow$  Salvare i dati inseriti

- 4. Uscita dalla matrice di programmazione:
	- Tenere premuto il tasto Esc (X) per più di 3 secondi → Posizione HOME
	- Premere ripetutamente il tasto Esc  $(\exists \exists) \rightarrow$  ritorno progressivo alla posizione HOME

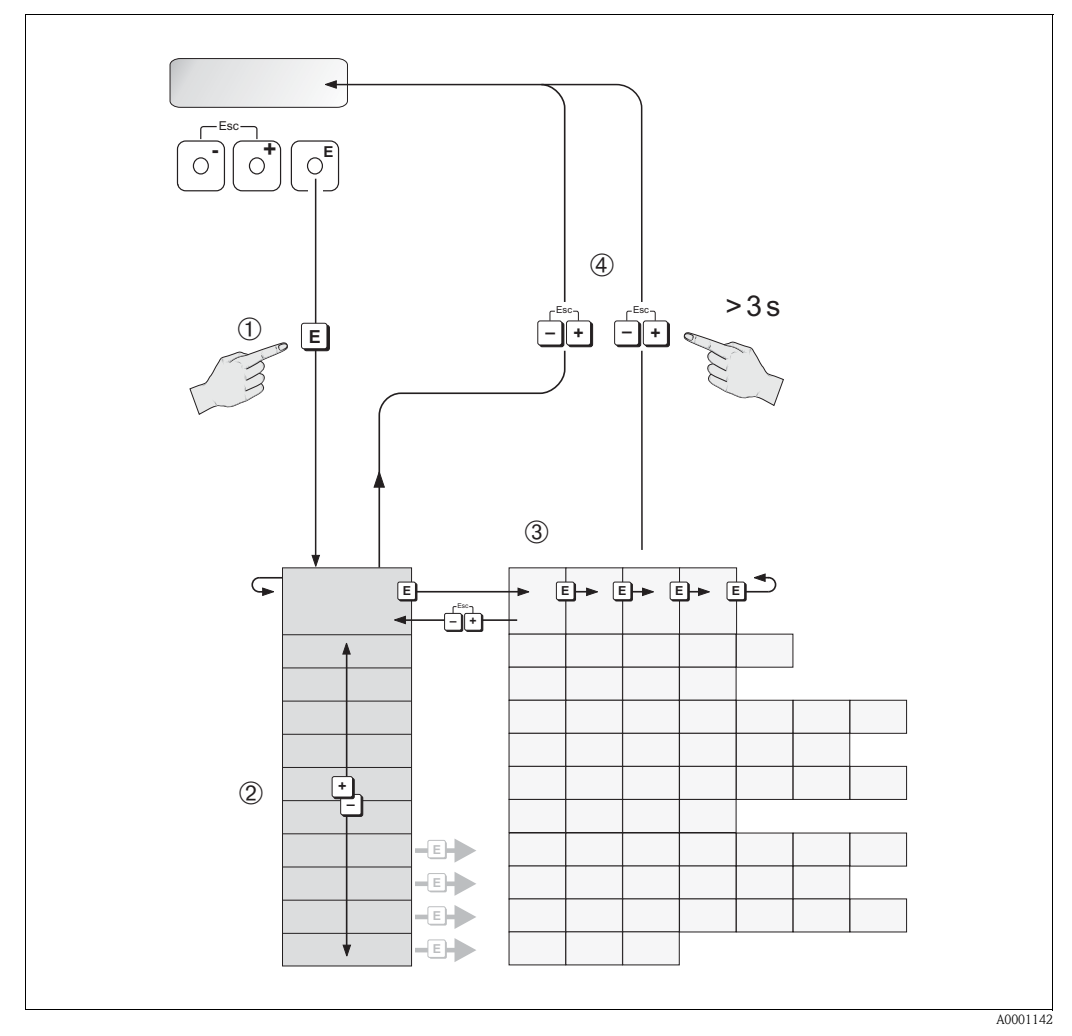

Fig. 42: Scelta delle funzioni e configurazione (matrice operativa)

# <span id="page-45-0"></span>5.3.1 Nota generali

Il menu Quick Setup ([vedere pagina](#page-64-0) 65) è sufficiente per effettuare la messa in servizio eseguendo le regolazioni standard necessarie. Invece per eseguire operazioni di misurazione complesse occorre utilizzare delle funzioni supplementari che vanno configurate e personalizzate in base alle caratteristiche specifiche del processo. Di conseguenza, la matrice operativa include svariate funzioni addizionali che, per chiarezza, sono state suddivise in vari gruppi di funzione.

Per configurare le funzioni, tenere conto dei seguenti principi:

- Per la selezione delle funzioni, procedere come descritto a [pagina 45](#page-44-0).
- Alcune funzioni possono essere disattivate (OFF). Così facendo, può capitare che altre funzioni correlate appartenenti a gruppi di funzioni diverse non vengano più visualizzate.
- Nel caso di alcune funzioni viene visualizzata una domanda di conferma in seguito all'inserimento dei dati. Premere  $\Box$  per selezionare "SICURO  $\Box$  i " e nuovamente  $\Box$  per confermare. In questo modo la regolazione effettuata verrà salvata, oppure verrà avviata, a seconda del caso.
- Se non si preme nessun tasto per 5 minuti, il sistema ritornerà automaticamente alla posizione HOME.

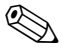

#### Nota!

- Durante l'inserimento dati, il trasmettitore continua a misurare, e i valori misurati vengono normalmente trasmessi dai segnali di uscita.
- Se manca la corrente tutti i valori preimpostati e configurati rimangono memorizzati nella EEPROM.

" Attenzione! Tutte le funzioni, compresa la matrice di programmazione stessa, sono descritte dettagliatamente nel manuale "Description of Device Functions", che fa parte di queste Istruzioni di funzionamento.

# 5.3.2 Abilitazione della modalità di programmazione

La matrice di programmazione può essere disabitata. La disabilitazione della matrice operativa evita che siano modificate inavvertitamente le funzioni del misuratore, i valori numerici o le impostazioni di fabbrica. Per poter modificare le impostazioni occorre inserire un codice numerico (valore predefinito impostato in stabilimento  $= 90$ ).

Inserendo un codice numerico personalizzato si evita che persone non autorizzate possano avere accesso ai dati  $(\rightarrow v$ . manuale "Descrizione delle funzioni dello strumento").

Per inserire il codice, tenere conto delle seguenti istruzioni:

- Se la programmazione è disabilitata e si interviene da qualsiasi posizione sui tasti  $\Box$ , il display visualizza automaticamente la richiesta d'inserimento del codice.
- Se si inserisce uno "0" come codice cliente, la programmazione rimane sempre abilitata.
- L'Assistenza Tecnica E+H può intervenire nel caso in cui il cliente perda il proprio codice.

" Attenzione! Modificando alcuni parametri, come le caratteristiche dei sensori, ad esempio, si determinano delle variazioni a livello di numerose altre funzioni di tutto lo strumento di misurazione, che si ripercuoteranno soprattutto a livello della precisione di misurazione.

In condizioni normali, questi parametri non necessitano modifiche e, di conseguenza, sono protetti da un codice speciale, conosciuto solo dall'Organizzazione di Assistenza Endress+Hauser, Per maggiori chiarimenti contattare l'ufficio commerciale Endress+Hauser locale.

# 5.3.3 Disabilitazione della modalità di programmazione

Se non si preme alcun tasto entro 60 secondi dal ritorno alla posizione HOME, la modalità di programmazione viene disabitata.

In alternativa, la modalità di programmazione può essere disabilitata inserendo un numero qualunque (diverso dal codice personale) nella funzione "CODICE DI ACCESSO".

# 5.4 Messaggi di errore

#### Tipo di errore

Gli errori che si verificano durante la messa in funzione e la misurazione vengono visualizzati immediatamente sul display locale. Se si verificano due o più errori di sistema o di processo, sul display viene visualizzato sempre quello con la priorità più alta.

Il sistema di misurazione distingue fra due tipi di errori:

- Errori di sistema: questo gruppo comprende tutti gli errori riguardanti lo strumento, ad esempio errori di comunicazione, errori hardware, ecc.  $\rightarrow$  [vedere pagina 80](#page-79-0)
- Errore di processo: questo gruppo comprende tutti gli errori di applicazione, es. valori esterni al campo di misura impostato  $\rightarrow$  [vedere pagina 84](#page-83-0)

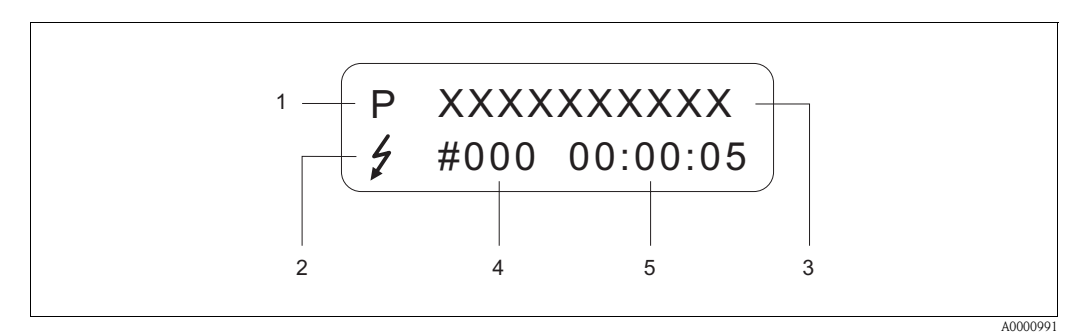

Fig. 43: Messaggi di errore visualizzati a display (esempio)

- 1 Tipo di errore:  $P =$  errore di processo,  $S =$  errore di sistema
- 2 Tipo di messaggio di errore:  $\frac{1}{7}$  = messaggio di guasto, ! = avviso di guasto
- 3 Descrizione dell'errore: e.g. CAMPO VEL. SUONO = velocità del suono al di fuori del campo di misura
- 4 Numero errore: es. 491
- 5 Durata dell'ultimo errore incorso (in ore, minuti e secondi)

#### Tipo di messaggio di errore

L'utente ha la possibilità di attribuire priorità diverse agli errori di sistema e di processo, classificandoli nelle categorie "Messaggi di errore" e "Messaggi di avvertimento". La classificazione dei messaggi può avvenire per mezzo della matrice di programmazione (vedere manuale "Description of Device Functions"). Gli errori di sistema gravi, es. guasti ai moduli elettronici sono sempre classificati come "Messaggi di errore".

#### Messaggio di avvertimento (!)

- Visualizzato come  $\rightarrow$  punto esclamativo (!), tipo di errore (S: errore di sistema, P: errore di processo).
- Questo errore non ha alcun effetto sugli ingressi e sulle uscite dello strumento.

Messaggio di errore ( \$)

- Segnalato con il  $\rightarrow$  simbolo del lampo ( $\sharp$ ) e l'indicazione del tipo di errore (S: errore di sistema, P: errore di processo).
- L'errore in questione ha un effetto diretto sulle uscite.
- La risposta delle uscite (modalità di sicurezza) può essere definita mediante le funzioni della matrice operativa ([vedere pagina 86](#page-85-0)).

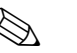

Nota!

- Lo stato d'errore può essere segnalato mediante l'uscita di stato.
- Se è presente un messaggio di errore, tale condizione può essere comunicata per mezzo di un segnale di allarme di livello superiore o inferiore tramite l'uscita in corrente, come previsto dalla norma NAMUR NE 43.

# 5.5 Interfaccia di comunicazione (HART)

Lo strumento di misurazione, oltre a poter essere configurato localmente, può anche essere impostato tramite il protocollo HART, che consente anche di acquisire i valori misurati. La comunicazione digitale avviene per mezzo dell'uscita corrente 4...20 mA HART [\(vedere pagina 39](#page-38-0)).

Il protocollo HART consente di trasferire i dati di misurazione e di impostazione dello strumento dal master HART ai dispositivi locali, per attività di configurazione e di diagnostica. Il master HART, ad es. terminale portatile o programmi operativi per PC (come il pacchetto software "ToF Tool - Fieldtool"), richiede i file descrittivi del dispositivo (DD). impiegati per accedere a tutte le informazioni contenute in uno strumento con interfaccia HART. Tali informazioni possono essere trasferite esclusivamente con i cosiddetti "comandi". Esistono tre gruppi di comandi diversi:

#### Comandi universali:

I comandi universali sono supportati e utilizzati da tutti i dispositivi HART. Sono associati alle seguenti funzionalità:

- Rilevamento dei dispositivi HART
- Lettura dei valori digitali (portata, totalizzatore, ecc.)

#### Comandi generali:

I comandi generali sono associati a funzioni supportate e utilizzate dalla maggior parte dei dispositivi di campo, ma non da tutti.

### Comandi specifici dell'apparecchio:

Questi comandi consentono di accedere a funzioni specifiche dell'apparecchio, non standardizzate. Tali comandi consentono di accedere a informazioni individuali relative allo strumento di campo, fra cui, ad esempio, valori di calibrazione condotto pieno/vuoto, impostazioni relative alle soglie di disattivazione in caso di scarsa portata, ecc.

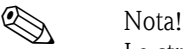

Lo strumento di misurazione risponde a tutti e tre i tipi di comandi. A [pagina 52,](#page-51-0) è riportato un elenco di tutti i "Comandi universali" e "Comandi generali" supportati.

# 5.5.1 Opzioni di funzionamento

Per la configurazione completa del misuratore, inclusi i comandi specifici del dispositivo, sono disponibili i file DD, che offrono all'operatore i seguenti aiuti operativi e programmi:

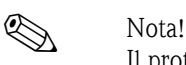

Il protocollo HART richiede l'impostazione "4...20 mA HART" o "4-20 mA (25 mA) HART" nella funzione CAMPO CORRENTE (uscita di corrente 1).

• La protezione da scrittura HART può essere attivata o disattivata per mezzo di un ponticello situ sulla scheda di I/O.

### Terminale portatile HART DXR 375

Nel caso del terminale portatile HART la selezione delle funzioni dello strumento avviene per mezzo di vari menu, con l'aiuto di una matrice di programmazione HART speciale.

Il manuale HART, nella custodia di trasporto del terminale HART, contiene maggiori informazioni su questa applicazione.

#### Pacchetto operativo "ToF Tool - Fieldtool"

Il pacchetto software modulare comprende il programma di servizio "ToF Tool" per la configurazione e la diagnostica dei misuratori di livello ToF (misura del time-of-flight) e di misuratori di pressione evoluti e il pacchetto software di servizio "ToF Tool - Fieldtool" per la configurazione e la diagnostica dei flussimetri Proline. L'accesso ai misuratori di portata Proline è consentito mediante un'interfaccia di servizio o l'interfaccia di servizio FXA 193 o il protocollo HART.

Contenuti del pacchetto "ToF Tool - Fieldtool":

- Messa in servizio, analisi per manutenzione preventiva
- Configurazione dei misuratori di portata
- Funzioni di servizio
- Visualizzazione dei dati di processo
- Risoluzione dei problemi
- Controllo tester/simulatore "FieldCheck"

#### Fieldcare

FieldCare è un software su base FDT, che consente la configurazione e la diagnostica di dispositivi da campo intelligenti e, quindi, una migliore gestione delle risorse dell'impianto. Le informazioni di stato sono anche uno strumento semplice, ma efficace per il monitoraggio dei misuratori. L'accesso ai flussimetri Proline è consentito mediante un'interfaccia di servizio o l'interfaccia di servizio FXA 193.

#### Software operativo "SIMATIC PDM" (Siemens)

SIMATIC PDM è un software unificato, indipendente dal produttore, per il funzionamento, la configurazione, la manutenzione e la diagnosi di dispositivi da campo intelligenti.

#### Software operativo "AMS" (Emerson Process Management)

AMS (Asset Management Solutions): software per il controllo e la configurazione dei dispositivi

# 5.5.2 File descrittivi di questo misuratore

La seguente tabella indica i file descrittivi dei misuratori per il software operativo utilizzato e dove reperirli.

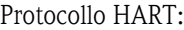

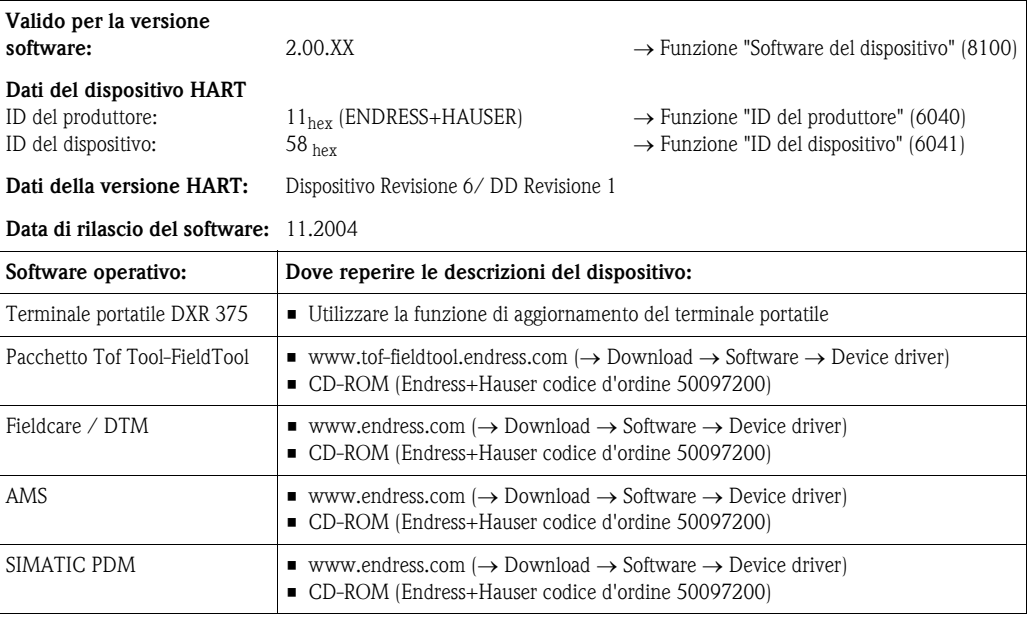

### Controllo mediante protocollo di servizio

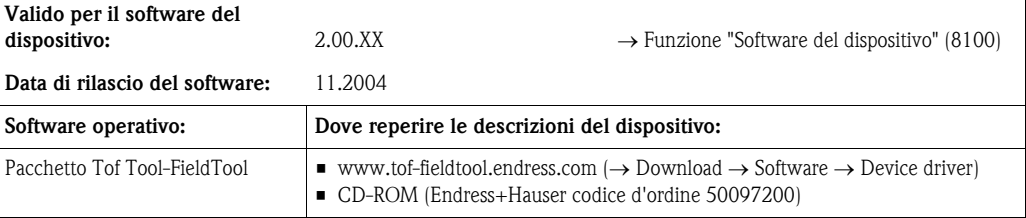

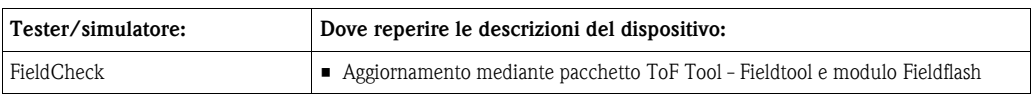

# 5.5.3 Variabili dello strumento e variabili di processo

#### Variabili dello strumento

Utilizzando il protocollo HART si hanno a disposizione le seguenti variabili relative allo strumento:

<span id="page-50-0"></span>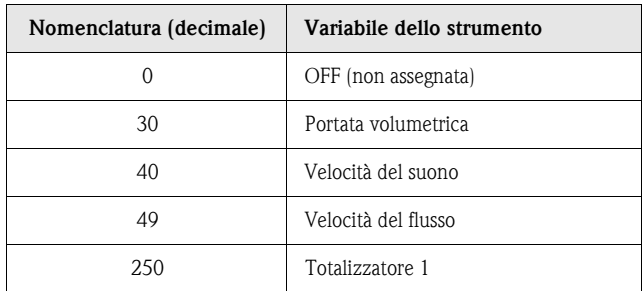

Variabili di processo:

In stabilimento le variabili di processo vengono assegnate alle seguenti variabili dello strumento:

- Prima variabile di processo  $(PV) \rightarrow$  Portata volumetrica
- Seconda variabile di processo (SV) → Totalizzatore
- Terza variabile di processo (TV) → Velocità del suono
- Quarta variabile di processo (FV) → Velocità del flusso

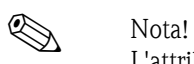

L'attribuzione delle variabili dello strumento alle variabili di processo può essere impostata o modificata con il Comando 51 [\(vedere pagina 56\)](#page-55-0).

# <span id="page-51-0"></span>5.5.4 Comandi universali / generali HART

Nella tabella che segue è riportato un elenco di tutti i "Comandi universali" e "Comandi generali" supportati da Prosonic Flow 90.

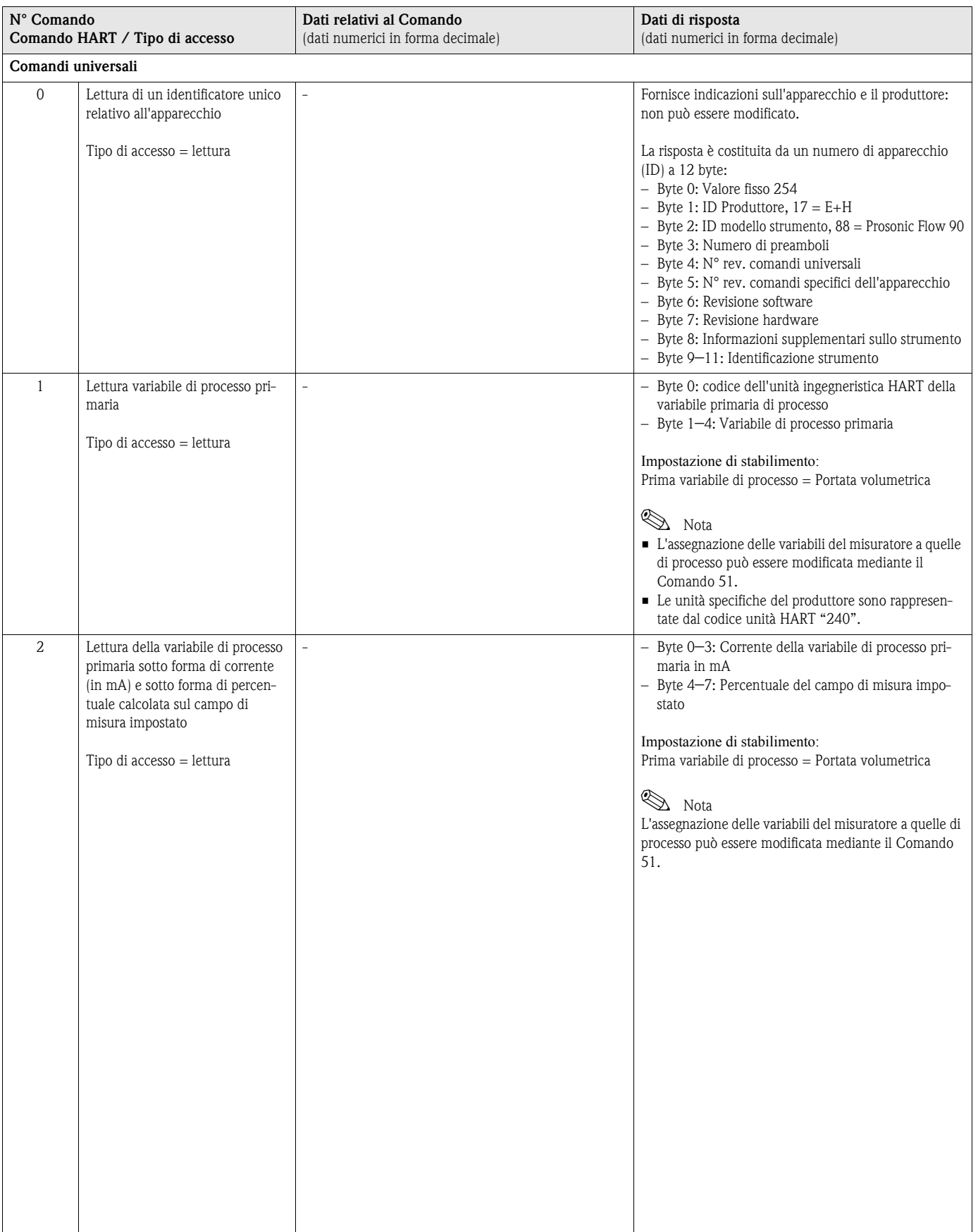

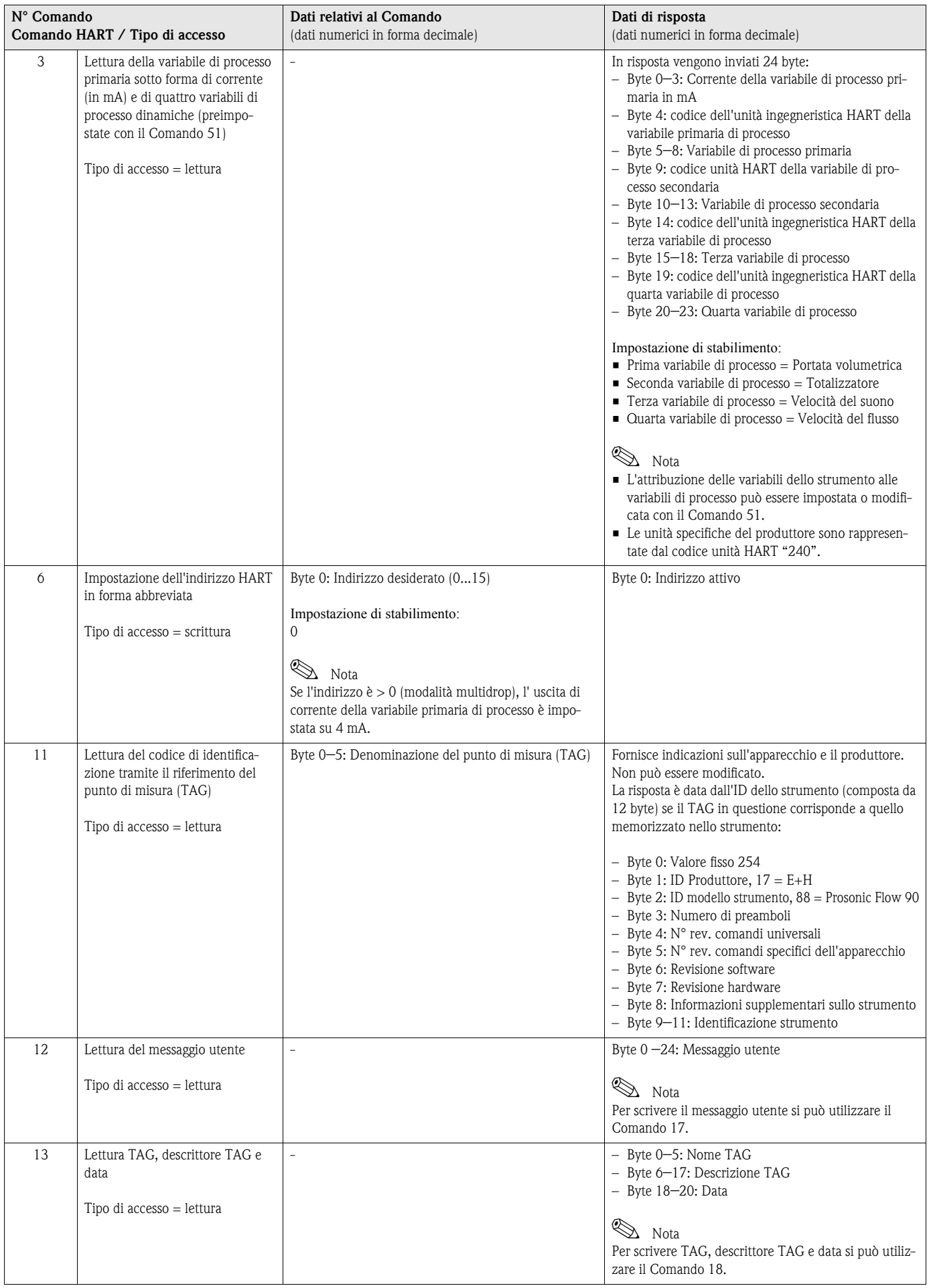

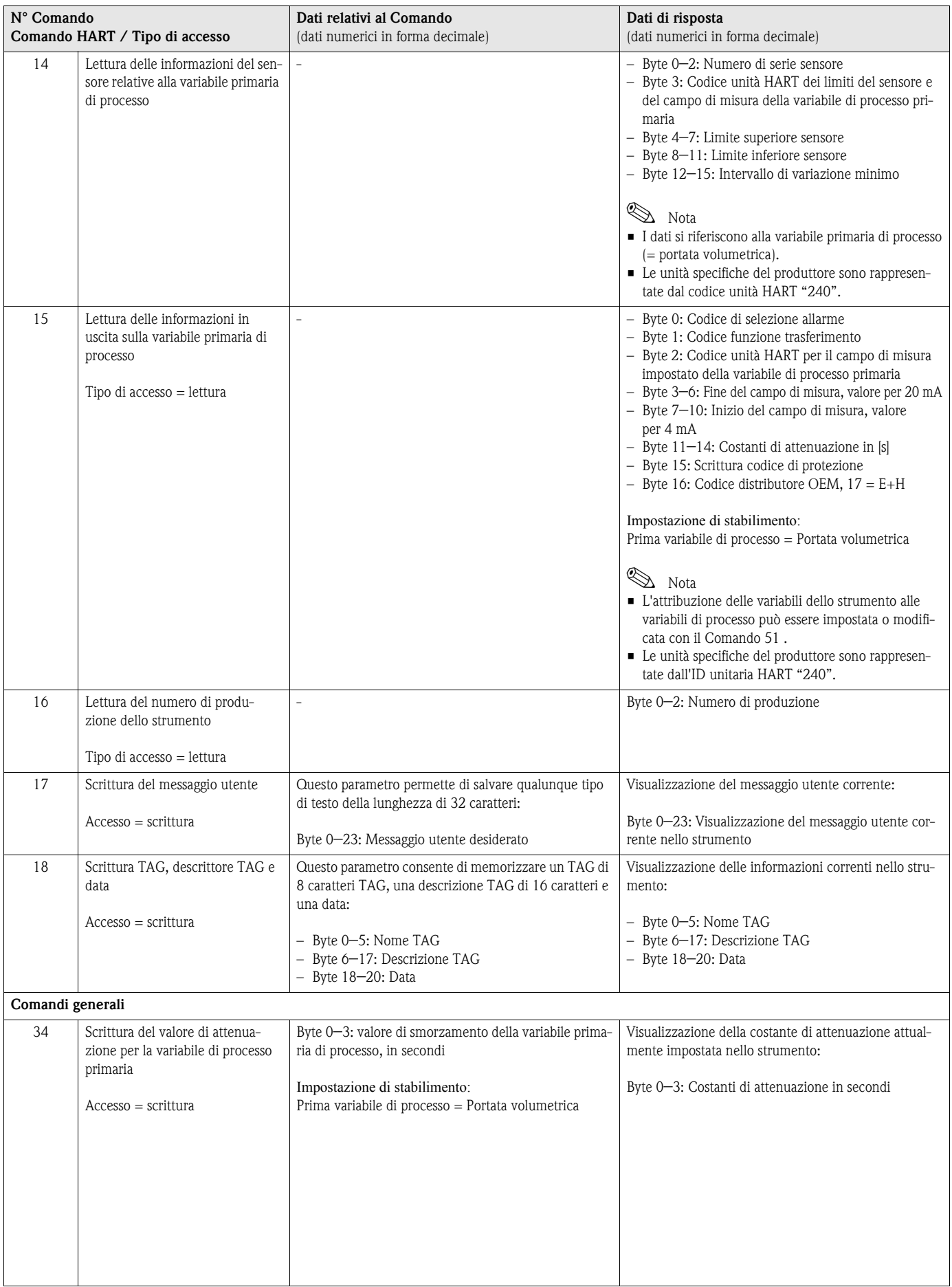

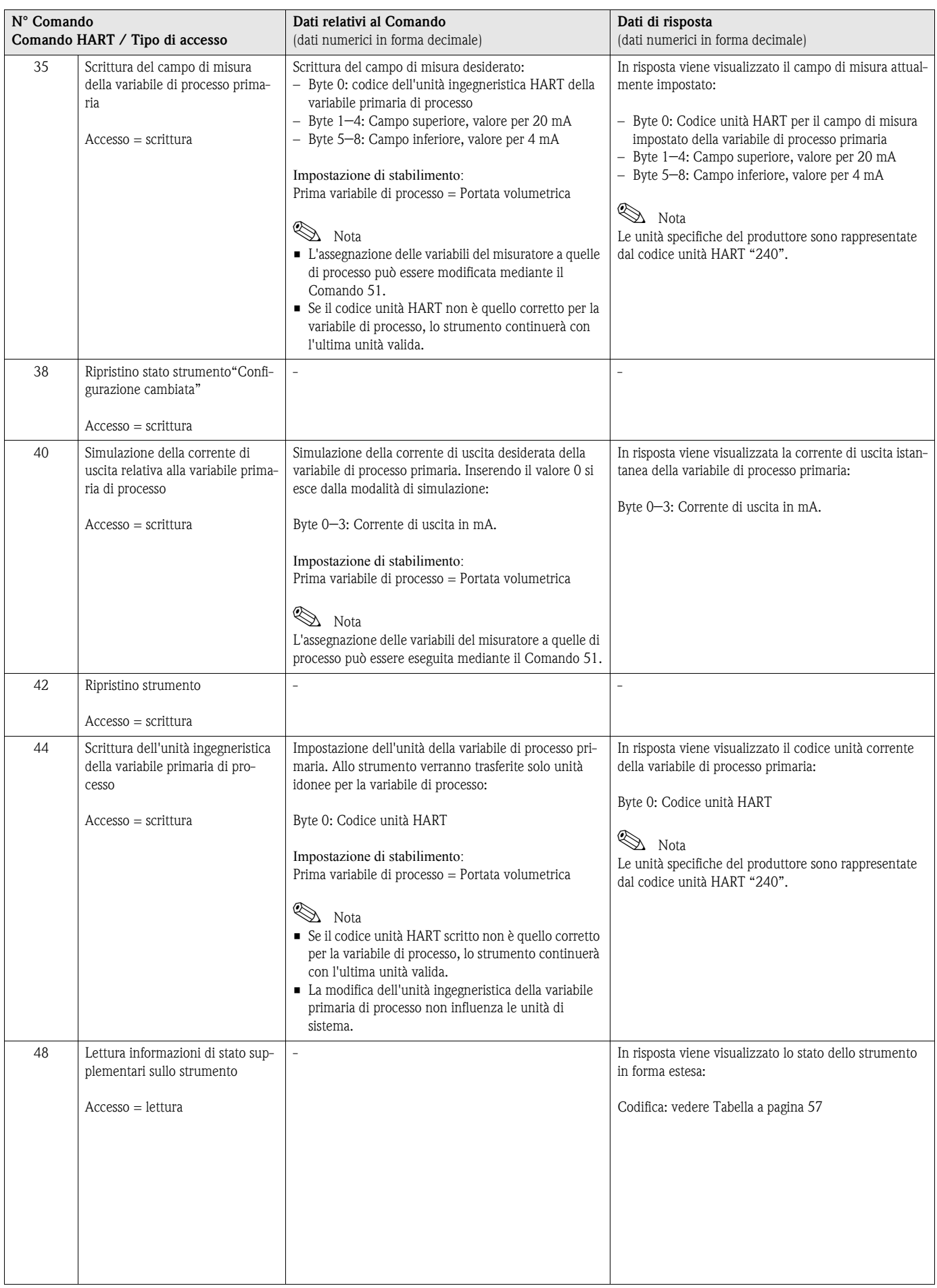

<span id="page-55-0"></span>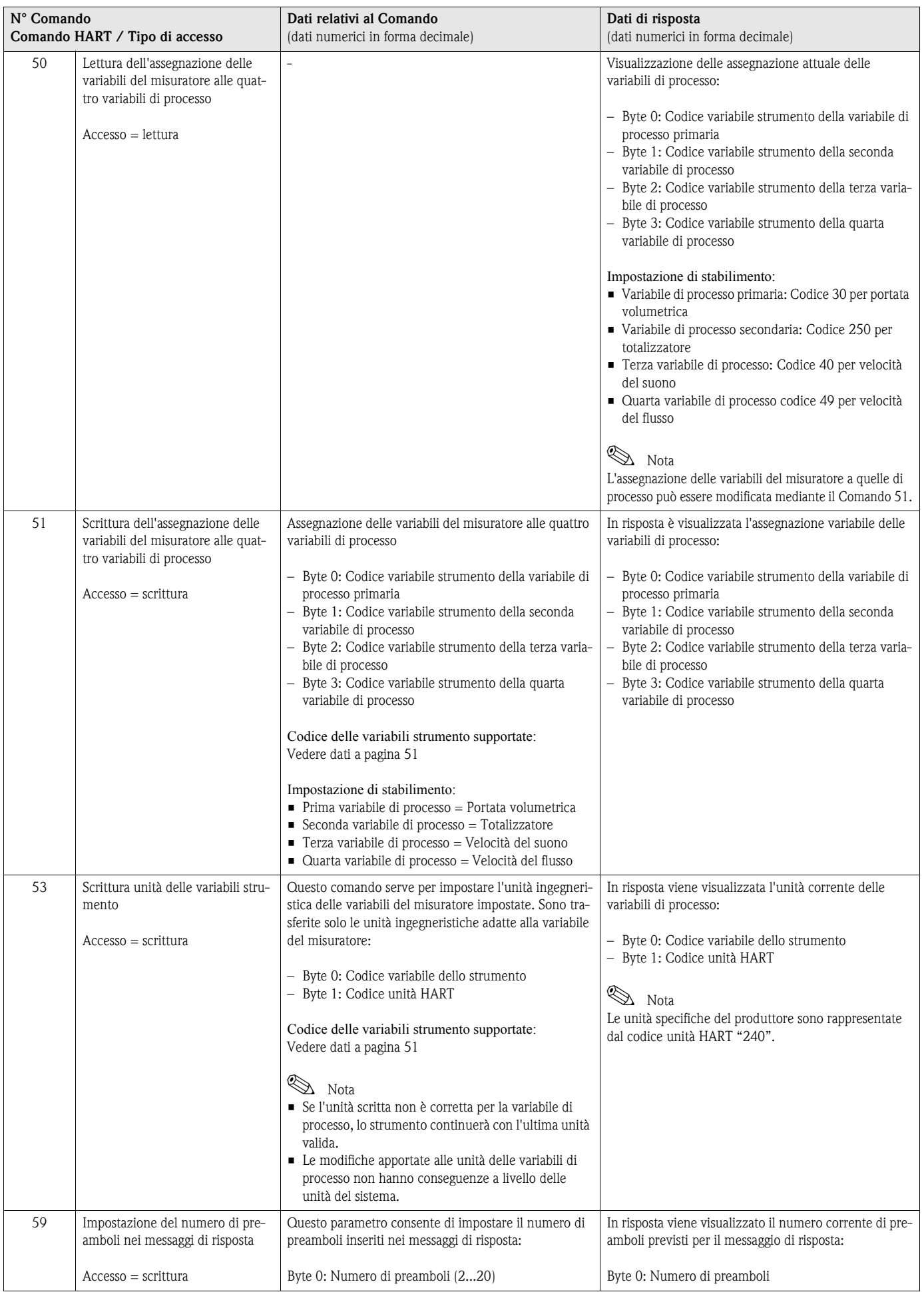

# 5.5.5 Stato strumento / Messaggi di errore

Utilizzando il Comando "48" è possibile leggere lo stato dello strumento in forma estesa e i messaggi di errore correnti. Il comando fornisce informazioni parzialmente codificate sotto forma di bit (vedere tabella sotto).

**Example 1** Nota!

Per informazioni dettagliate sui messaggi di stato relativi allo strumento, i messaggi di errore e la relativa procedura di eliminazione, vedere [pagina 80 segg.!](#page-79-0)

<span id="page-56-0"></span>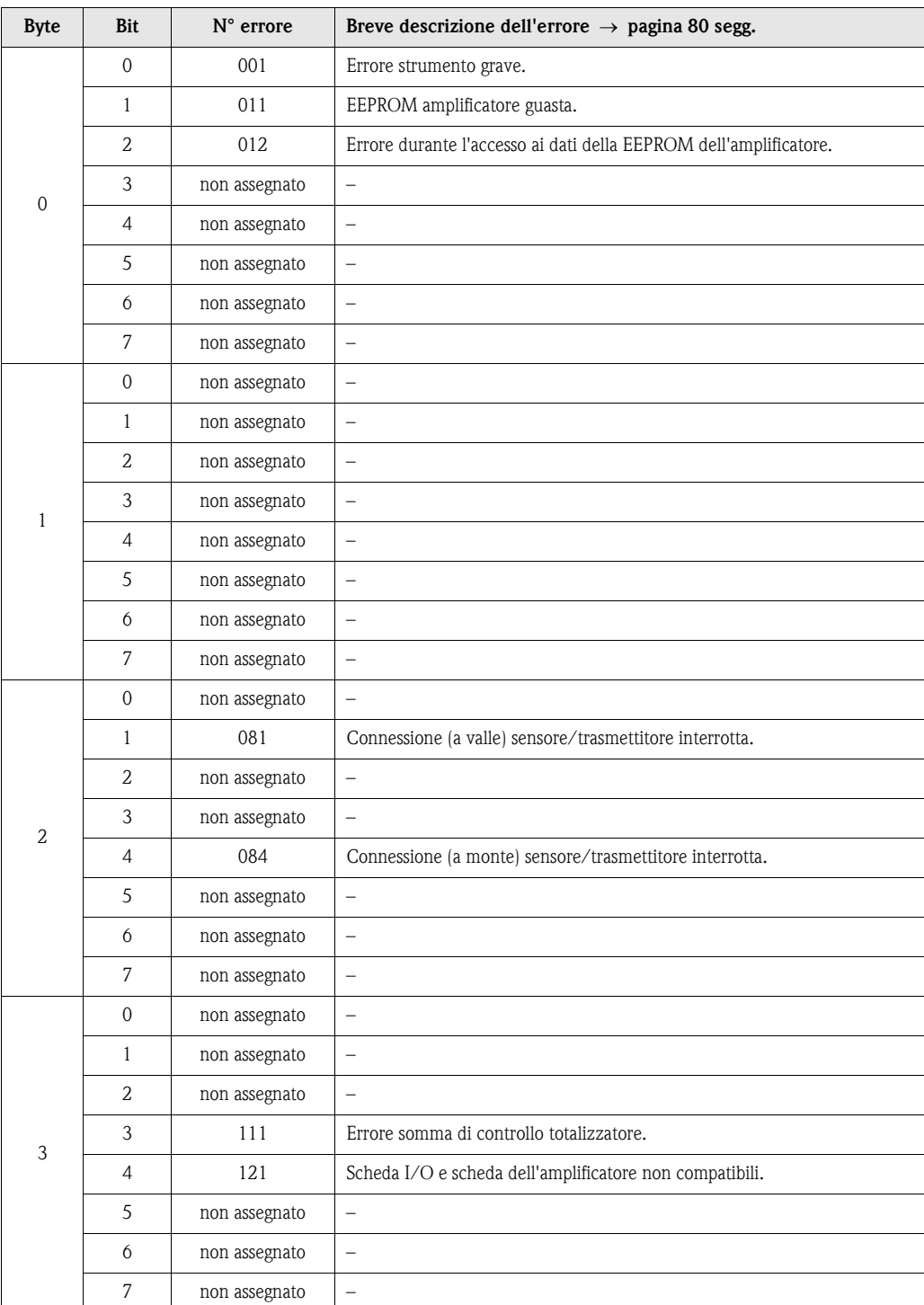

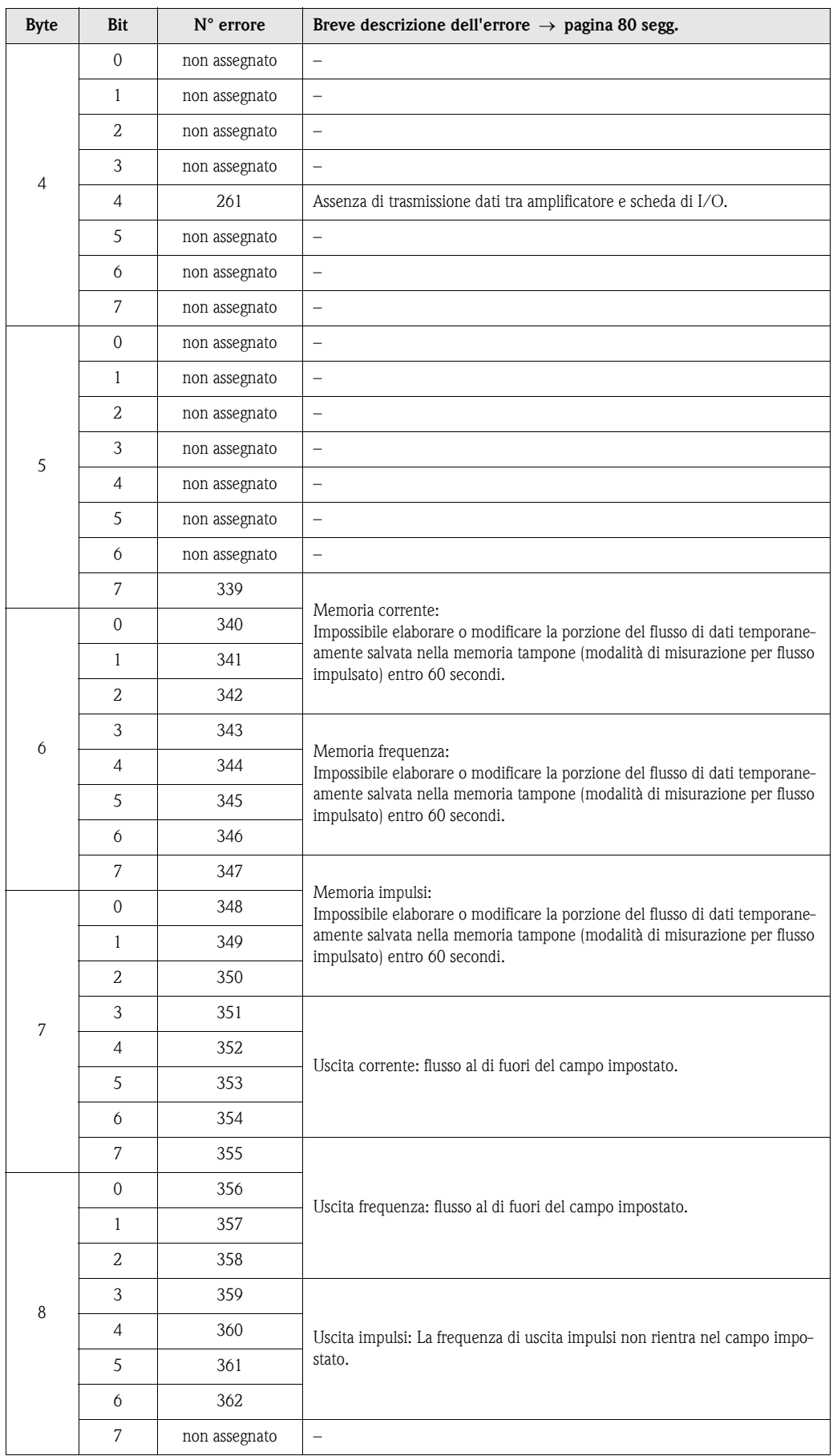

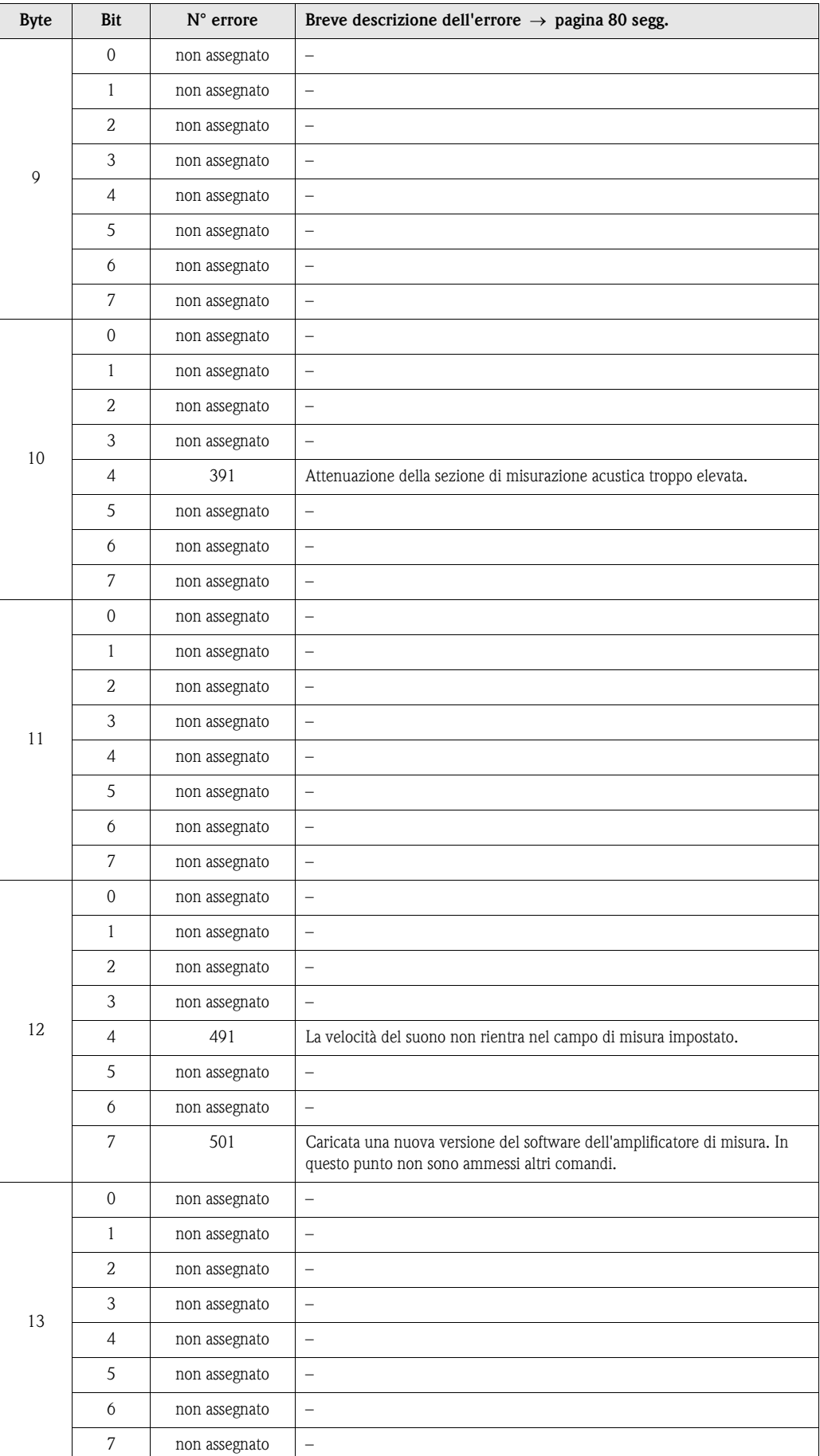

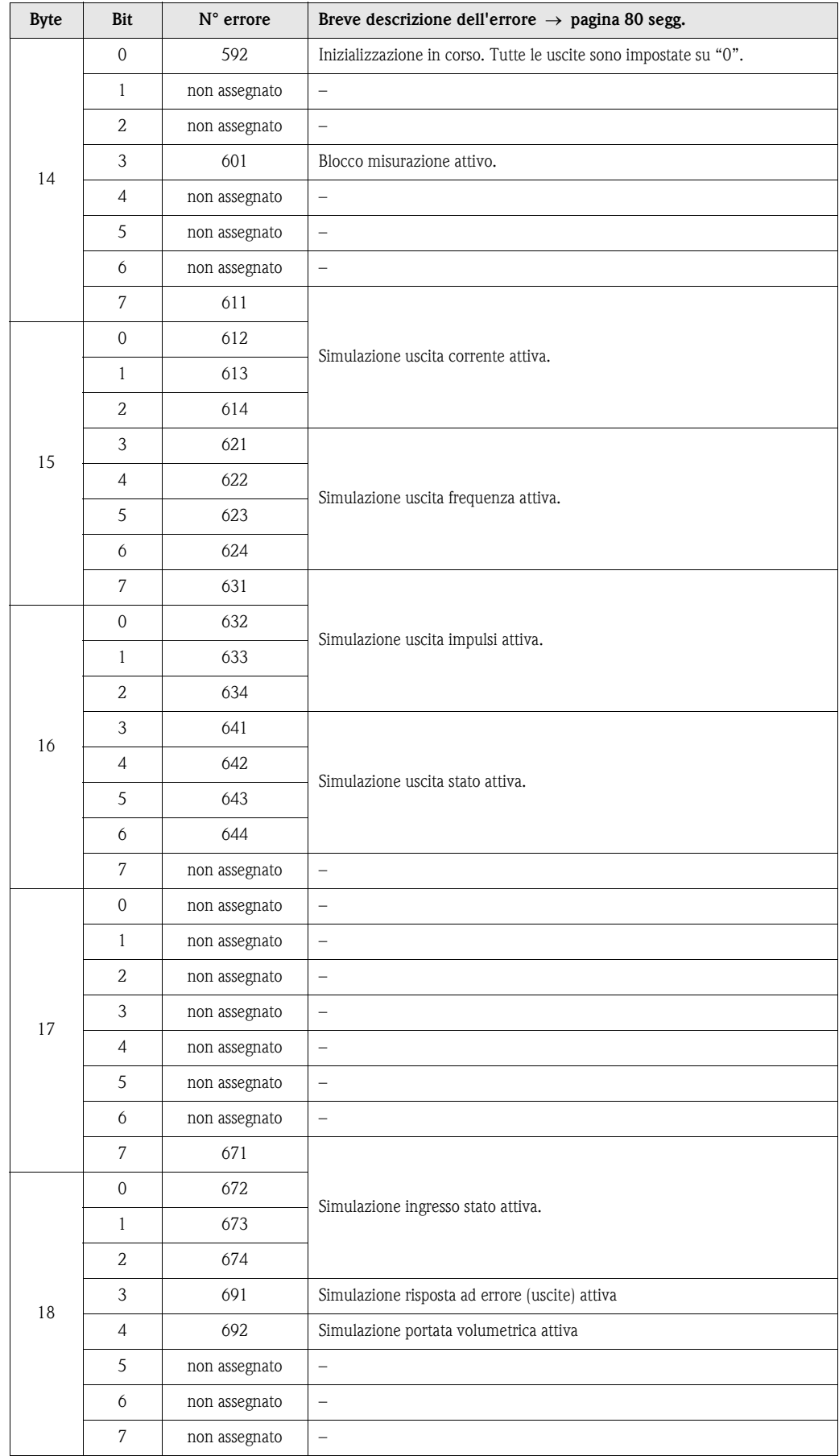

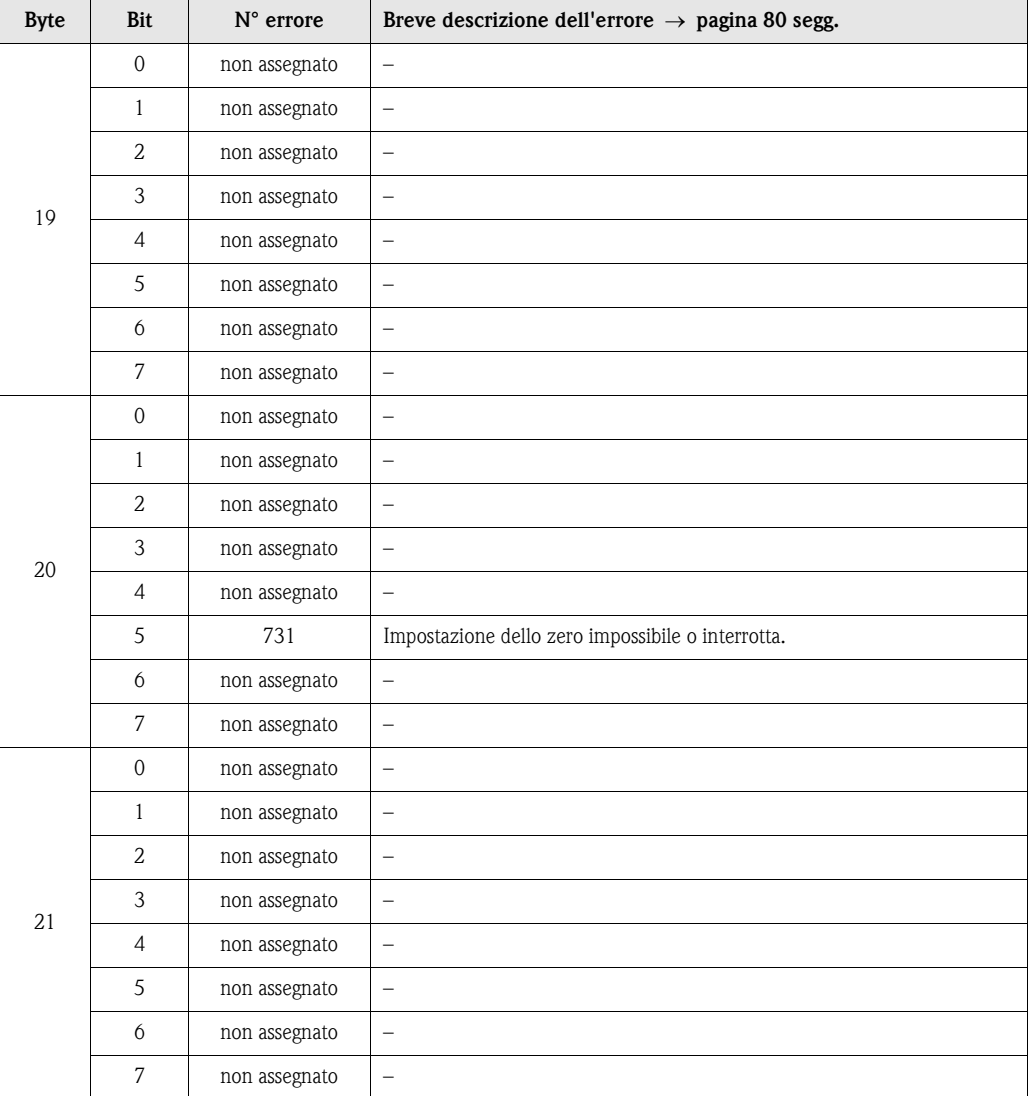

# 6 Messa in servizio

# 6.1 Verifica funzionale

Prima di mettere in servizio il punto di misura, accertarsi che siano state completate tutte le verifiche finali:

- Checklist "Controllo dell'installazione" →[pagina 34](#page-33-0)
- Checklist "Controllo della connessione" →[pagina 41](#page-40-0)

#### Attivazione dello strumento di misura

Dopo aver portato a termine con successo tutti i controlli di verifica della connessione [\(vedere](#page-40-0)  [pagina 41](#page-40-0)), occorre mettere l'apparecchio sotto tensione. Lo strumento è ora in funzione. In seguito all'attivazione dell'alimentazione, lo strumento di misurazione esegue una serie di test interni. Mentre si svolge questa procedura, sul display locale viene visualizzata la seguente sequenza di messaggi:

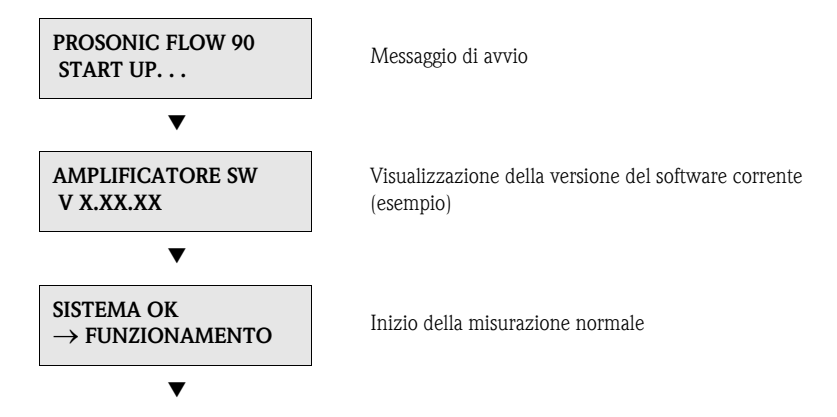

La modalità di misurazione normale viene attivata non appena viene portato a termine il ciclo di accensione. Sul display vengono visualizzati i valori misurati e/o variabili di stato (posizione HOME).

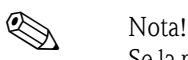

Se la procedura di avvio non viene portata a termine correttamente, viene visualizzato un messaggio in cui se ne indica la causa.

# 6.2 Messa in marcia mediante il display locale

### <span id="page-63-1"></span>6.2.1 Menu Quick Setup "Installazione sensore"

In caso il misuratore sia dotato di controllo locale, la distanza del sensore può essere verificata utilizzando il menu Quick Setup "Sensore" ([Fig. 44\)](#page-63-0).

Se il misuratore non è dotato di controllo locale, i singoli parametri e funzioni devono essere configurati mediante il pacchetto software "ToF Tool - Fieldtool" [\(vedere pagina 67\)](#page-66-0).

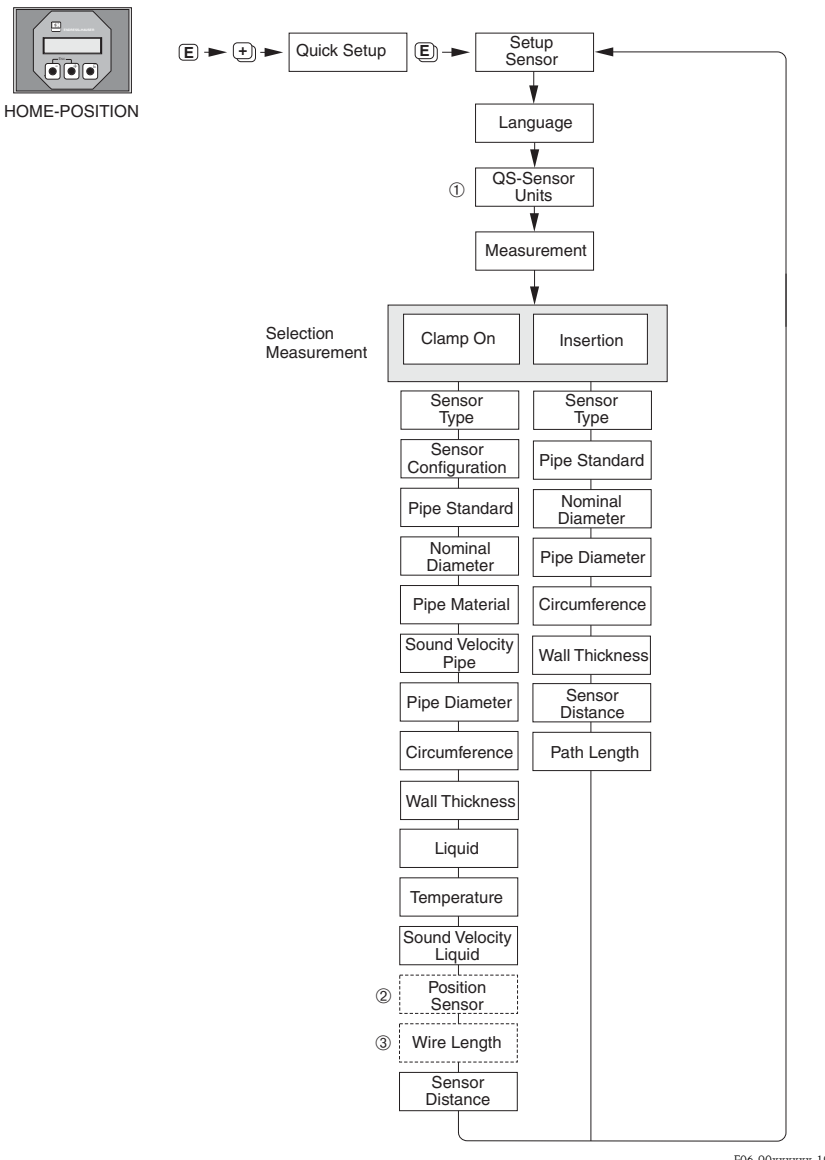

F06-90xxxxxx-19-xx-xx-en-001

<span id="page-63-0"></span>Fig. 44: Menu "Quick Setup" per il montaggio dei sensori

# **Exercise Solution Section**

Se durante l'interrogazione dei parametri si interviene sul tasto ESC ( $\Box$ ), il display ritorna alla cella operativa MENU QUICK SETUP - COMMISSIONING.

- ➀ La selezione delle unità ingegneristiche di sistema ha effetto solo sulle funzioni UNITÀ TEM-PERATURA, LUNGH. UNITÀ e UNITÀ VELOCITÀ.
- ➁ La funzione POSIZIONE DEL SENSORE è visualizzata solo, senella funzione MISURA è stata impostata l'opzione CLAMP ON e nella funzione CONFIGURAZIONE DEL SENSORE è stato impostato il numero di traverse 2 o 4.
- ➂ La funzione LUNGHEZZA CAVO è visualizzata solo, se nella funzione MISURA è stata impostata l'opzione CLAMP ON e nella funzione CONFIGURAZIONE DEL SENSORE è stato impostato il numero di traverse 1 o 3.

# <span id="page-64-0"></span>6.2.2 Menu Quick Setup "Avviamento"

In caso il misuratore sia dotato di display locale, tutti i principali parametri del modo di misura standard possono essere configurati con semplicità e rapidità utilizzando il menu Quick Setup "Avviamento" [\(Fig. 45](#page-64-1)).

Se il misuratore non è dotato di controllo locale, i singoli parametri e funzioni devono essere configurati mediante il pacchetto software "ToF Tool - Fieldtool" [\(vedere pagina 67\)](#page-66-0).

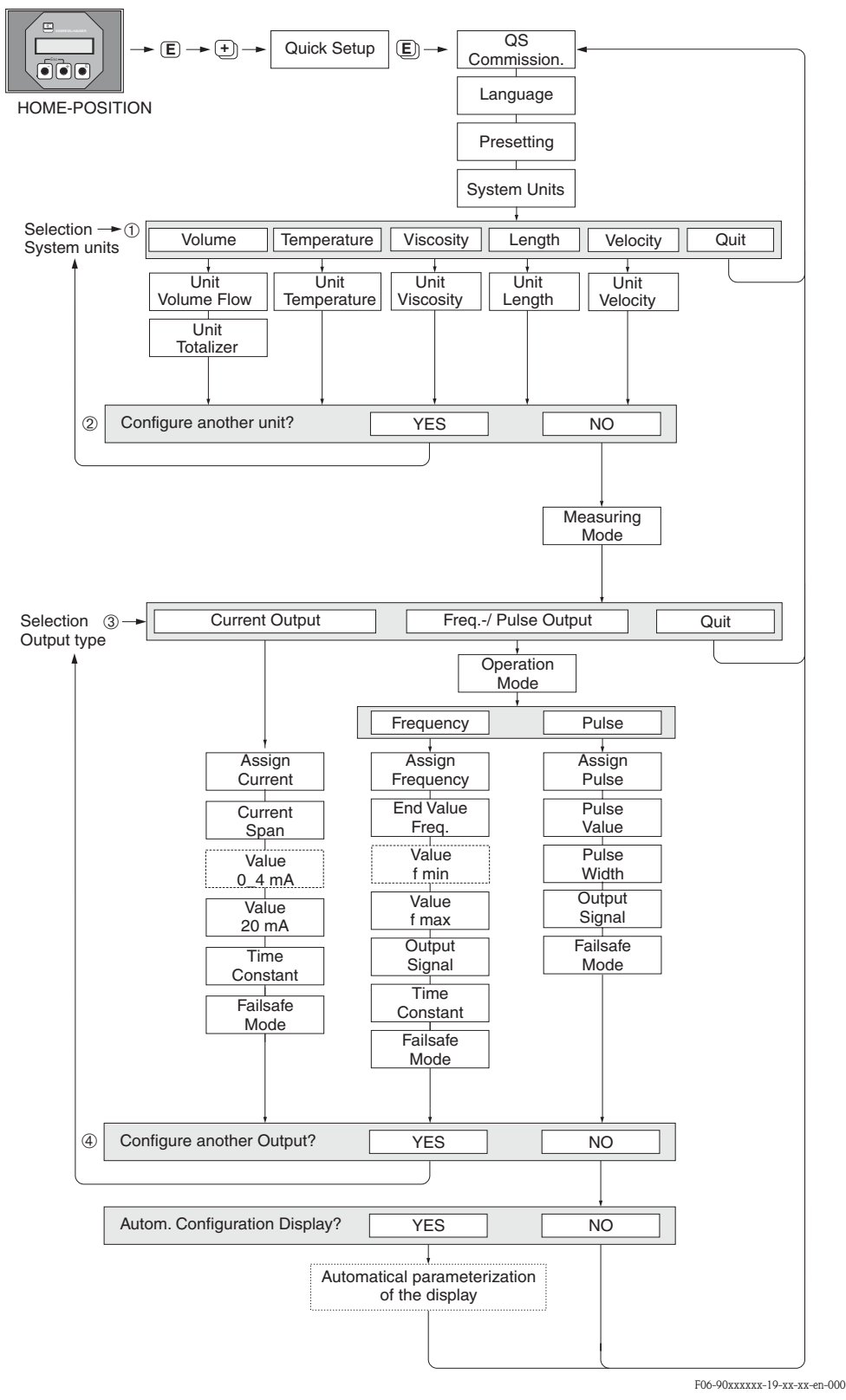

<span id="page-64-1"></span>Fig. 45: Menu Quick Setup "Avviamento" per la configurazione rapida delle principali funzioni del misuratore Per la descrizione dei punti ➀– ➃: v. pagina successiva

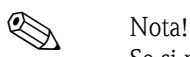

Se si preme il tasto ESC ( $\Box$ ) durante un'interrogazione, sul display viene visualizzata la cella di funzione MENU QUICK SETUP - COMMISSIONING.

#### $\odot$

A ogni ciclo è possibile selezionare solo le unità ingegneristiche non ancora configurate nel menu Quick Setup corrente. L'unità del volume è ottenuta a partire dall'unità della portata volumetrica.

#### $^{\circ}$

L'opzione "SÌ" è visibile, finché non sono state configurate tutte le unità ingegneristiche. "NO" è l'unica opzione visualizzata quando non vi sono più unità disponibili.

#### ➂

A ogni ciclo è possibile selezionare solo le uscite, che non sono state ancora configurate nel menu Quick Setup corrente.

#### ➃

L'opzione "SÌ" è visibile, finché non sono state configurate tutte le uscite. "NO" è l'unica opzione visualizzata quando non vi sono più uscite disponibili.

# <span id="page-66-0"></span>6.3 Messa in marcia mediante software di configurazione

### <span id="page-66-1"></span>6.3.1 Installazione del sensore

Per l'installazione del sensore mediante il pacchetto software di configurazione "ToF Tool - Fieldtool" sono disponibili tutti i menu "Quick Setup" presenti anche con il controllo locale. Altri metodi (v. tabella) sono disponibili per definire i valori principali della distanza del sensore, lunghezza del filo, ecc. La procedura dettagliata è descritta a  $\rightarrow$  [pag. 68.](#page-67-0)

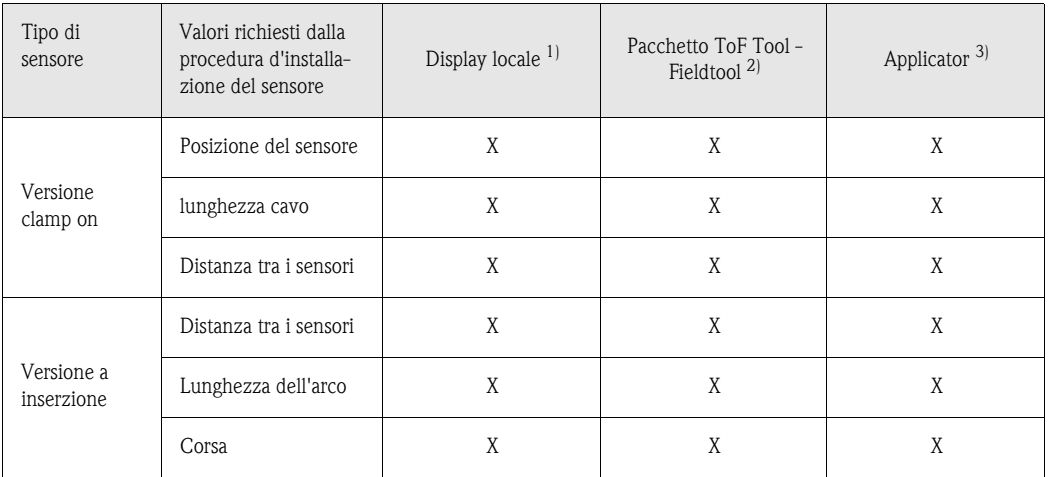

1) Le condizioni necessarie alla determinazione dei valori mediante display locale e Menu Quick Setup "Sensore" sono le seguenti [\(vedere pagina 64](#page-63-1)):

- il trasmettitore deve essere installato ([vedere pagina 32\)](#page-31-0)
- il trasmettitore deve essere collegato all'alimentazione [\(vedere pagina 37](#page-36-1))
- 2) Il pacchetto ToF Tool Fieldtool è un software di configurazione e servizio per flussimetri in campo. Le condizioni necessarie alla determinazione dei valori mediante il pacchetto "ToF Tool - Fieldtool" sono le seguenti:
	- il trasmettitore deve essere installato ([vedere pagina 32\)](#page-31-0)
	- il trasmettitore deve essere collegato all'alimentazione [\(vedere pagina 37](#page-36-1))
	- il pacchetto software di configurazione e servizio ToF Tool Fieldtool deve essere installato su notebook/PC
	- la connessione tra notebook/PC e misuratore deve essere realizzata mediante l'interfaccia di servizio FXA 193 ([vedere pagina 37](#page-36-0))
- 3) Applicator è un software per la selezione e la programmazione dei flussometri. consentendo di determinare i valori richiesti senza dover collegare preventivamente il trasmettitore. Il software "Applicator" può essere scaricato da Internet (→ www.applicator.com) o richiesto su CD-ROM per essere installato sul PC locale.

÷,

#### <span id="page-67-0"></span>Procedura (determinazione dei dati per l'installazione del sensore)

Le seguenti tabelle consentono di selezionare e configurare nella corretta sequenza le funzioni richieste per l'installazione del sensore:

■ installazione del sensore "clamp on"  $\rightarrow$  [pag. 68](#page-67-1)

<span id="page-67-1"></span> $I \sim 11$   $I \sim 11$   $II \sim 11$ 

■ installazione del sensore "a inserzione"  $\rightarrow$  [pag. 69](#page-68-0)

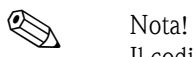

Il codice di accesso corretto deve essere inserito prima di poter modificare o attivare i parametri del misuratore.

Il codice (impostazione di fabbrica = 90) è impostato nella corrispondente cella della matrice.

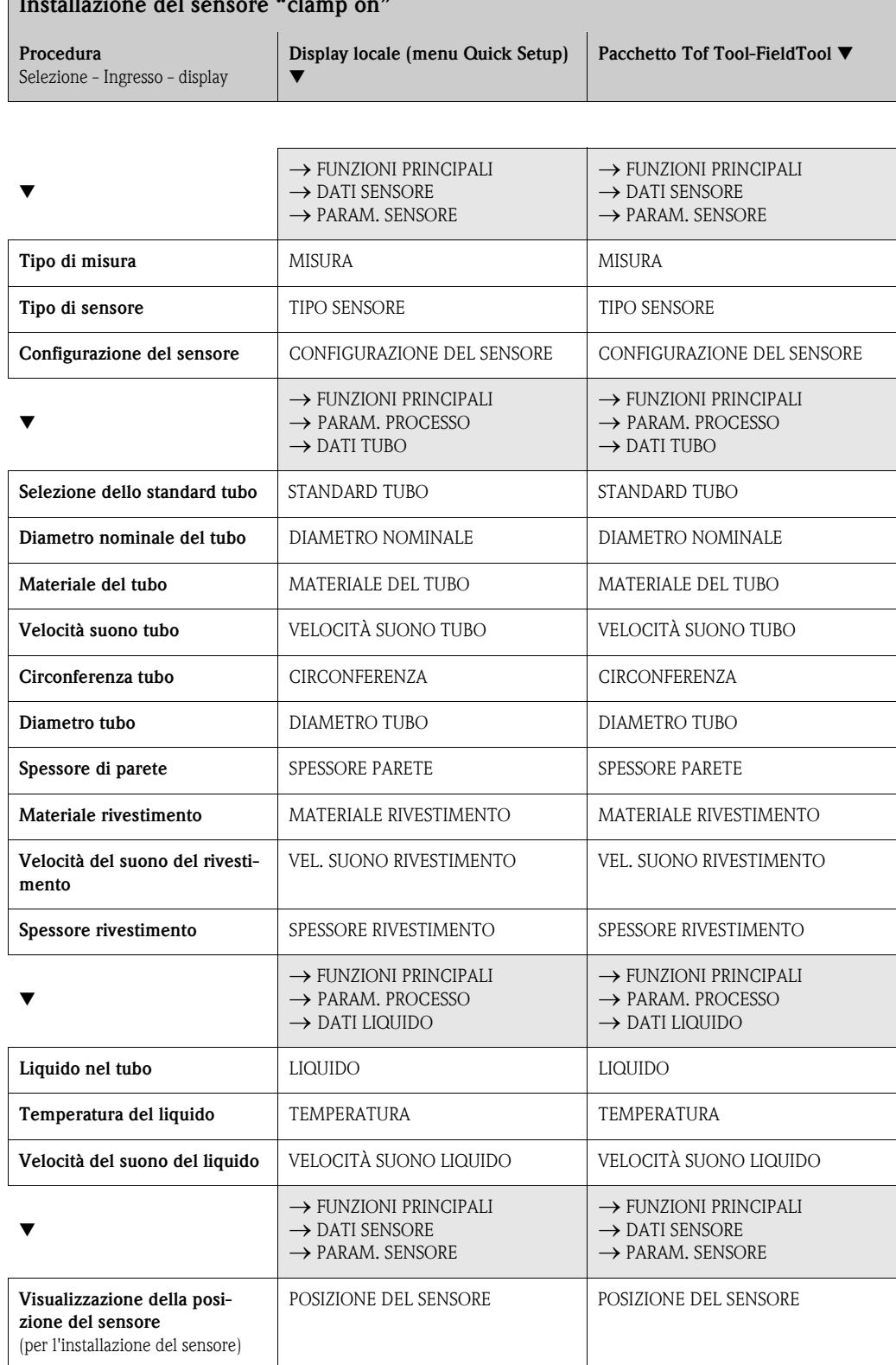

68 Endress+Hauser

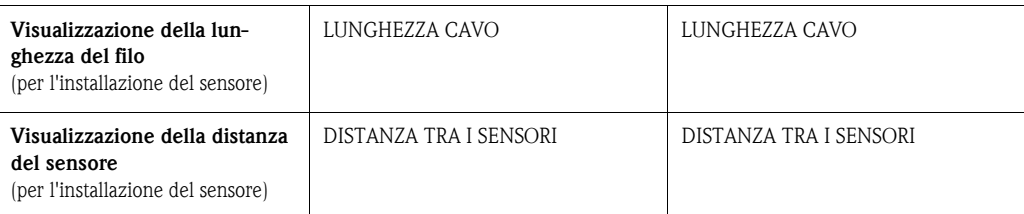

**Second Second** 

• Tutte le funzioni sono descritte dettagliatamente nella "Descrizione delle funzioni dello strumento", che è una documentazione separata a integrazione di questo Manuale operativo!

• La procedura per l'esecuzione del menu Quick Setup "Installazione del sensore" tramite display locale è descritta a [pagina 64](#page-63-1).

<span id="page-68-0"></span>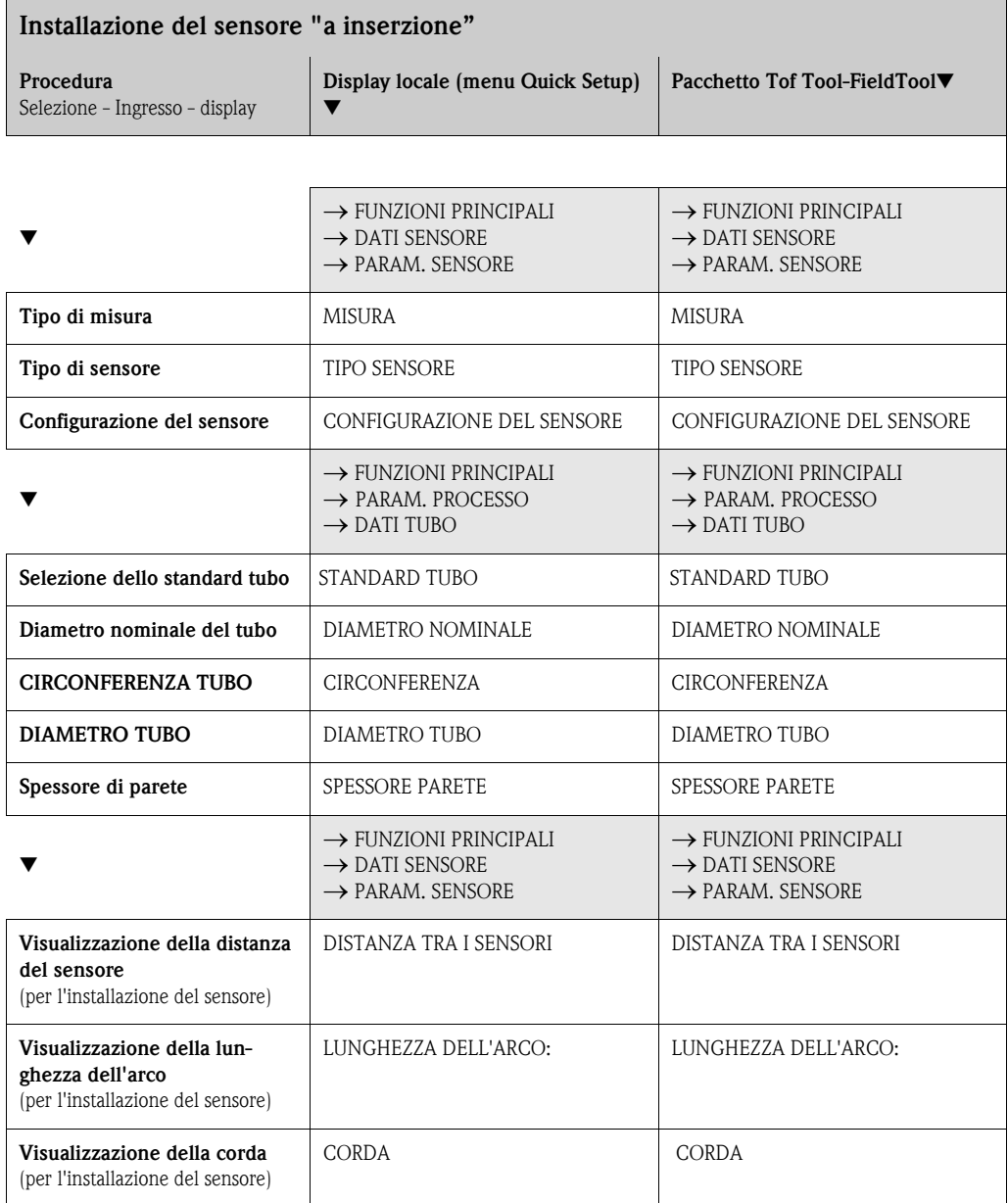

**Second Second** Nota

• Tutte le funzioni sono descritte dettagliatamente nella "Descrizione delle funzioni dello strumento", che è una documentazione separata a integrazione di questo Manuale operativo!

• La procedura per l'esecuzione del menu Quick Setup "Installazione del sensore" tramite il display locale è descritta a [pagina 64](#page-63-1).

### 6.3.2 Messa in servizio

In aggiunta alle funzioni definite per l'installazione del sensore ([Capitolo 6.3.1\)](#page-66-1), per l'applicazione standard devono essere configurate anche le seguenti funzioni:

- Parametri di sistema
- Uscite

# 6.4 Messa in marcia specifica per l'applicazione

### 6.4.1 Impostazione dello zero

In genere l'impostazione dello zero non è indispensabile.

Con la pratica è stato dimostrato che l'impostazione dello zero è necessaria solo in casi speciali:

- Per ottenere una precisione di misurazione molto elevata con portate molto ridotte.
- In condizioni di processo o di lavoro estreme (ad es. con temperature di processo molto elevate o fluidi molto viscosi).

#### Condizione di base per l'impostazione dello zero

- Per effettuare la procedura di impostazione dello zero occorre tenere presente quanto segue:
- L'impostazione dello zero può essere eseguita solo con fluidi che non contengono gas o solidi.
- L'impostazione dello zero va eseguita con il condotto completamente pieno e con portata pari a zero ( $v = 0$  m/s). Questa condizione ad esempio può essere ottenuta installando delle valvole di intercettazione a monte e/o a valle del campo di misurazione oppure utilizzando le valvole e saracinesche esistenti [\(Fig. 46](#page-69-0)).
	- Funzionamento normale → valvole 1 e 2 aperte
	- Impostazione dello zero con pompa in pressione → valvola 1 aperta / valvola 2 chiusa
	- Impostazione dello zero con pompa non in pressione → valvola 1 chiusa / valvola 2 aperta

#### Attenzione!

- Se il liquido è molto difficile da misurare (se ad es. contiene solidi o gas) potrebbe essere impossibile ottenere uno zero stabile nonostante le ripetute regolazioni. In questi casi contattare l'Organizzazione di Assistenza E+H.
- Per visualizzare il valore dello zero attualmente applicato si può utilizzare la funzione "PUNTO DI ZERO" (vedere manuale "Description of Device Functions").

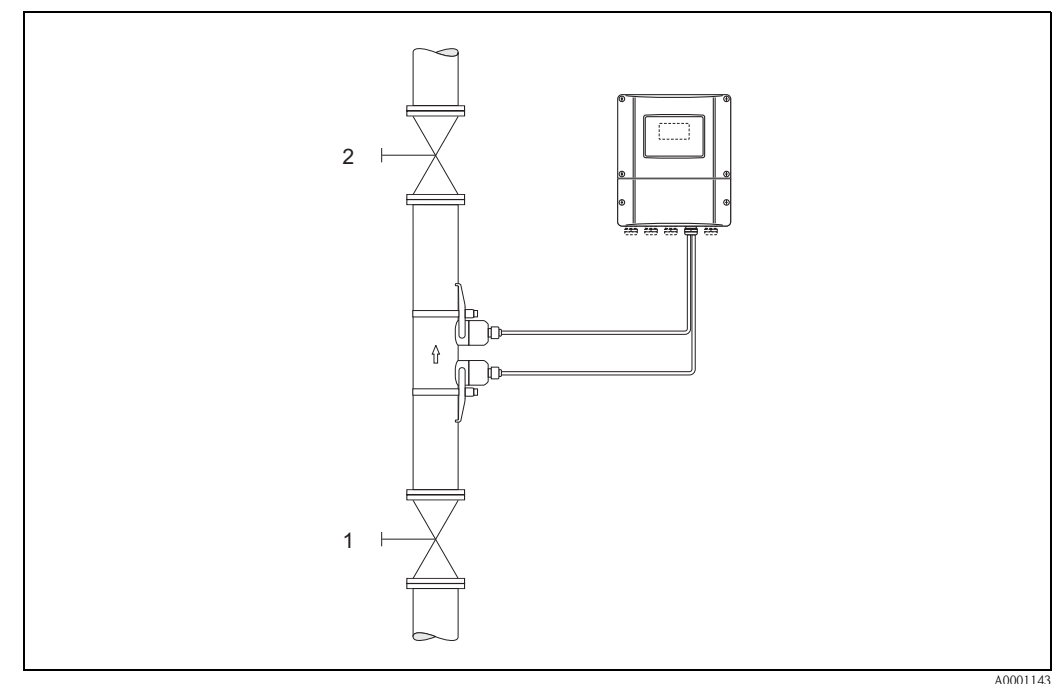

<span id="page-69-0"></span>Fig. 46: Impostazione dello zero e delle valvole di intercettazione

#### Esecuzione dell'impostazione dello zero.

- 1. Far funzionare l'impianto fino a quando non si porterà in condizioni di servizio normali.
- 2. Interrompere il flusso  $(v = 0 \text{ m/s})$ .
- 3. Verificare che non vi siano perdite in corrispondenza delle valvole di intercettazione.
- 4. Verificare che la pressione di esercizio sia corretta.
- 5. Facendo riferimento al display locale, selezionare la funzione "REGOLAZIONE DELLO ZERO" nella matrice di programmazione:

 $HOME \rightarrow \text{F} \rightarrow \text{H} \rightarrow PARAMETRO PROCESSO$  $PARAMETRO PROCESSO \rightarrow \text{E} \rightarrow \text{E} \rightarrow \text{REGOLAZIONE DELLO ZERO}.$ 

- 6. Premendo  $\Box$  il sistema richiederà automaticamente l'inserimento del codice (solo se la funzione di programmazione è ancora disabitata). Digitare il codice.
- 7. Selezionare START con  $\pm$   $\equiv$  quindi premere  $\equiv$  per confermare. Alla visualizzazione del nuovo messaggio, selezionare SI, quindi premere nuovamente  $\Box$  per confermare. A questo punto verrà avviata la procedura di impostazione dello zero.
	- Durante l'impostazione, sul display verrà visualizzato il messaggio "REGOLAZIONE DELLO ZERO IN CORSO" per 30...60 secondi.
	- Se la velocità del liquido nel condotto è superiore a 0,1 m/s, sul display verrà visualizzato il seguente messaggio di errore: REGOLAZIONE DELLO ZERO IMPOSSIBILE.
	- Quando la procedura di impostazione dello zero sarà ultimata, sul display verrà nuovamente visualizzata la funzione "REGOLAZIONE DELLO ZERO.".
- 8. Ritorno alla posizione HOME
	- Premere il tasto Esc  $(\bar{\Box} \bar{A})$  per più di tre secondi.
	- Premere e rilasciare ripetutamente il tasto Esc  $(\square \square)$ .

# 6.5 Configurazione hardware

# 6.5.1 Uscita corrente:attiva/passiva

La configurazione dell'uscita corrente come "attiva" o "passiva" viene effettuata per mezzo di vari ponticelli sulla scheda di I/O.

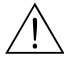

#### Avviso!

Rischio di scosse elettriche. I componenti esposti sono sotto tensione. Prima di togliere il coperchio dello scomparto contenente l'elettronica assicurarsi che l'alimentazione sia disattivata.

- 1. Disattivare l'alimentazione.
- 2. Rimuovere la scheda di I/O  $\rightarrow$  [pagina 89](#page-88-0)
- 3. Posizionare i ponticelli come illustrato in [Fig. 47](#page-71-0).

# $\bigcirc$  Attenzione!

Procedendo in modo scorretto si rischia di provocare danni irreversibili allo strumento. Assicurarsi che i ponticelli siano posizionati esattamente come mostrato in [Fig. 47.](#page-71-0) Un'installazione non corretta dei ponticelli può causare sovracorrenti, che distruggerebbero sia il misuratore, sia i dispositivi esterni eventualmente collegati.

4. Per reinstallare la scheda I/O ripetere le operazioni eseguite per la rimozione in ordine inverso.

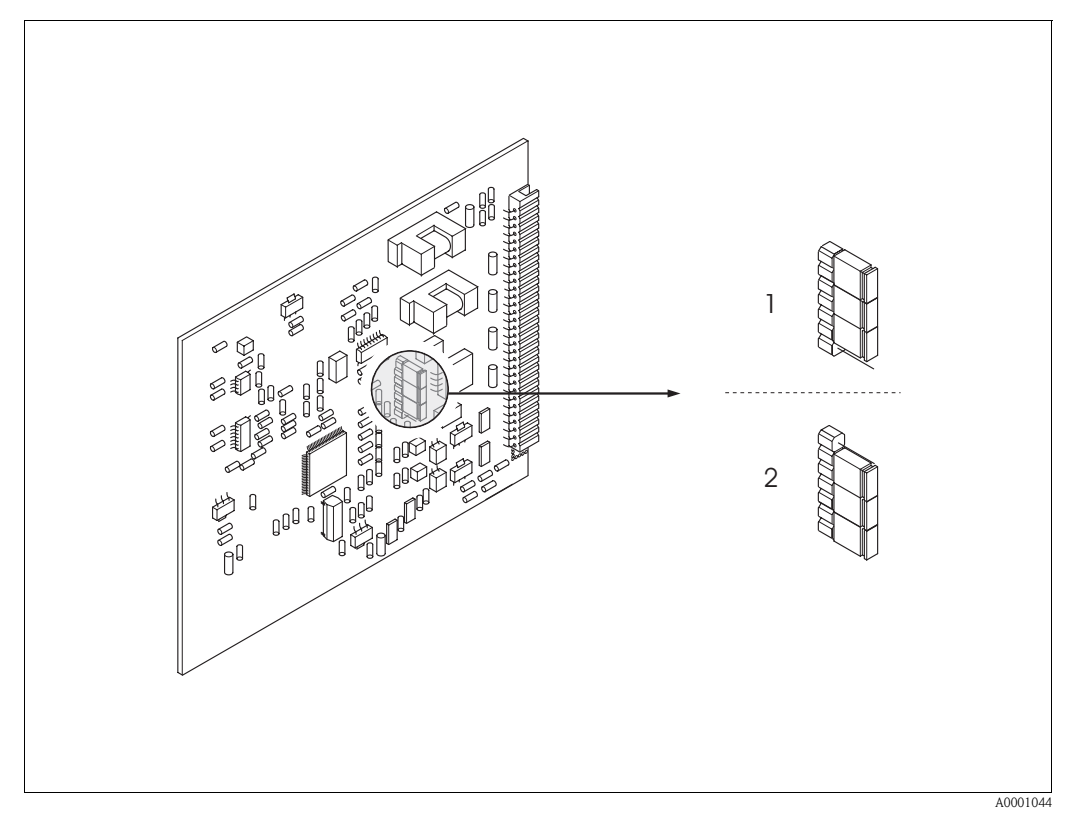

<span id="page-71-0"></span>Fig. 47: Configurazione uscita corrente (scheda di I/O)

- 1 Uscita in corrente attiva (impostazione di fabbrica)
- 2 Uscita in corrente passiva
# 7 Manutenzione

Il sistema di misurazione di flusso Prosonic Flow 90 non richiede particolari interventi di manutenzione.

#### Pulizia esterna

Per pulire la parte esterna dello strumento di misurazione utilizzare sempre detergenti che non intacchino la superficie della custodia e le guarnizioni.

#### Liquido di accoppiamento

Per garantire il collegamento acustico fra il sensore e la tubazione occorre utilizzare un liquido di accoppiamento apposito. Tale liquido viene applicato sulla superficie del sensore durante la messa in servizio. In genere non è indispensabile sostituirlo.

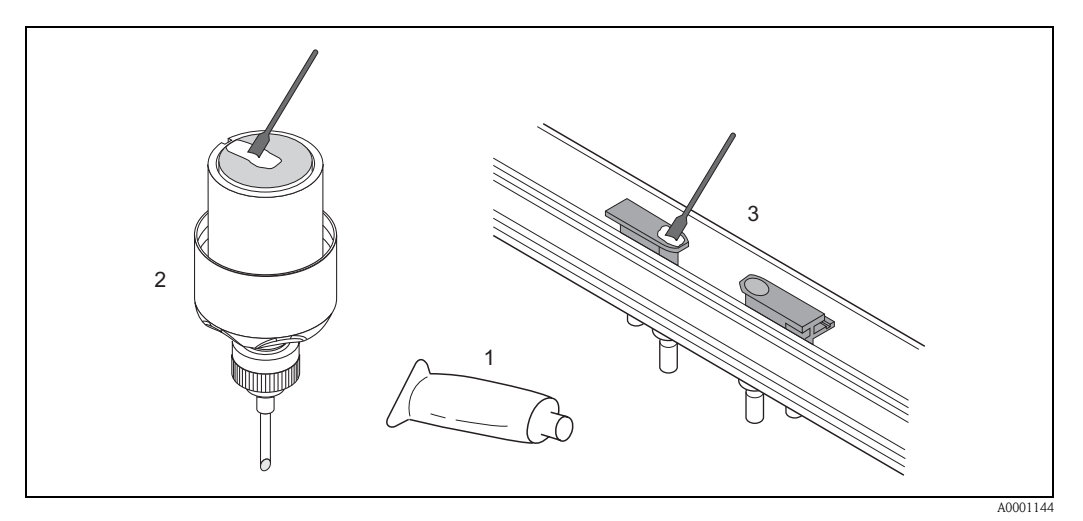

Fig. 48: Applicazione del fluido di accoppiamento

- 1 Liquido di accoppiamento
- 2 Superficie del sensore Prosonic Flow W/P<br>3 Superficie del sensore Prosonic Flow U
- 3 Superficie del sensore Prosonic Flow U

# <span id="page-74-0"></span>8 Accessori

Endress+Hauser propone vari accessori per il trasmettitore e il sensore, ordinabili separatamente. L'Organizzazione di Assistenza Endress+Hauser può fornire informazioni dettagliate sui codici d'ordine in base alle specifiche.

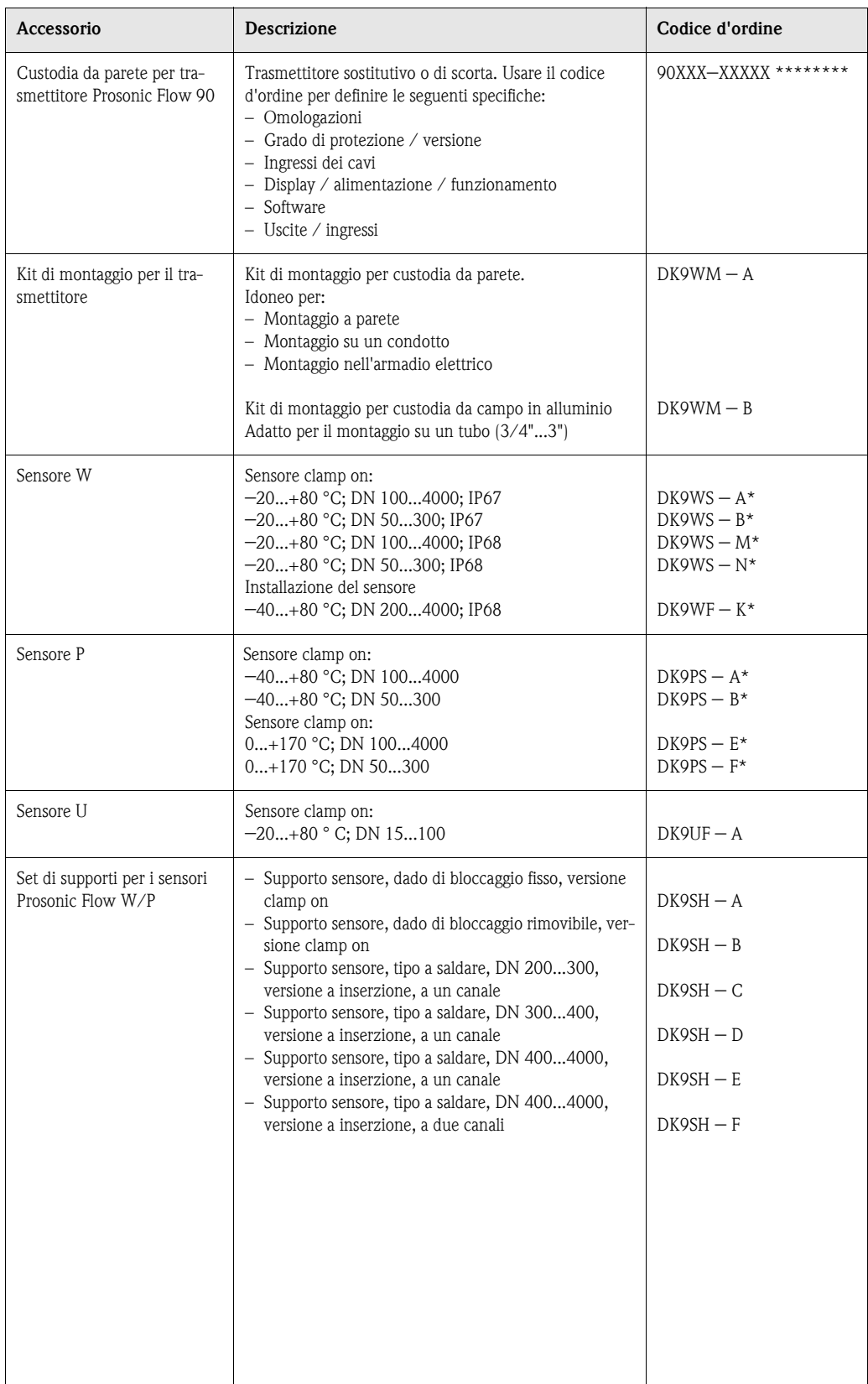

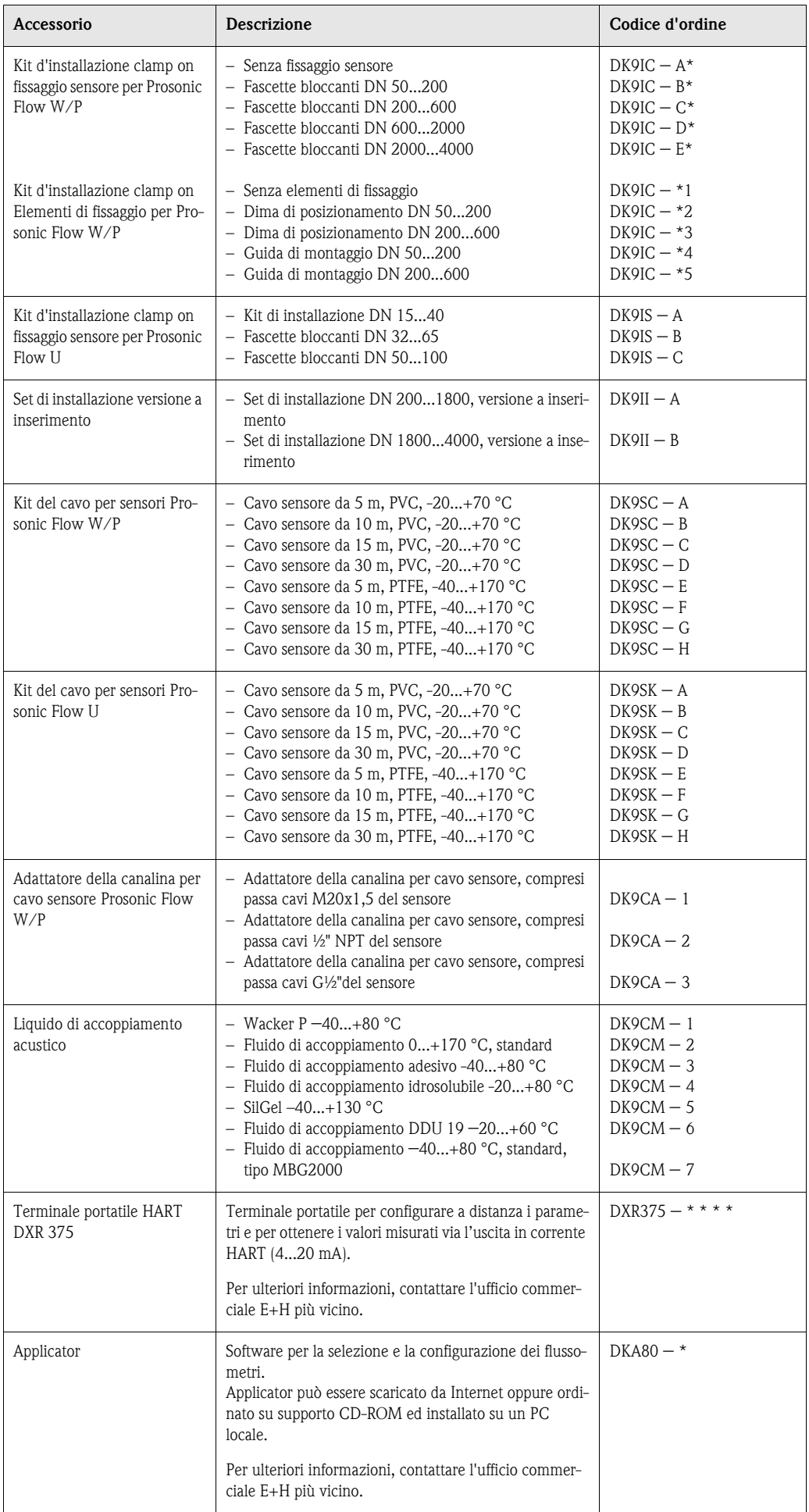

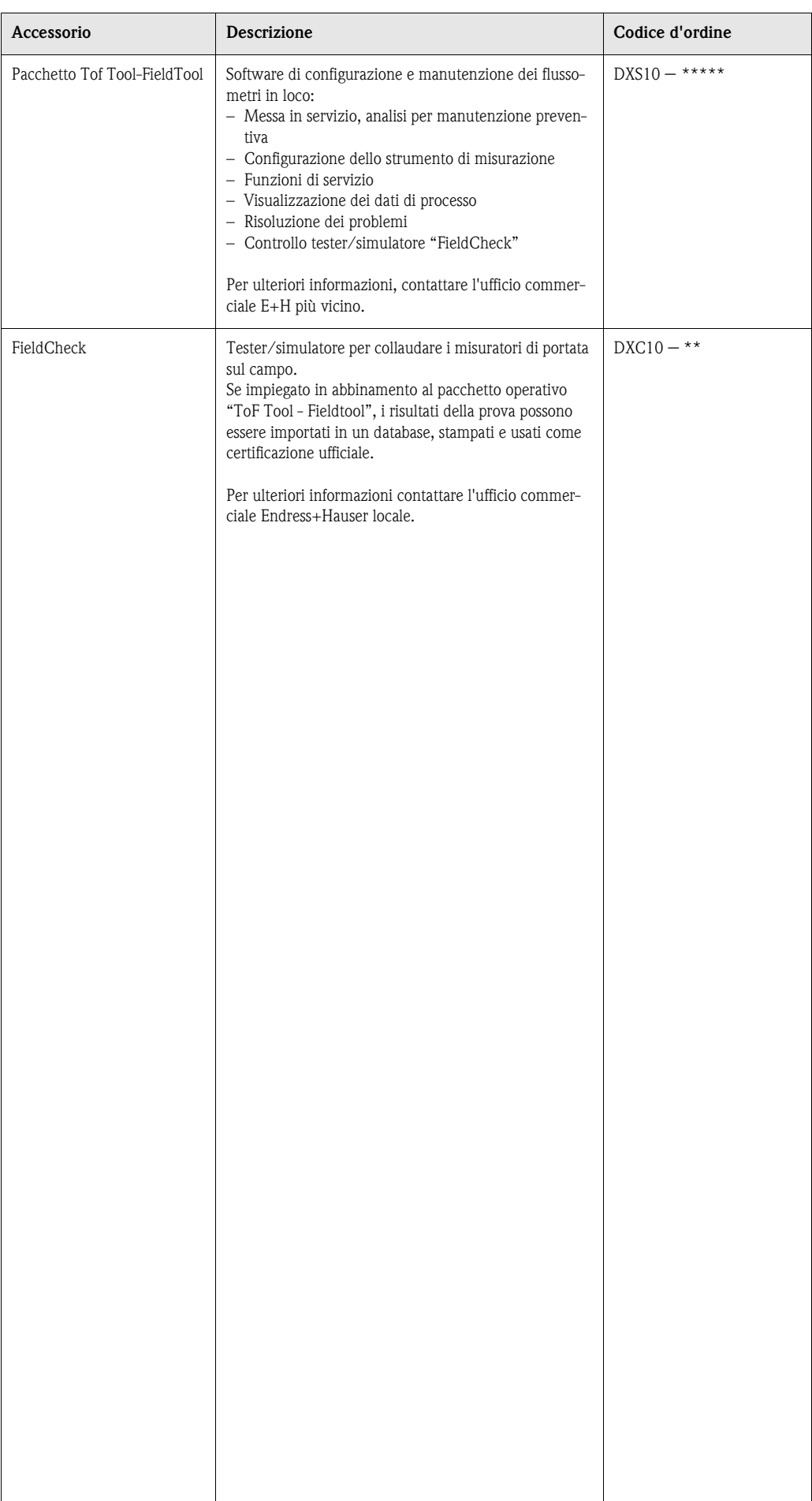

# 9 Risoluzione dei problemi

### <span id="page-78-0"></span>9.1 Istruzioni per la risoluzione dei problemi

Qualora si verificassero dei problemi in seguito alla messa in servizio o durante il funzionamento, si raccomanda di procedere attenendosi alla lista di controllo sotto riportata. Seguendo le varie domande è infatti possibile risalire alla causa del problema e alle misure da adottare per risolverlo.

#### Controllare la visualizzazione a display

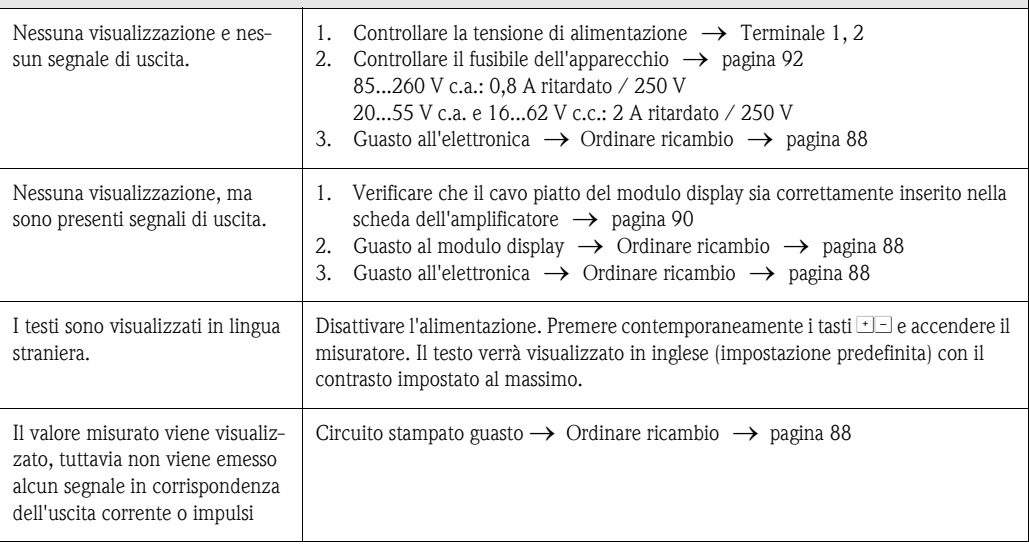

#### Messaggi di errore visualizzati a display

Gli errori che si verificano durante la messa in funzione e la misurazione vengono visualizzati immediatamente. I messaggi di errore vengono segnalati per mezzo di varie icone, aventi il seguente significato:

- Tipo di errore: S = errore di sistema, P = errore di processo
- Tipo di messaggio di errore: \$ = messaggio di errore, ! = messaggio di avvertimento
- CAMPO VEL. SUONO= dicitura dell'errore (es. velocità del suono al di fuori del campo di misura)
- $03:00:05$  = durata di visualizzazione dell'errore (in ore / minuti /secondi)
- $-$  #491 = numero dell'errore

▼

```
Attenzione!
```
• v. informazioni a [pagina 47 segg.](#page-46-0)

▼

• Le simulazioni e la soppressione del valore misurato vengono interpretate come errori di sistema, tuttavia vengono segnalate solo con un messaggio di avvertimento.

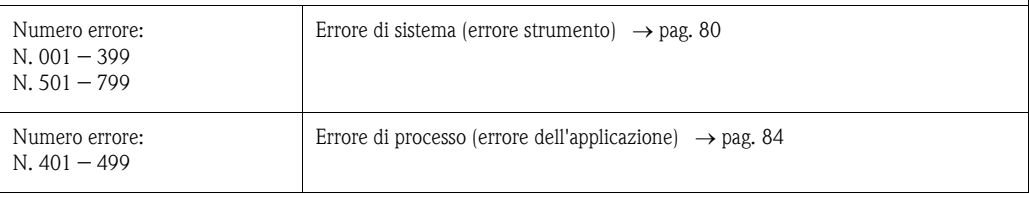

Altri errori (non segnalati per mezzo di messaggi) Si è verificato un errore di tipo diverso. Attività di diagnostica e soluzioni → [pagina 85](#page-84-0)

### <span id="page-79-0"></span>9.2 Messaggi di segnalazione errori di sistema

Gli errori di sistema gravi vengono sempre rilevati dallo strumento come "Messaggi di allarme", e vengono segnalati con la visualizzazione del simbolo del lampo ( $\sharp$ ) sul display. I messaggi di guasto hanno un effetto immediato sulle uscite. Le simulazioni e la soppressione del valore misurato, invece, sono sempre classificate e visualizzate come messaggi d'informazione.

# $\begin{bmatrix} r^4 \end{bmatrix}$  Attenzione!

In caso di guasto grave è possibile inviare il flussometro in riparazione alla casa produttrice. Prima di inviare un flussometro a Endress+Hauser eseguire le operazioni descritte a [pagina 8](#page-7-0). Si raccomanda di allegare sempre una "Dichiarazione di contaminazione" compilata. Al fondo del presente manuale troverete un modulo prestampato.

# $\bigotimes$  Nota!

I tipi di errore sotto elencati corrispondono alle impostazioni di stabilimento. Rispettare anche le indicazioni a [pagina 47 segg.](#page-46-0) e [86](#page-85-0).

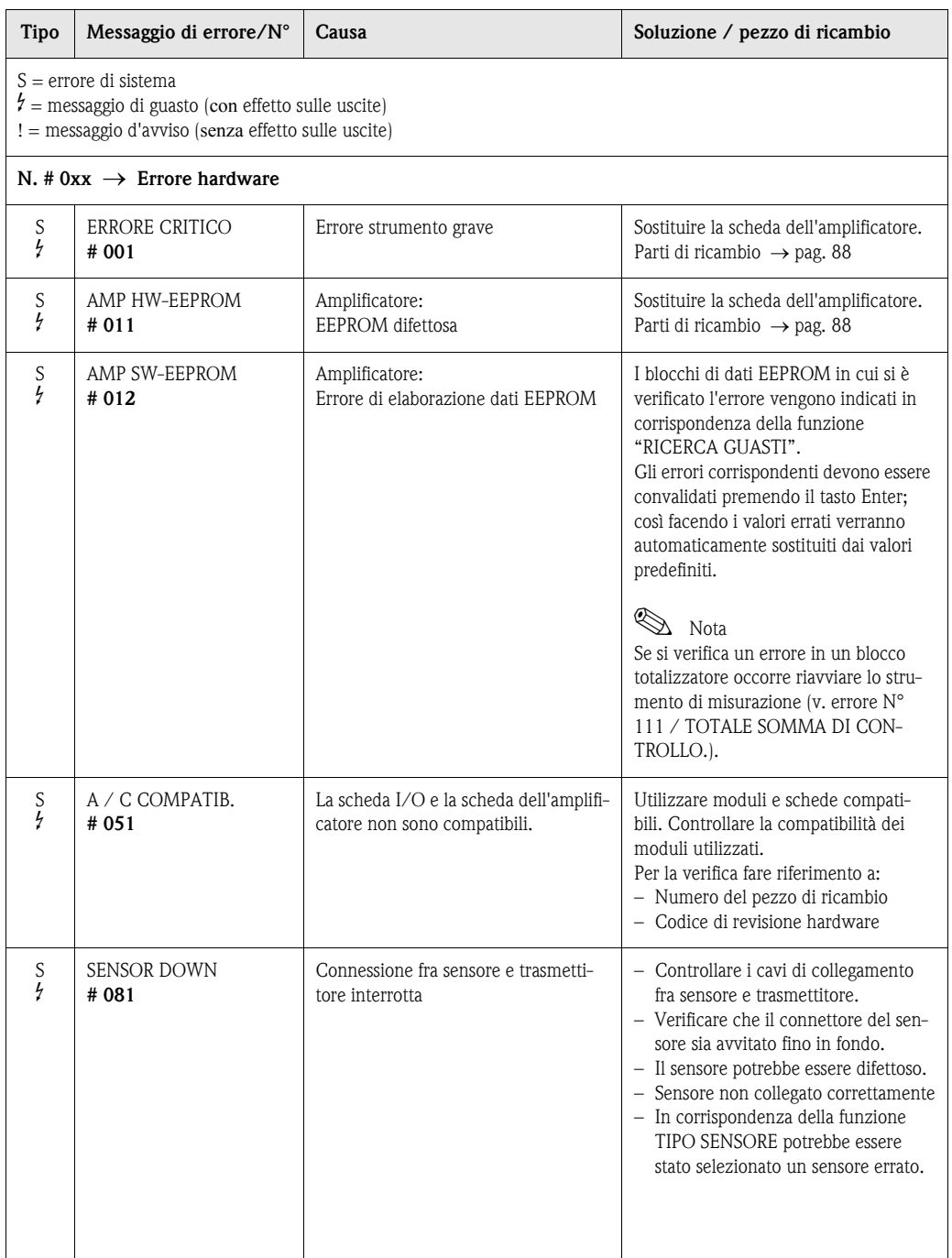

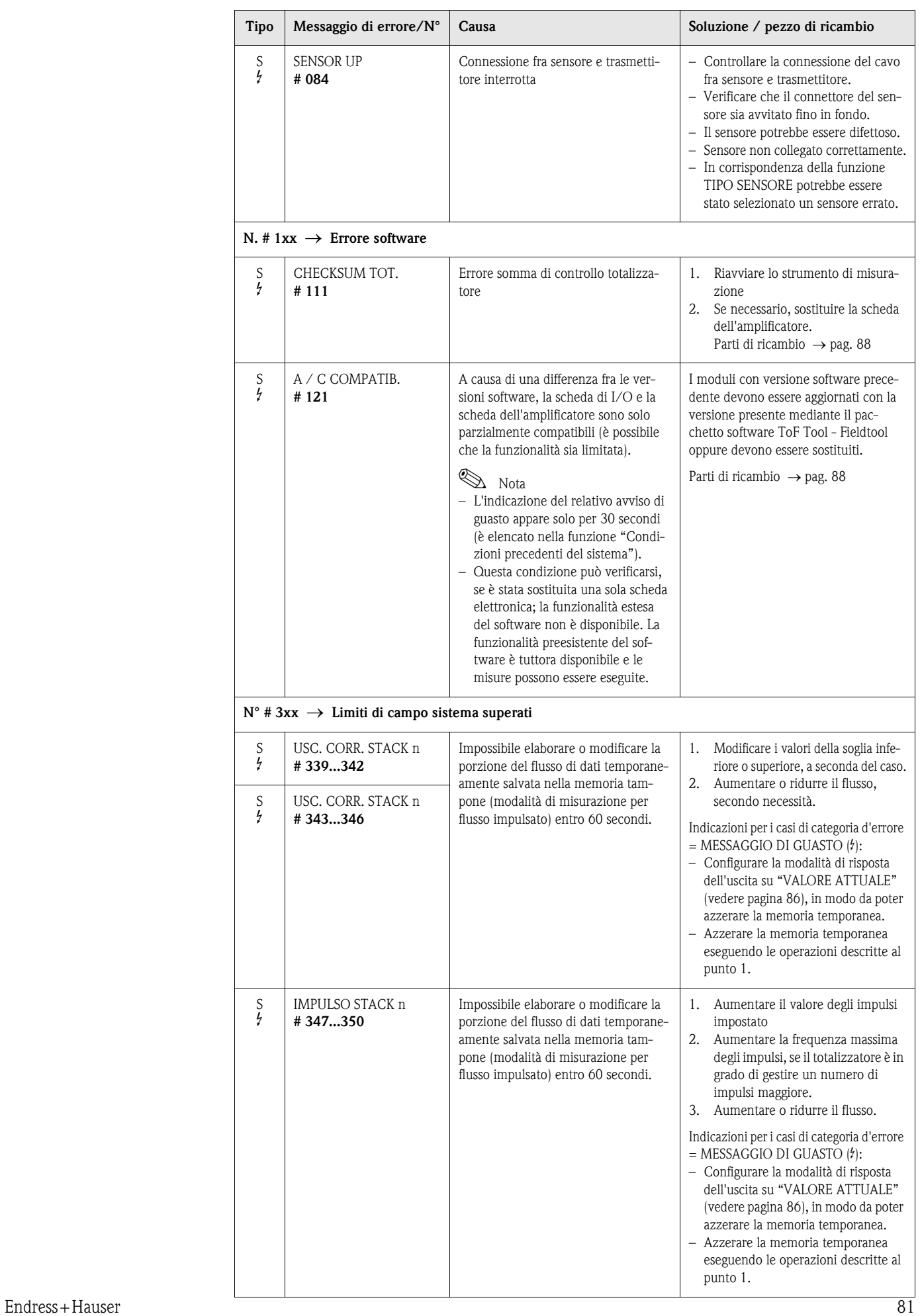

 $\overline{\phantom{a}}$ 

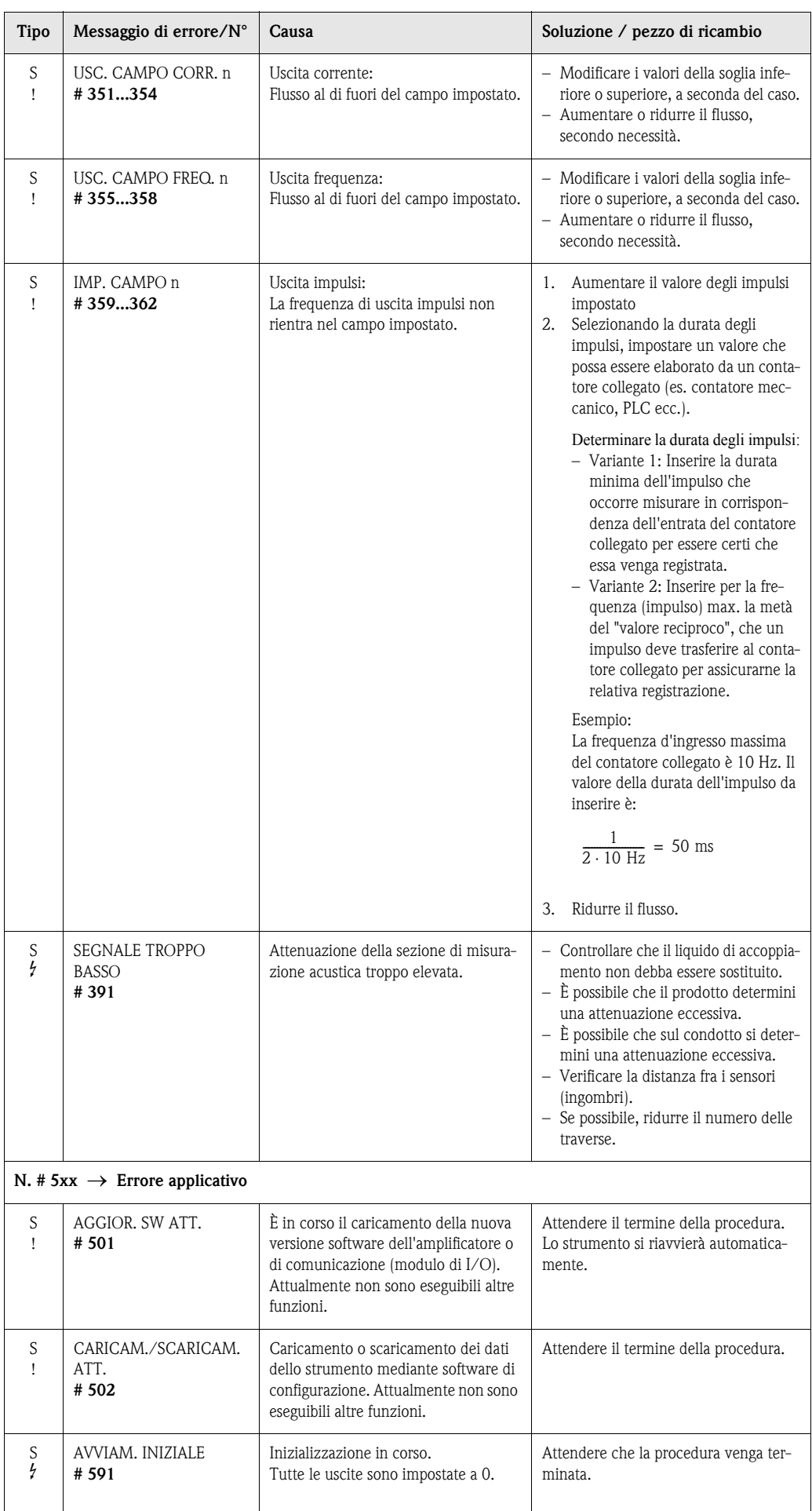

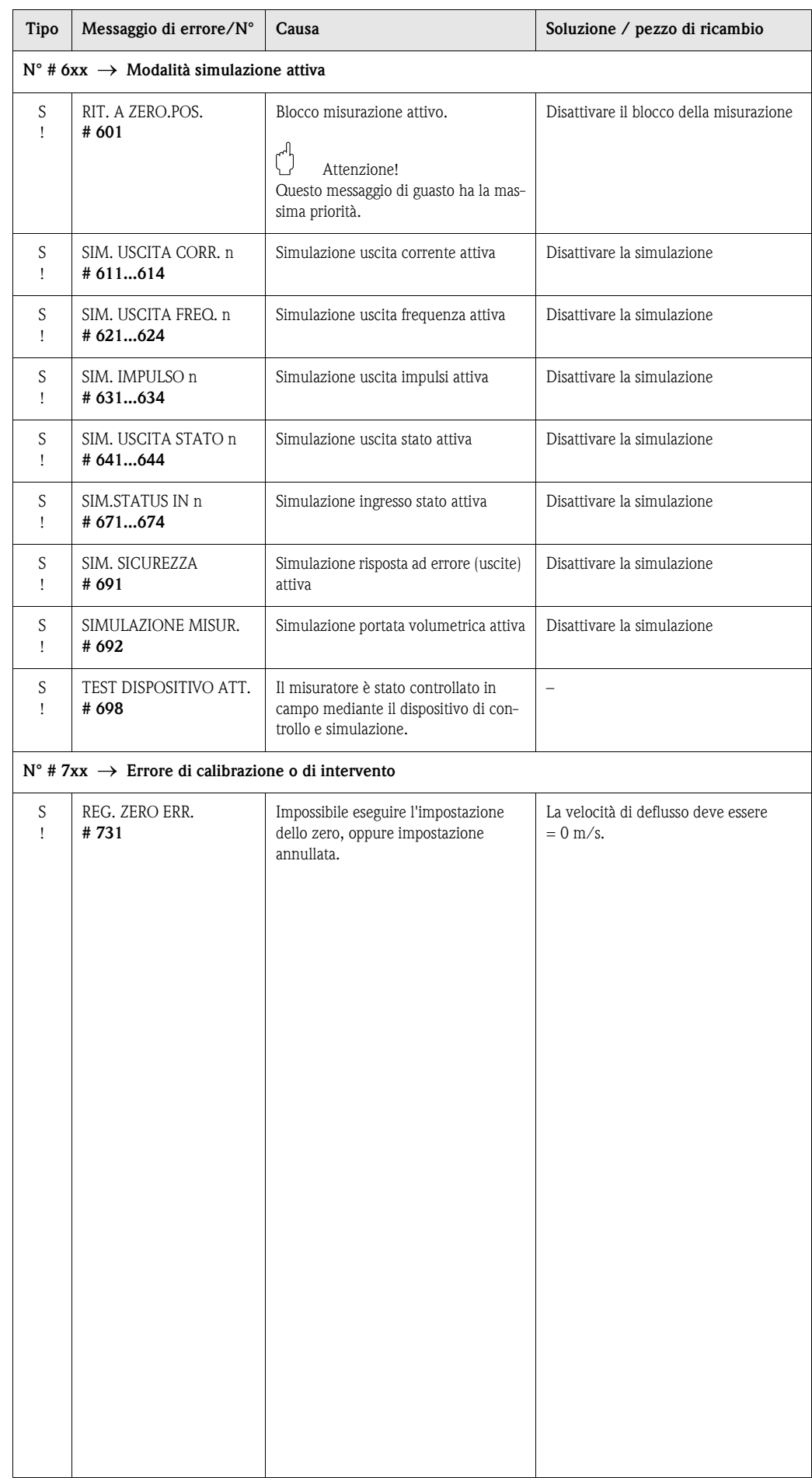

### <span id="page-83-0"></span>9.3 Messaggi di segnalazione errori di processo

Gli errori di processo possono essere classificati come messaggi di allarme o di avvertimento, pertanto verranno loro attribuite priorità diverse. La classificazione dei messaggi può avvenire per mezzo della matrice di programmazione (→vedere manuale "Description of Device Functions").

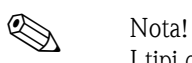

I tipi di errore sotto elencati corrispondono alle impostazioni di stabilimento. Rispettare anche le indicazioni a [pagina 47 segg.](#page-46-0) e [86](#page-85-0).

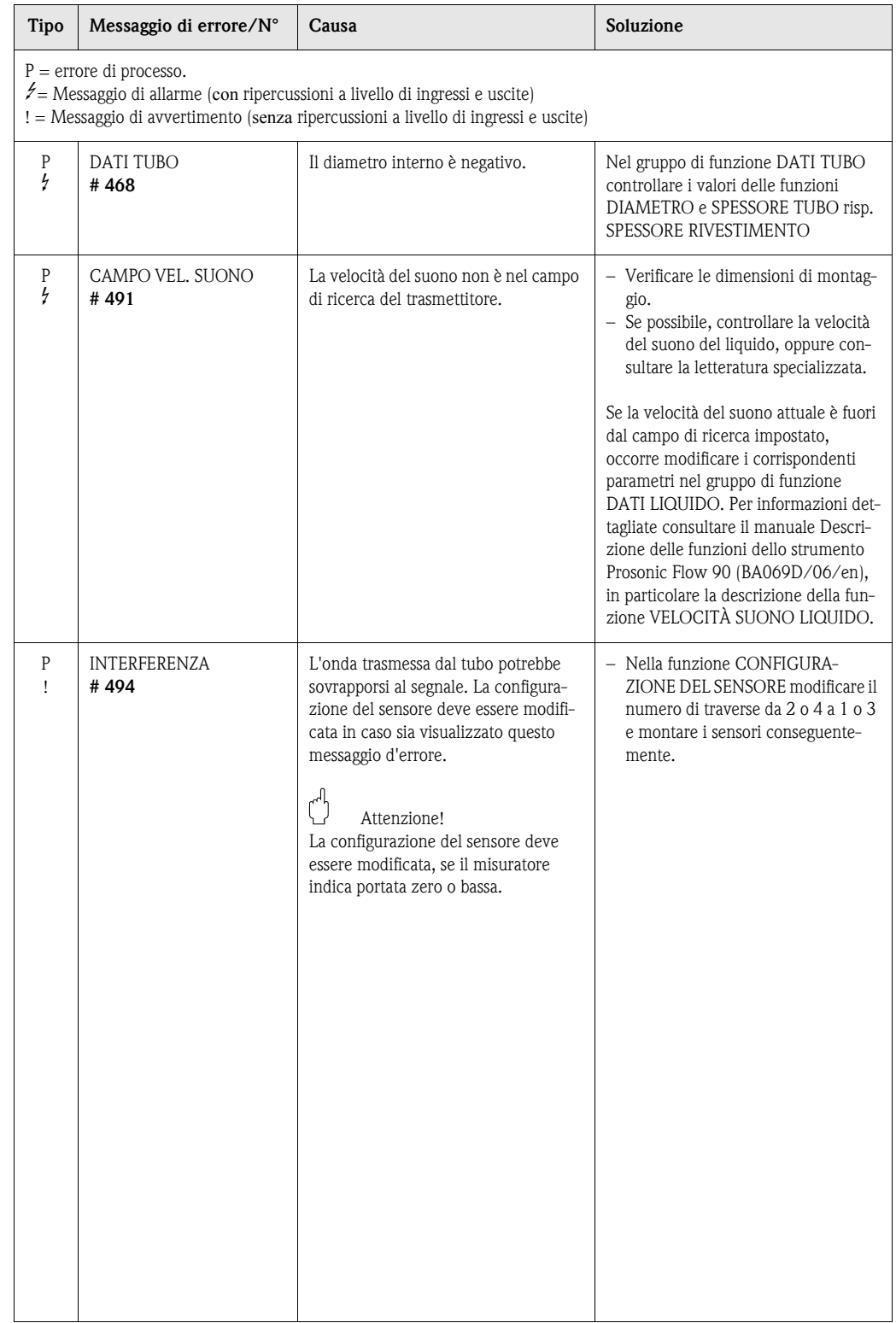

# <span id="page-84-0"></span>9.4 Errori di processo senza messaggi

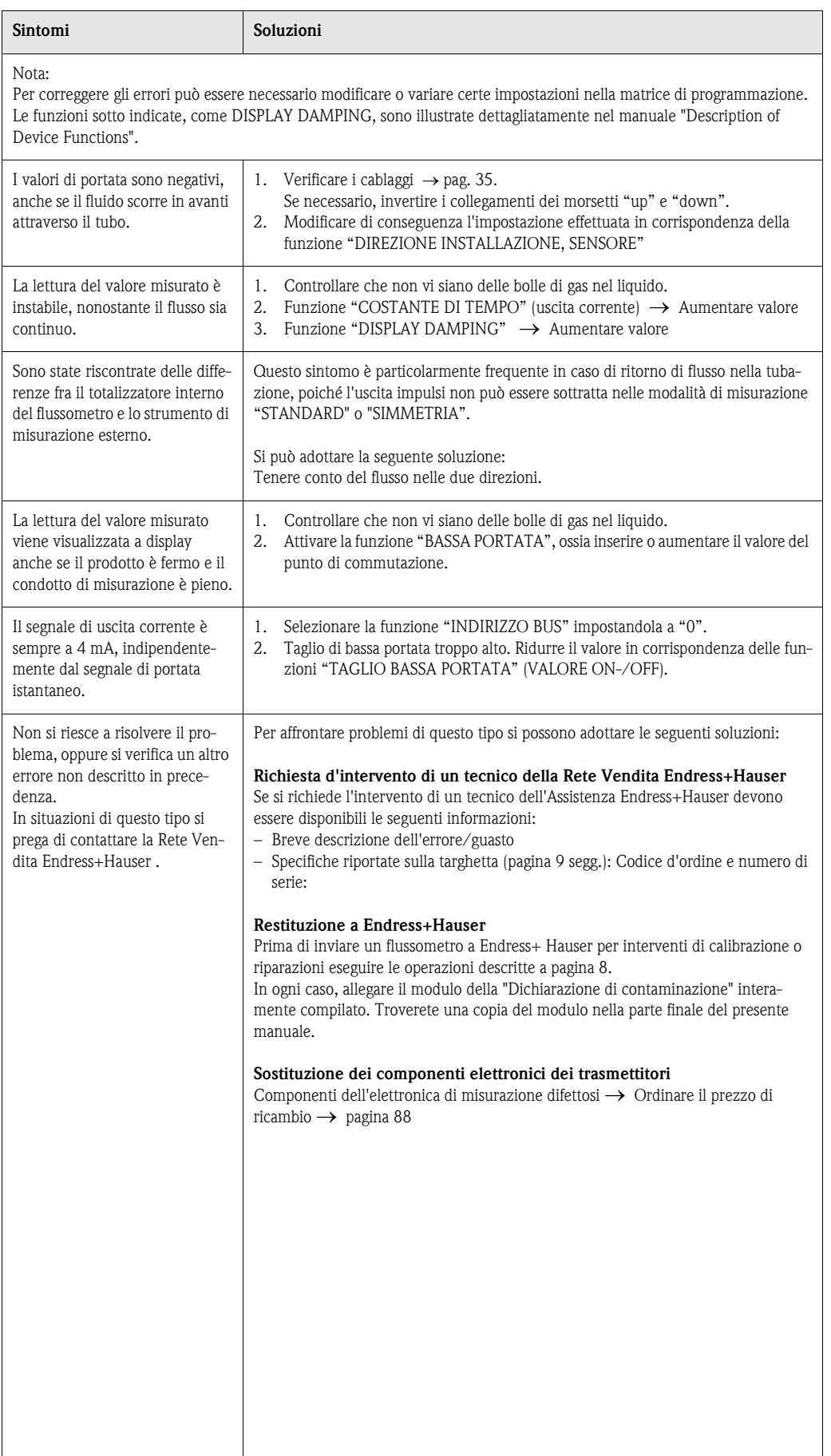

### <span id="page-85-0"></span>9.5 Comportamento delle uscite in caso di errore

# **Example 1** Nota!

Il comportamento in caso di guasto dei totalizzatori, delle uscite corrente, impulsi e frequenza può essere definito per mezzo delle funzioni della matrice di programmazione. Troverete informazioni più dettagliate nel manuale "Description of Device Functions".

#### Blocco misurazione e modalità Failsafe:

Grazie al blocco misurazione è possibile riportare i segnali delle uscite corrente, impulsi e frequenza al loro valore di riposo, ad es. se si presenta la necessità di interrompere la misurazione per pulire il condotto. Questa funzione ha la priorità su tutte le altre funzioni dello strumento; Ad esempio, in questo caso le simulazioni vengono interrotte.

<span id="page-85-1"></span>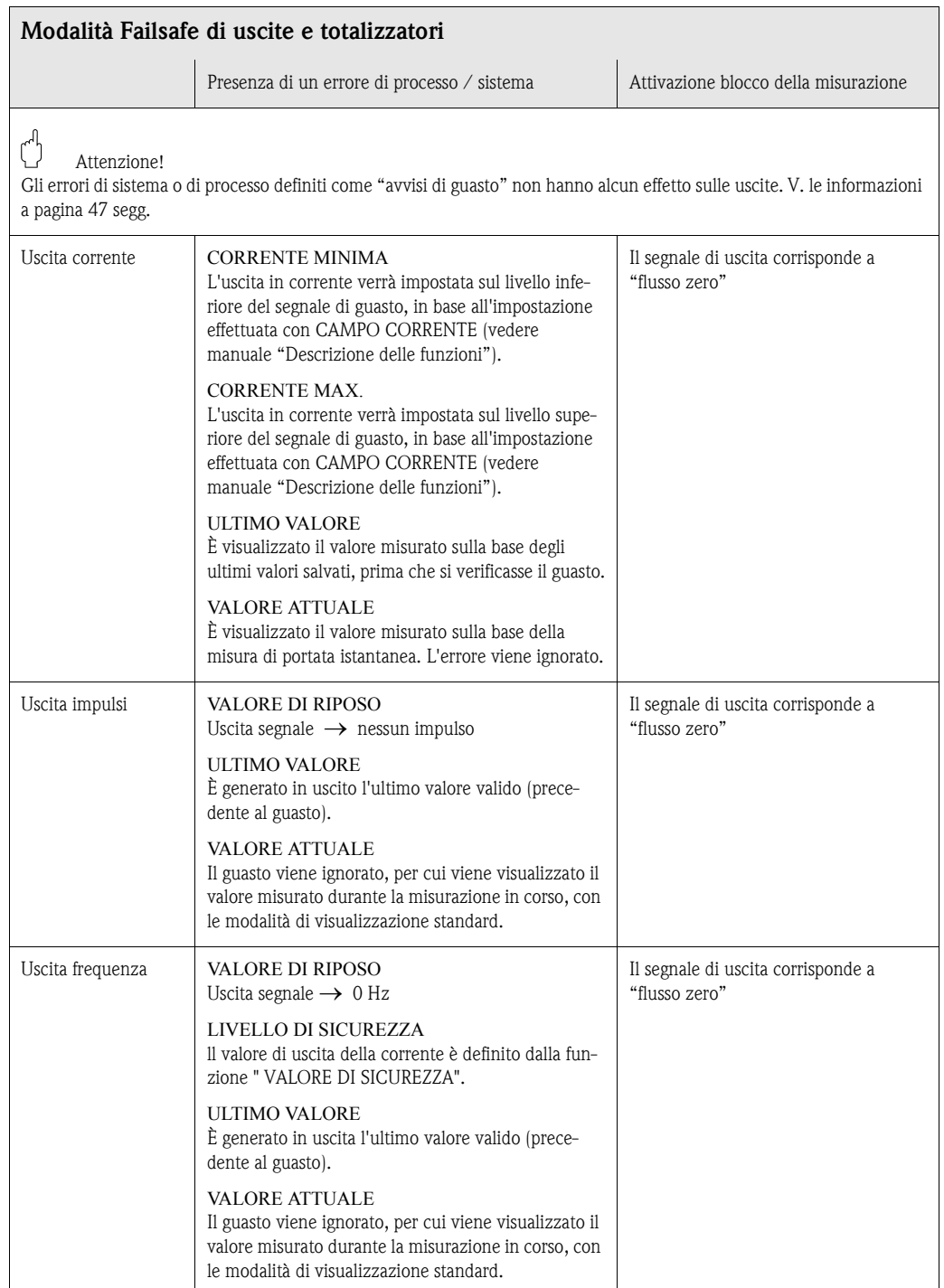

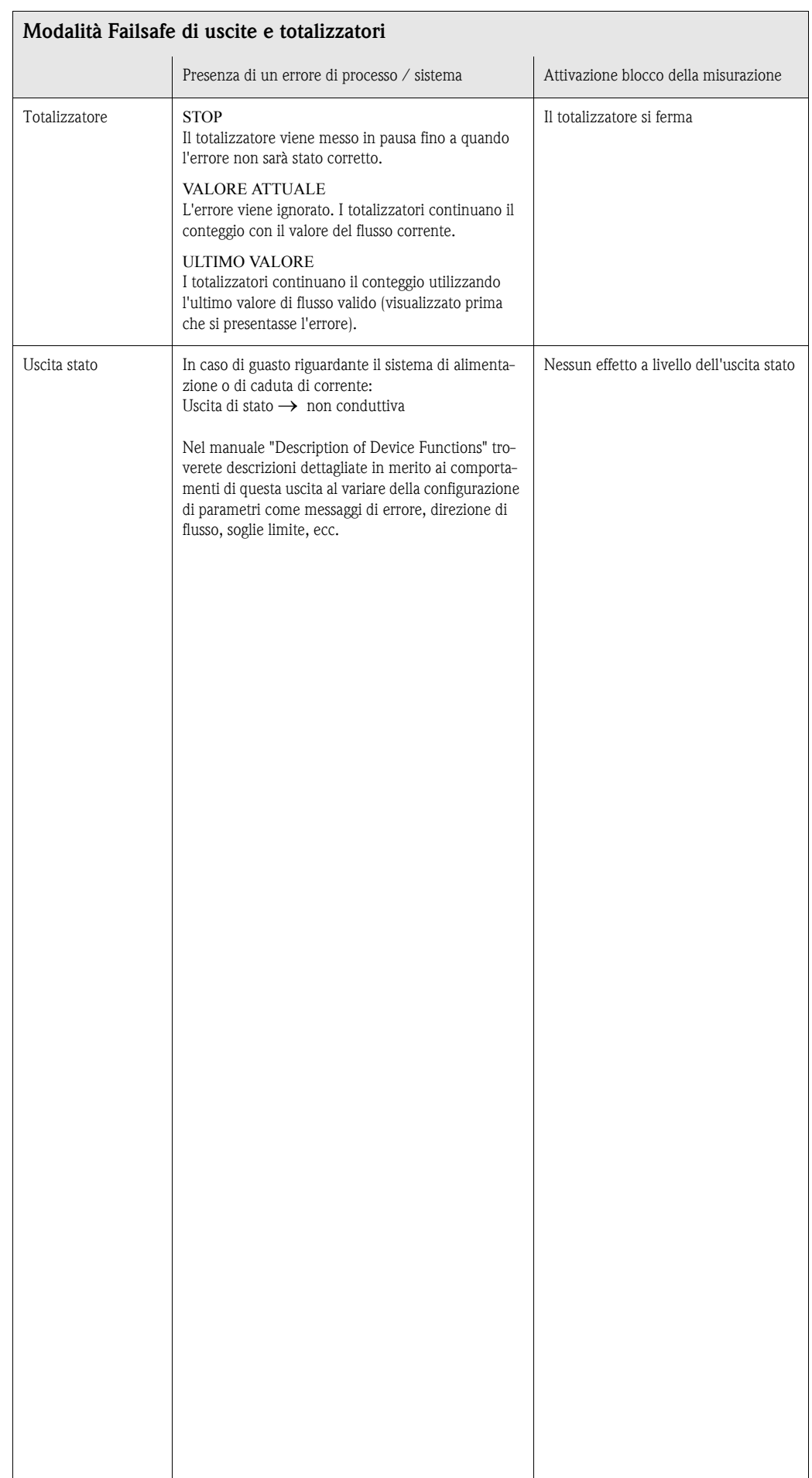

### <span id="page-87-0"></span>9.6 Parti di ricambio

Al [Cap. 9.1](#page-78-0) è riportata una guida completa per la risoluzione dei problemi. Inoltre, lo strumento di misura dispone anche di funzioni di autodiagnosi continua, oltre a funzioni di diagnostica tramite visualizzazione di messaggi di errore.

Per risolvere il problema può essere necessario sostituire componenti difettosi con parti di ricambio collaudati. Nell'illustrazione sotto sono riportate le varie tipologie di parti di ricambio disponibili.

# **Example 1** Nota!

Le parti di ricambio possono essere richieste direttamente all'Organizzazione di Assistenza Endress+Hauser indicando il numero di serie riportato sulle targhette [\(vedere pagina 9](#page-8-1)).

Le parti di ricambio vengono spedite in kit comprendenti i seguenti componenti:

- Pezzo di ricambio
- Parti supplementari, minuteria (viti, ecc.)
- Istruzioni di montaggio
- Imballaggio

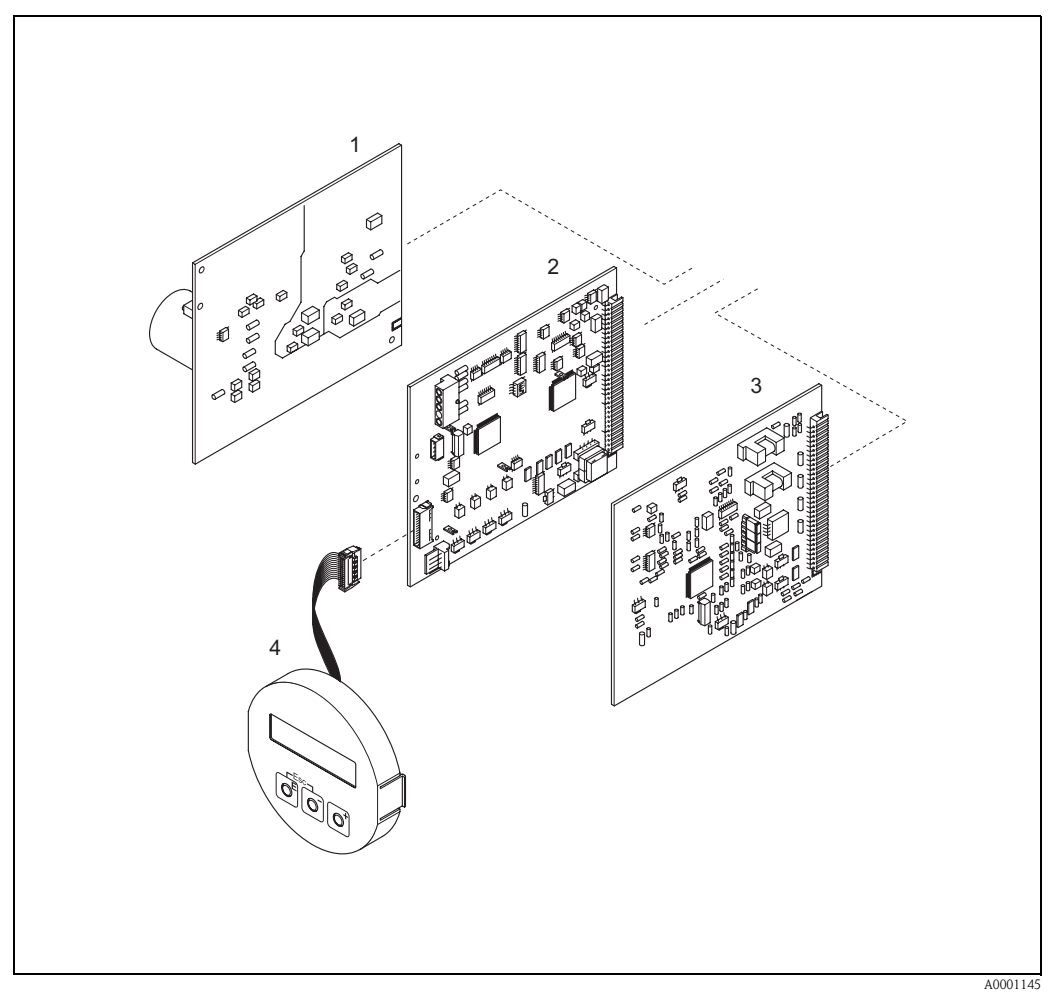

Fig. 49: Parti di ricambio per il trasmettitore Prosonic Flow 90 (custodia da parete)

1 Scheda di alimentazione (85...260 V c.a., 20...55 V c.a., 16...62 V c.c.)

- 2 Scheda amplificatore
- 3 Scheda I/O (modulo COM)
- 4 Modulo del display

### <span id="page-88-0"></span>9.7 Rimozione e installazione delle schede elettroniche

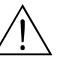

#### Avviso!

- Rischio di scosse elettriche. I componenti esposti sono sotto tensione. Prima di togliere il coperchio dello scomparto contenente l'elettronica assicurarsi che l'alimentazione sia disattivata.
- Rischio di danneggiamento componenti elettronici (protezione da scariche elettrostatiche). L'elettricità statica può danneggiare i componenti elettronici o compromettere il loro funzionamento. Lavorare su una superficie collegata alla messa a terra, costruita appositamente per strumenti elettrostaticamente sensibili!
- In caso non sia possibile garantire che l'intensità dielettrica dello strumento sia mantenuta durante i seguenti passaggi, sarà necessario eseguire un controllo appropriato, secondo le specifiche del produttore.

#### Procedura [\(Fig. 50\)](#page-89-1):

- 1. Togliere le viti; aprire il coperchio incernierato (1) della custodia.
- 2. Svitare ed estrarre le viti di fissaggio del modulo elettronico (2). Spingere, quindi, il modulo in alto ed estrarlo il più possibile dalla custodia per montaggio a parete.
- 3. Scollegare i seguenti connettori dalla scheda dell'amplificatore (7):
	- Connettore del cavo del sensore (7.1)
	- Connettore del cavo piatto (3) del modulo display
- 4. Togliere il coperchio (4) dello scomparto contenente l'elettronica del sistema allentandone le viti.
- 5. Smontaggio delle schede (6, 7, 8): Inserire una punta fine nell'apertura (5) ed estrarre la piastra dal relativo supporto.
- 6. Per reinstallare la scheda ripetere le operazioni eseguite per la rimozione in ordine inverso.

#### $\binom{d}{l}$  Attenzione!

Utilizzare solo parti originali Endress+ Hauser.

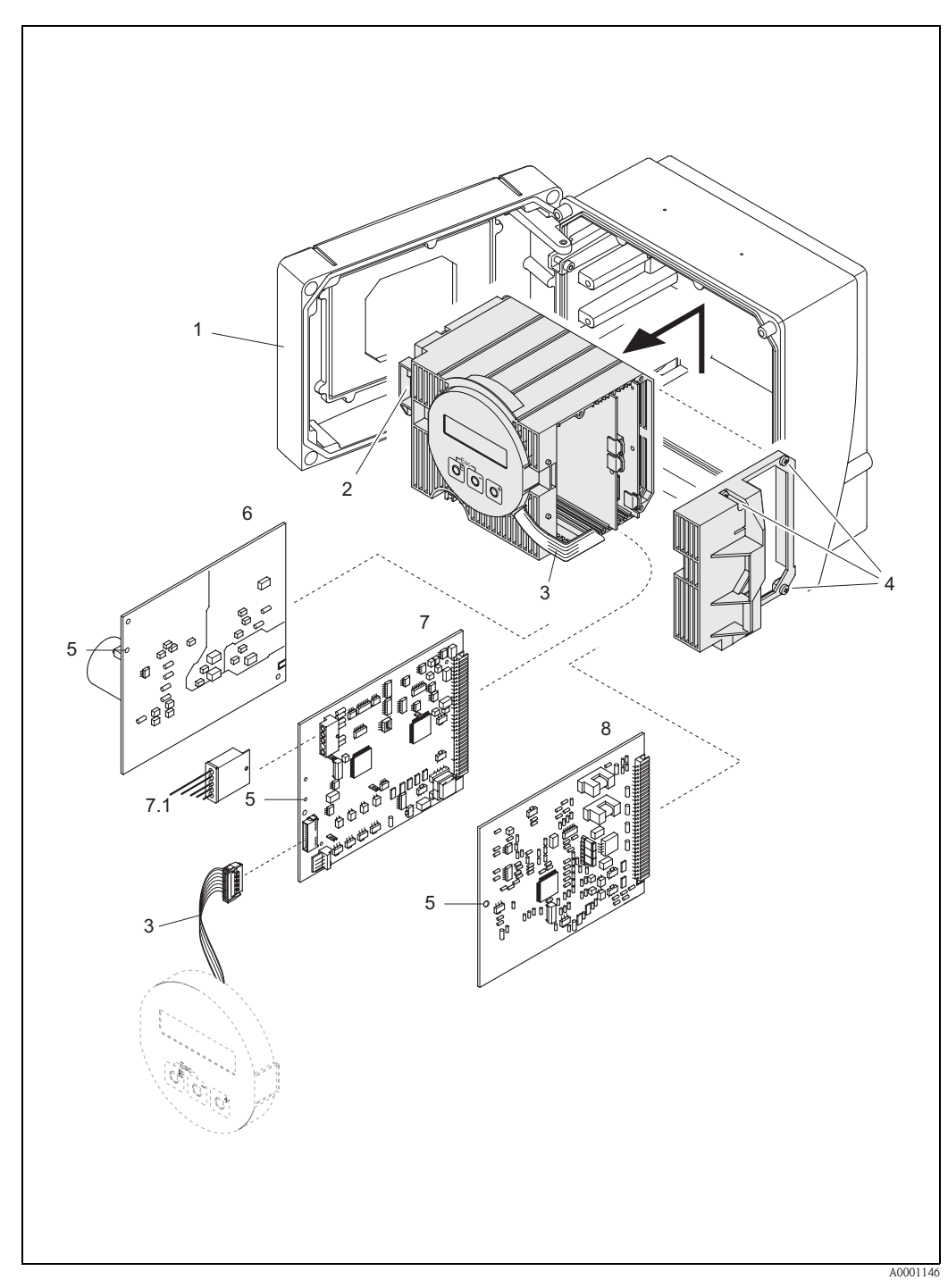

Fig. 50: Custodia da parete: rimozione ed installazione delle schede

- <span id="page-89-1"></span>1 Coperchio della custodia
- 2 Modulo dei circuiti elettronici
- <span id="page-89-0"></span>3 Cavo piatto (modulo display)
- 4 Viti del coperchio del vano dei circuiti elettronici
- 5 Fori per il montaggio/lo smontaggio delle schede
- 6 Scheda di alimentazione
- 7 Scheda amplificatore
- 7.1 Cavo di segnale del sensore
- Scheda I/O

### 9.8 Installazione/rimozione dei sensori di portata W "a inserzione"

La parte attiva del sensore di portata W "a inserimento" può essere sostituita senza interrompere il processo.

- 1. Estrarre il connettore del sensore (1) dal coperchio del sensore (3).
- 2. Rimuovere l'anello di arresto piccolo (2). Quest'ultimo si trova nella parte superiore del collo del sensore e serve a mantenere in posizione il coperchio del sensore.
- 3. Rimuovere il coperchio del sensore (3) e la molla (4).
- 4. Rimuovere l'anello di arresto grande (5). Quest'ultimo serve a mantenere in posizione il collo del sensore (6).
- 5. È ora possibile estrarre il collo del sensore. Si noti che nell'eseguire questa procedura si incontrerà una certa resistenza.
- 6. Estrarre l'elemento sensibile (7) dal relativo supporto (8) e sostituirlo con uno nuovo.
- 7. Per reinstallare la scheda ripetere le operazioni eseguite per la rimozione in ordine inverso.

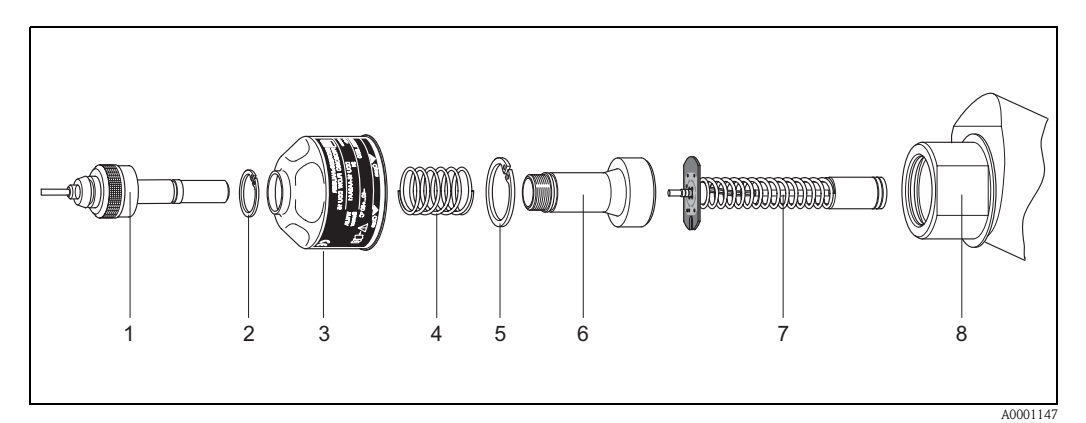

Fig. 51: Installazione/rimozione dei sensori di flusso W "versione a inserimento"

- 1 Connettore del sensore
- 2 Anello di arresto piccolo
- 3 Coperchio del sensore
- 4 Molla
- 5 Anello di arresto grande
- 6 Collo del sensore
- 7 Elemento sensibile del sensore
- Supporto sensore

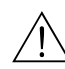

### <span id="page-91-0"></span>9.9 Sostituzione del fusibile

#### Avviso!

Rischio di scosse elettriche. I componenti esposti sono sotto tensione. Prima di togliere il coperchio dello scomparto contenente l'elettronica assicurarsi che l'alimentazione sia disattivata.

Il fusibile principale si trova sulla scheda di alimentazione [\(Fig. 52\)](#page-91-1). Per sostituire il fusibile procedere come segue:

- 1. Disattivare l'alimentazione.
- 2. Rimuovere la scheda di alimentazione → [pagina 89.](#page-88-0)
- 3. Rimuovere il coperchio di protezione (1) e sostituire il fusibile (2). Si raccomanda di utilizzare solo fusibili con queste caratteristiche:
	- Alimentazione 20...55 V ca / 16...62 V cc → 2,0 A ritardato / 250 V; 5,2 x 20 mm
	- Alimentazione 85...260 V ca → 0,8 A ritardato ; 5,2 x 20 mm
	- Sistemi con certificazione Ex → consultare la documentazione Ex corrispondente
- 4. Per rimontare ripetere le operazioni sopra descritte in ordine inverso.

(T) Attenzione! Utilizzare solo parti originali Endress+ Hauser.

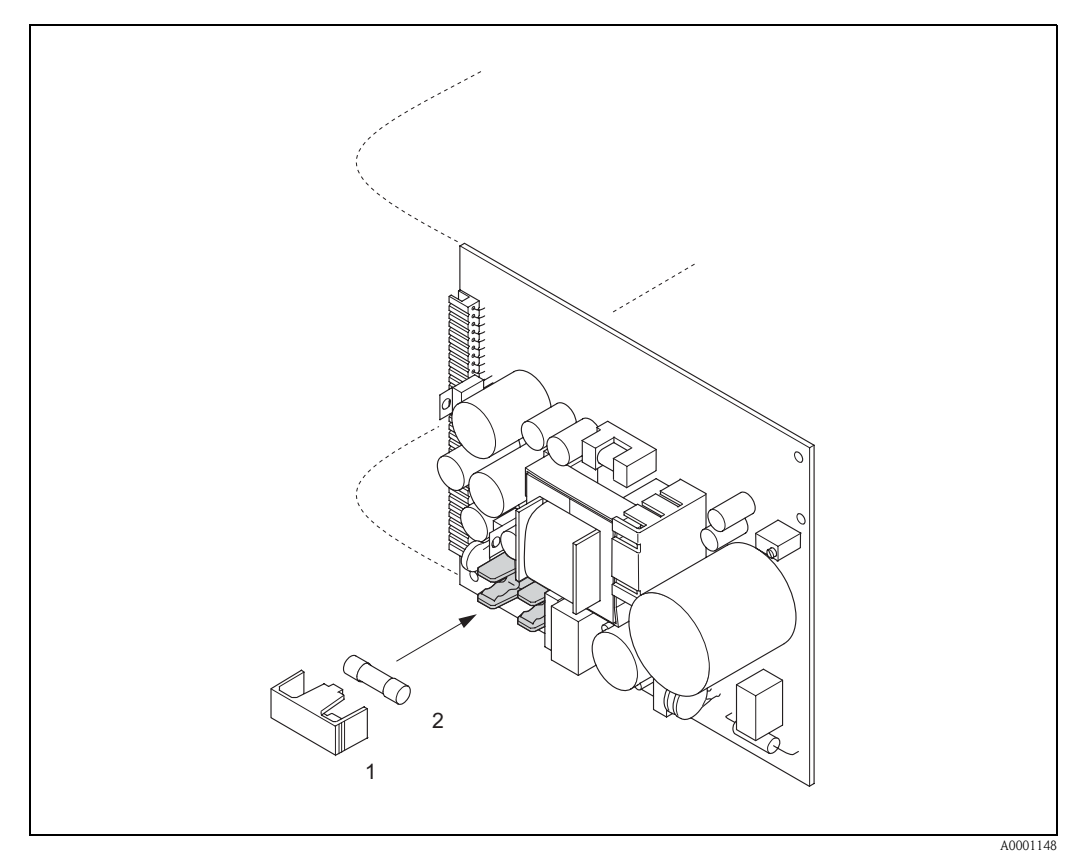

<span id="page-91-1"></span>Fig. 52: Sostituzione del fusibile della scheda di alimentazione .

- 1 Coperchietto di protezione
- 2 Fusibile dello strumento

### 9.10 Versioni del software

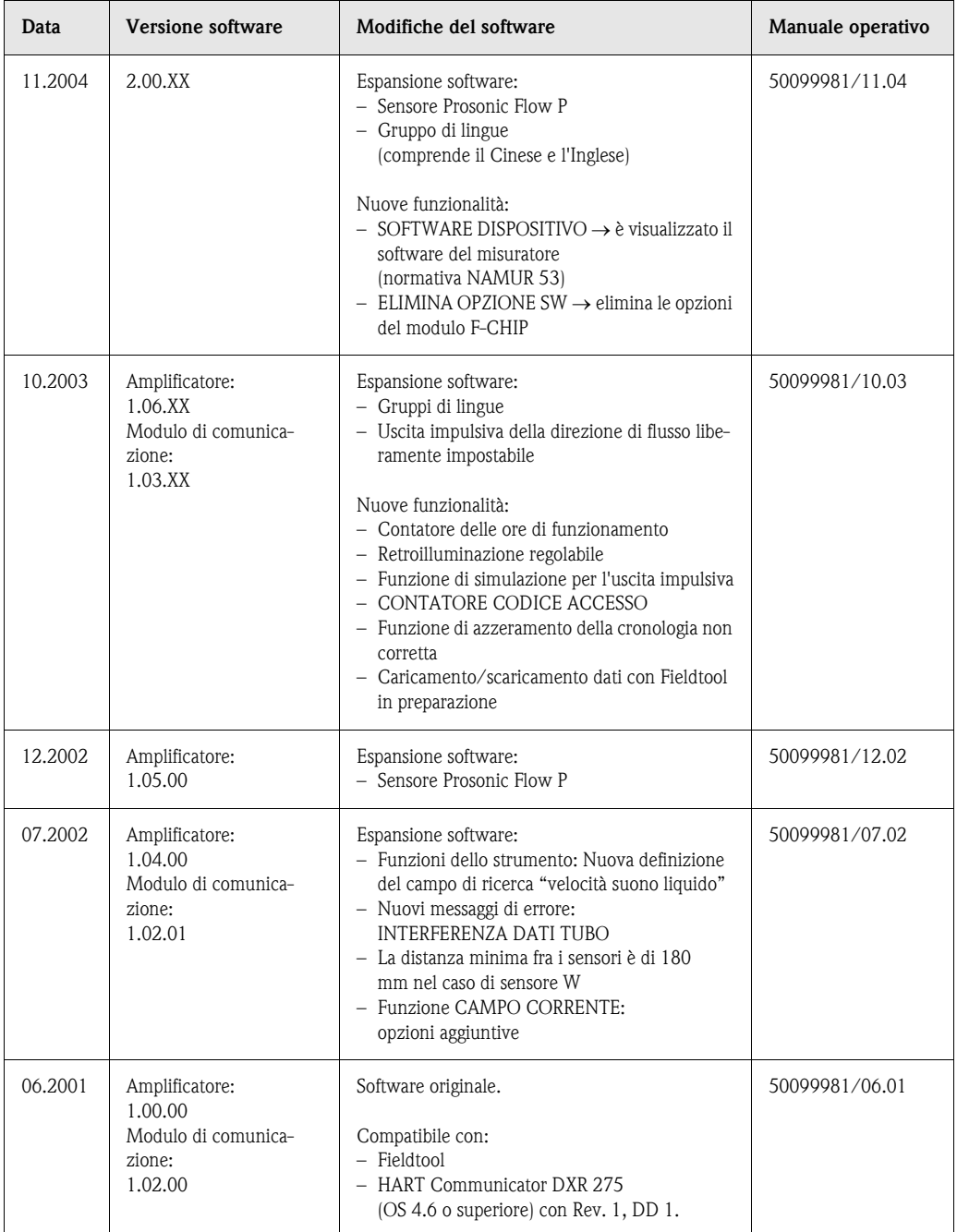

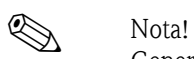

Generalmente per eseguire il caricamento o lo scaricamento fra versioni software diverse è richiesto un programma speciale.

## 10 Dati tecnici

## 10.1 Dati tecnici in breve

### 10.1.1 Applicazione

• Misurazione della portata dei liquidi all'interno di tubazioni chiuse.

• Applicazioni connesse alla misurazione, al controllo e alla regolazione nell'ambito di processi di monitoraggio.

#### 10.1.2 Caratteristiche dimensionali e funzionali

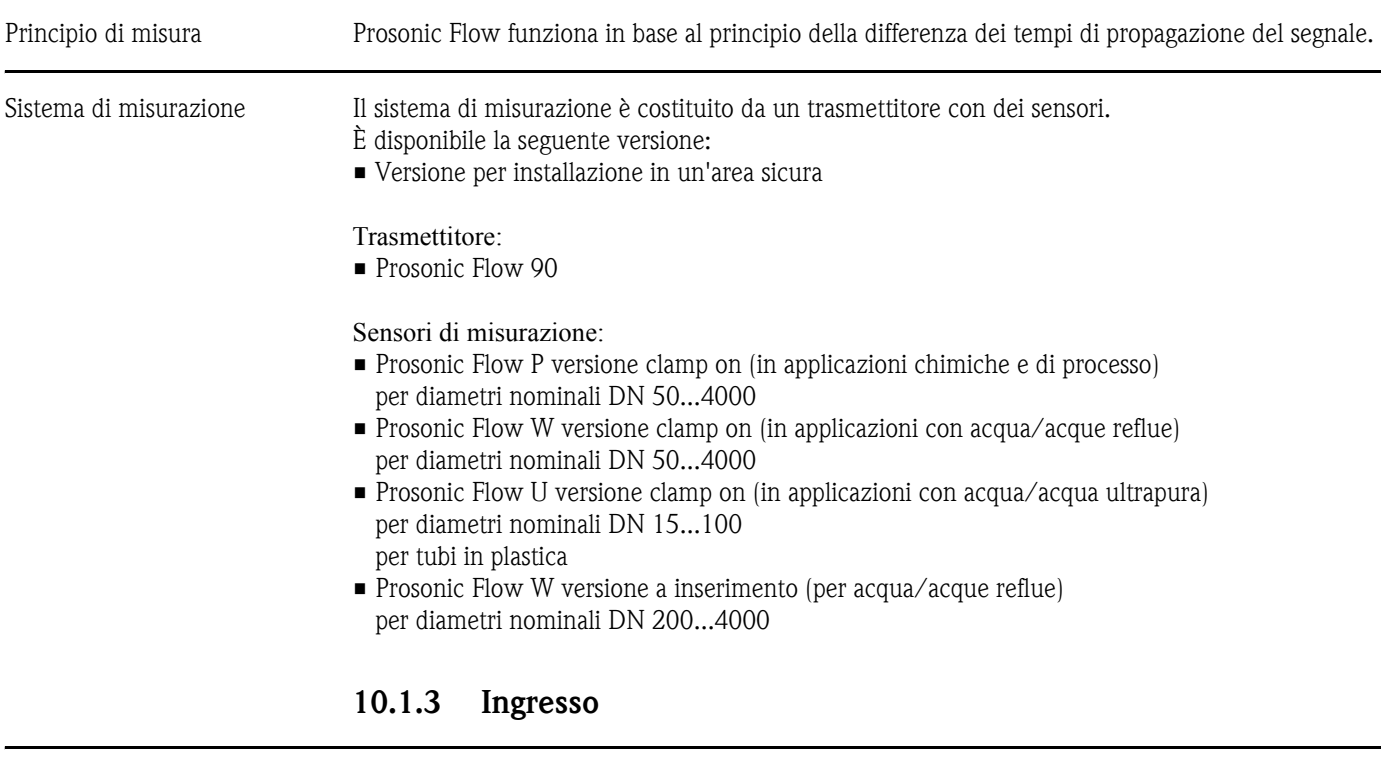

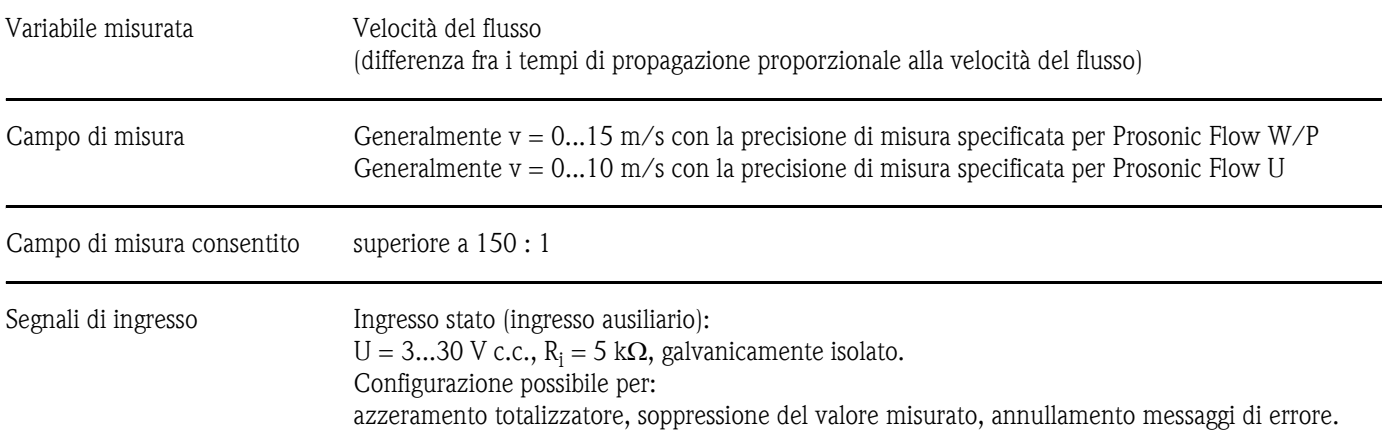

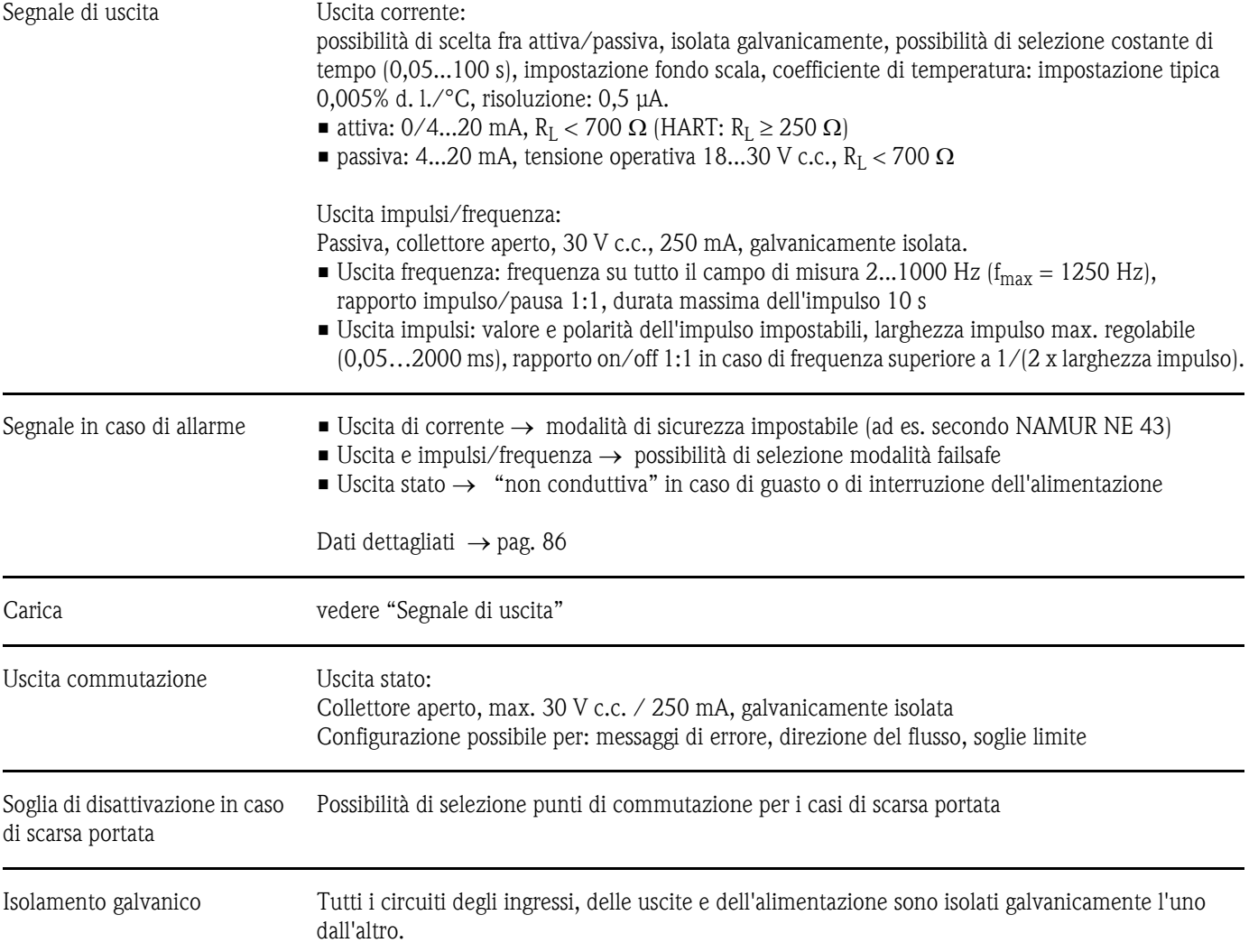

### 10.1.4 Uscita

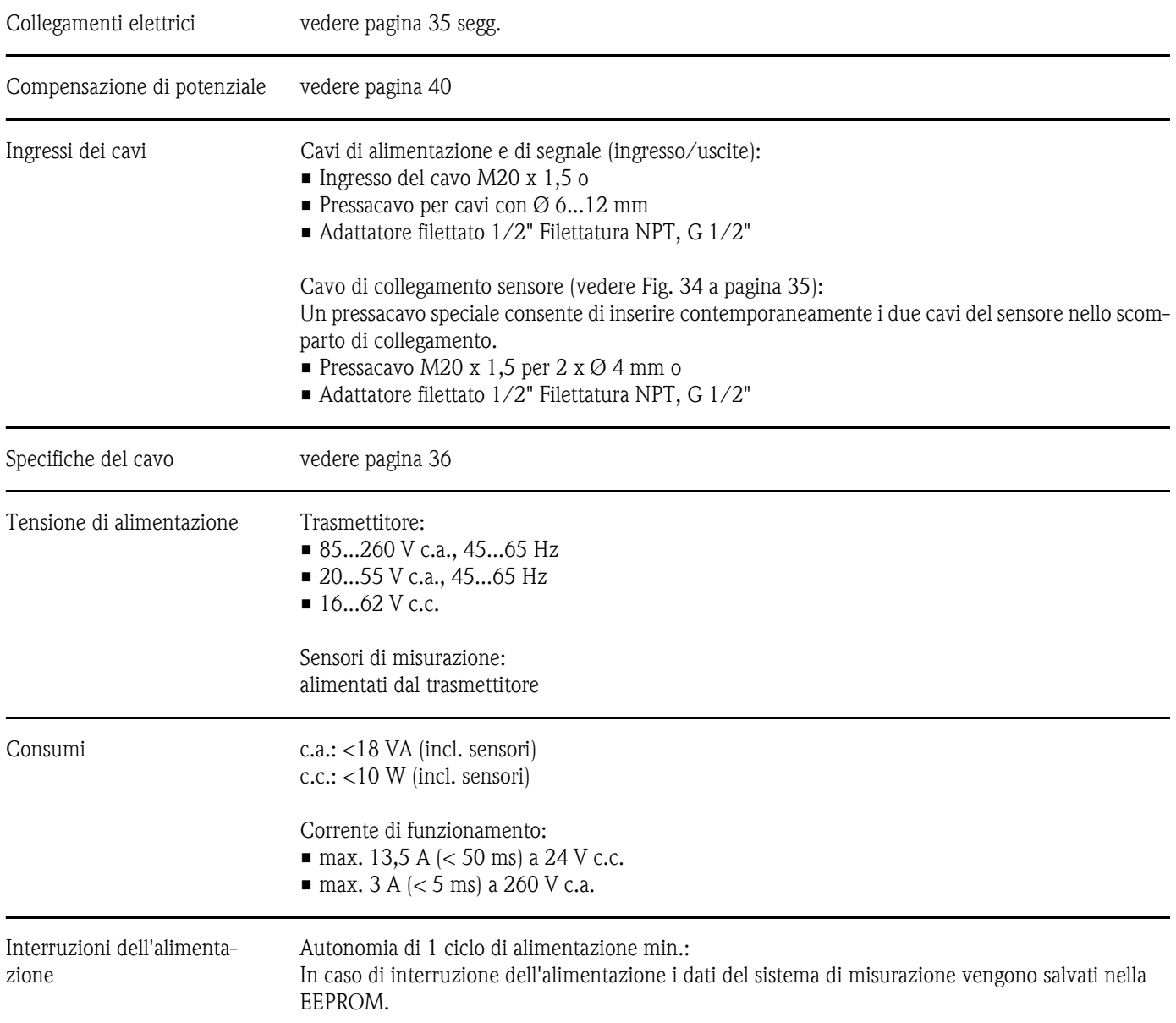

### 10.1.5 Alimentazione

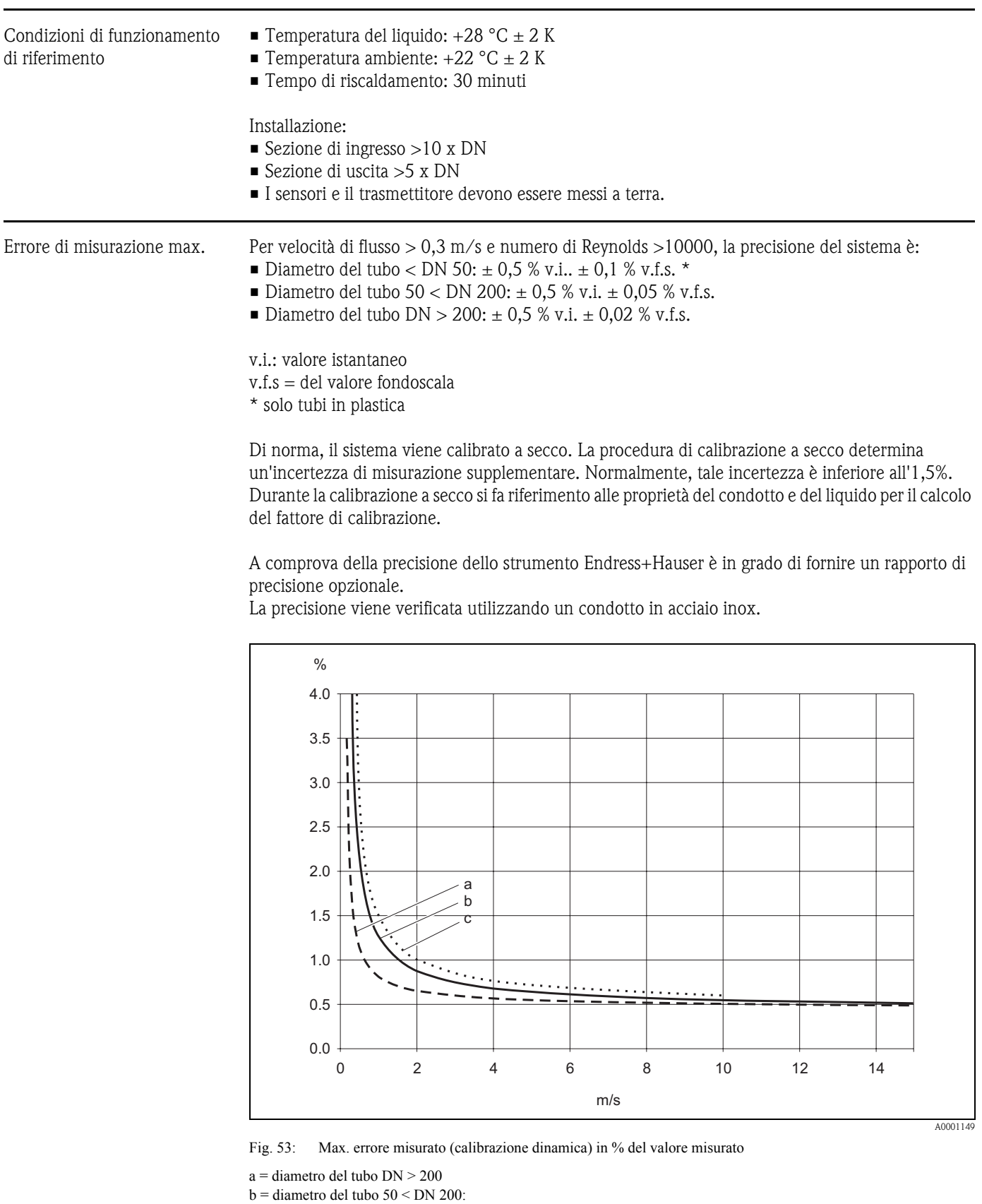

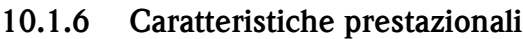

Ripetibilità max.  $\pm$  0,3% per velocità del flusso > 0,3 m/s

c = diametro del tubo < DN 50

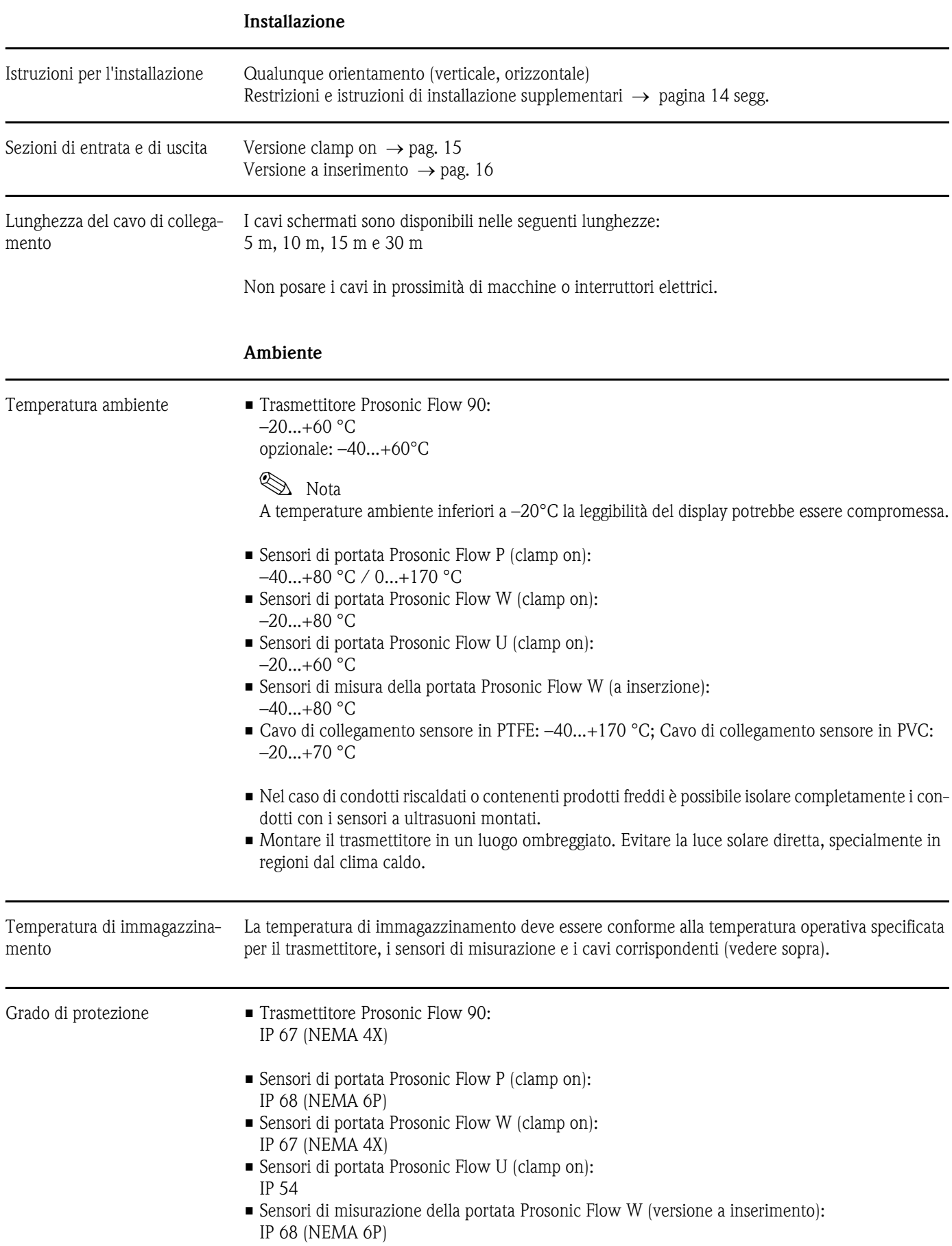

### 10.1.7 Condizioni operative

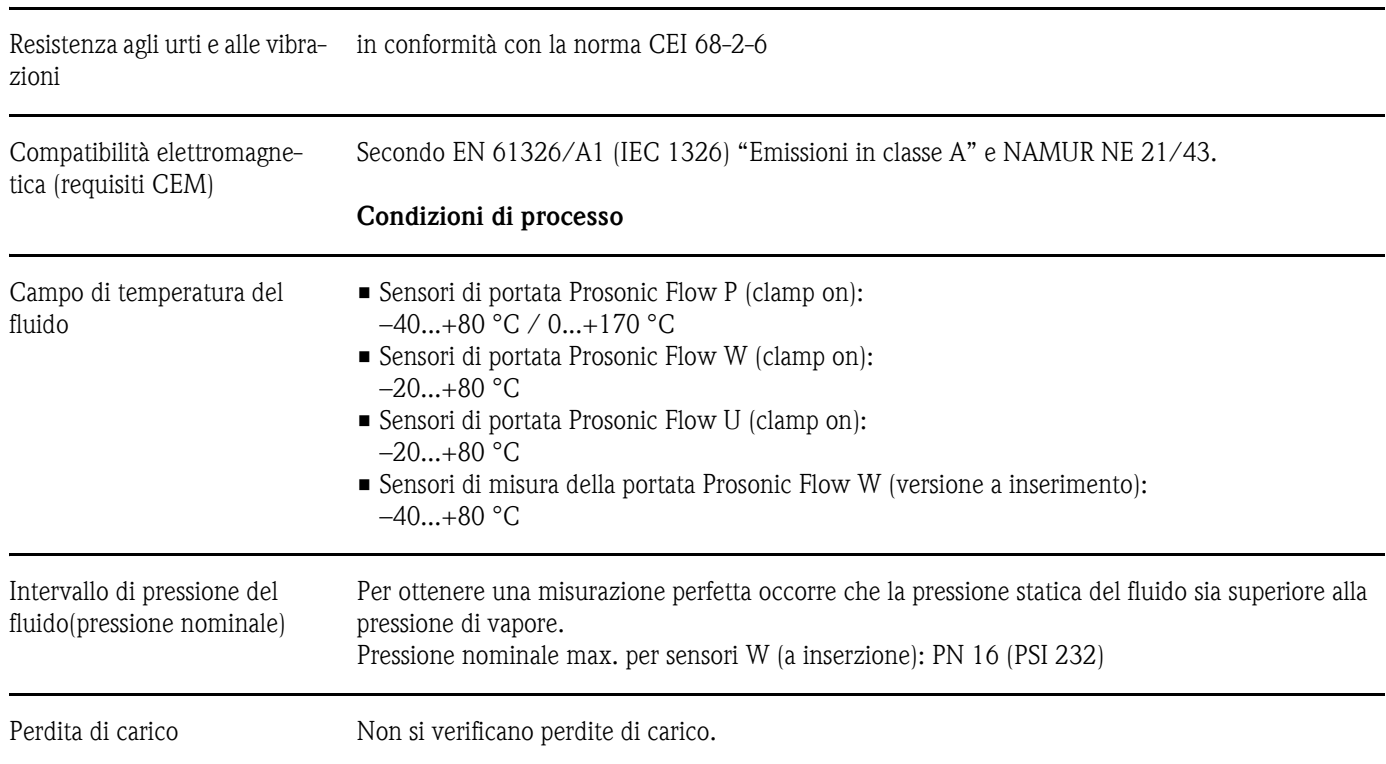

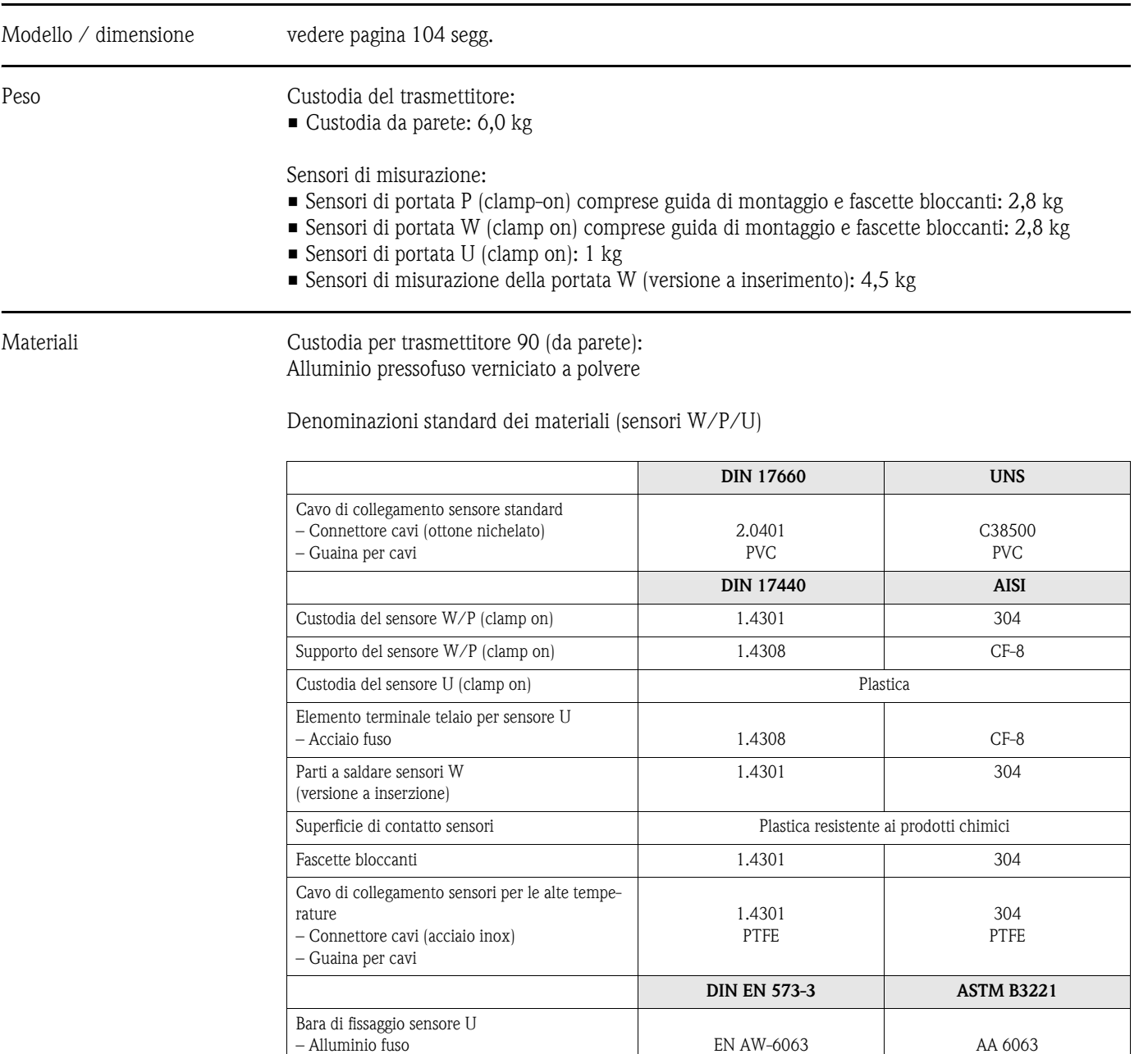

### 10.1.8 Struttura meccanica

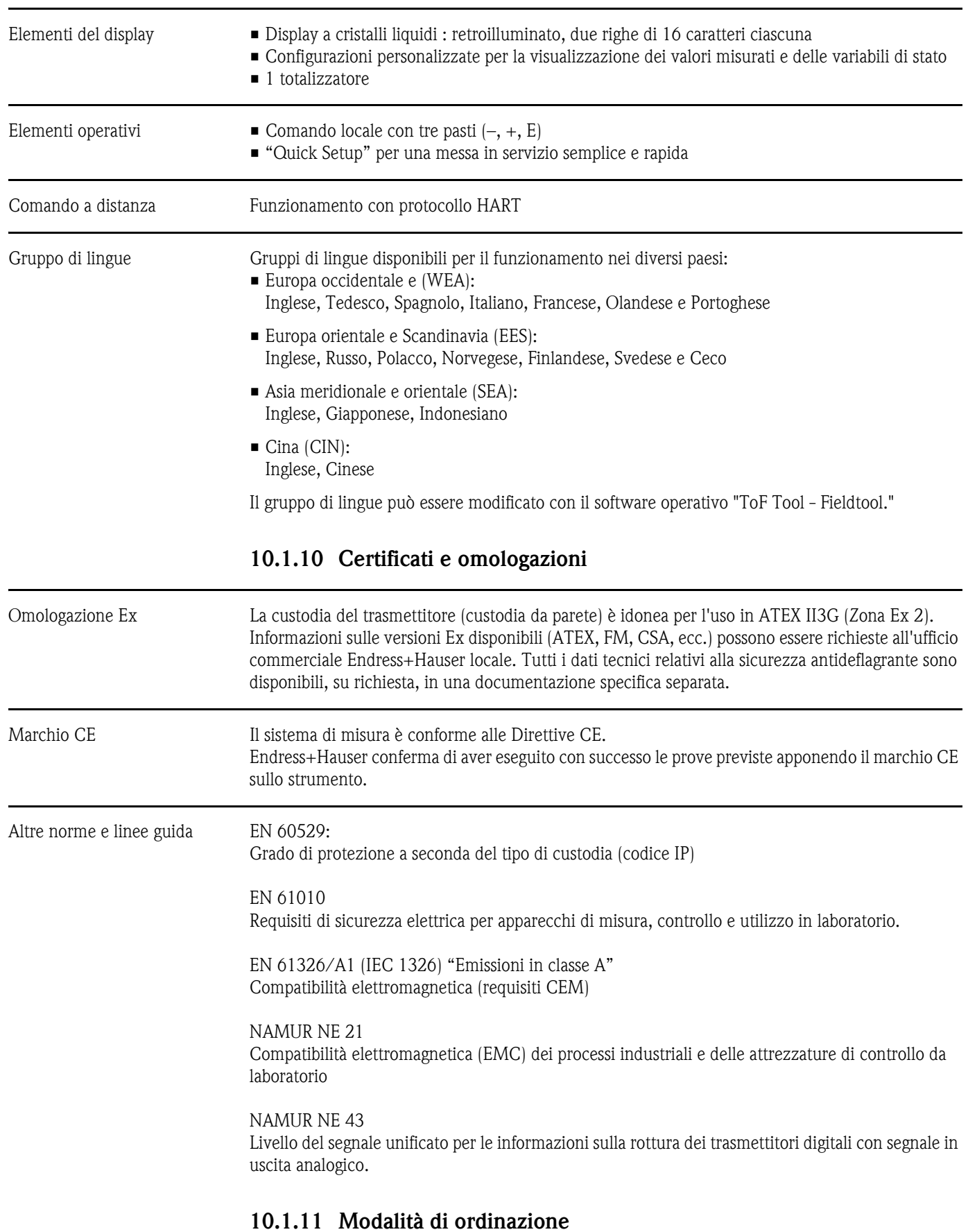

#### 10.1.9 Interfaccia utente

L'Organizzazione di Assistenza Endress+Hauser può fornire dettagliate informazioni e consulenza per definire il codice d'ordine in base alle specifiche applicative.

#### 10.1.12 Accessori

Endress+ Hauser propone vari accessori per il trasmettitore e il sensore, ordinabili separatamente ( [vedere pagina 75](#page-74-0)). L'Organizzazione di Assistenza Endress+Hauser può fornire informazioni dettagliate sui codici d'ordine in base alle specifiche applicative.

#### 10.1.13 Documentazione supplementare

- Informazioni di sistema Prosonic Flow 90/93 (SI 034D/06/en)
- Informazioni tecniche Prosonic Flow 90/93 W/U/C (TI 057D/06/en)
- Descrizione delle funzioni del dispositivo Prosonic Flow 90 (BA 069D/06/en)
- Istruzioni di funzionamento Prosonic Flow 93 (BA 070D/06/en e BA 071D/06/en)
- Documentazione Ex supplementare: ATEX, FM, CSA, ecc.

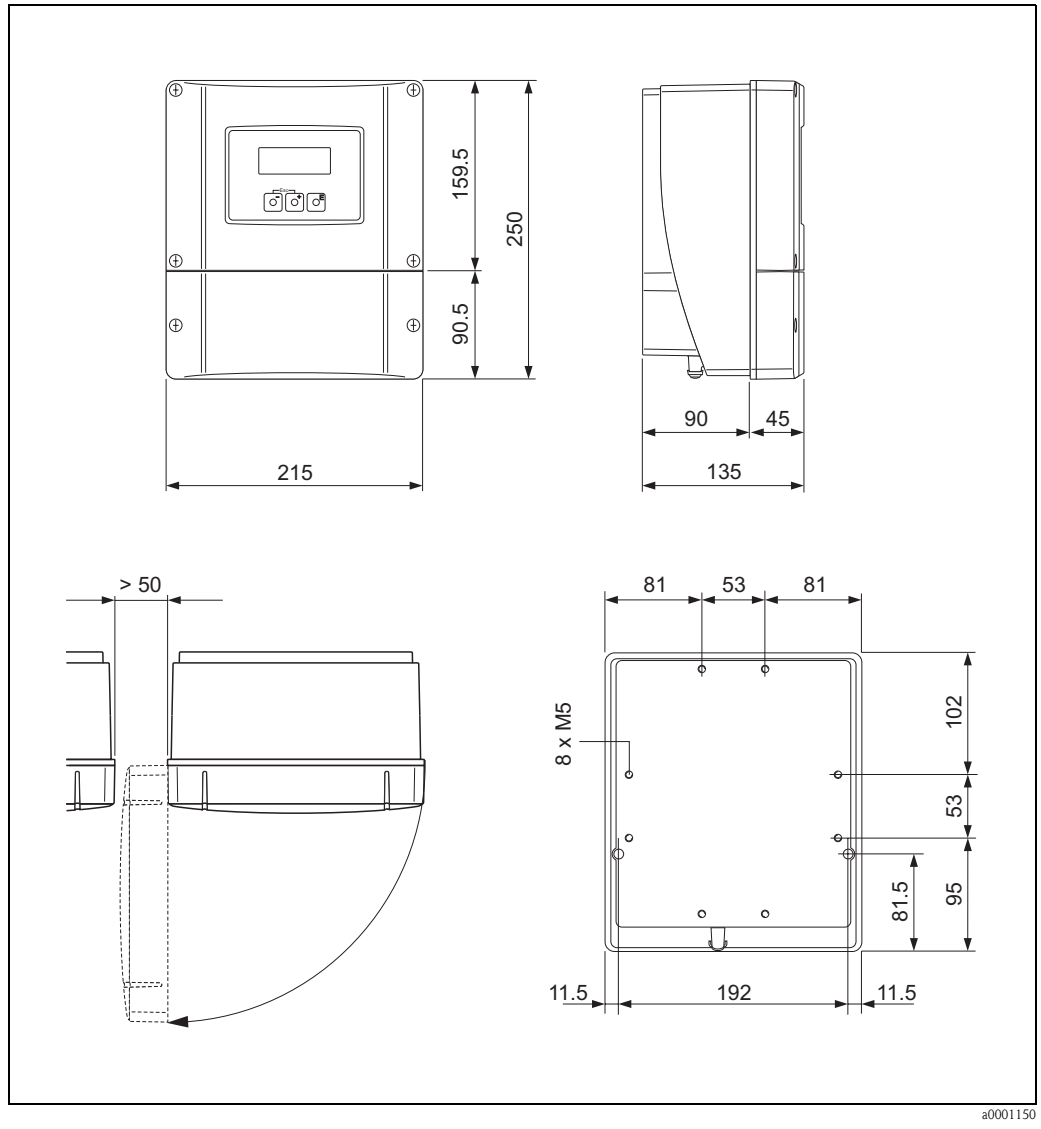

## <span id="page-103-0"></span>10.2 Dimensioni della custodia da parete

Fig. 54: Dimensione della costa della parete (montaggio all'interno nell'armadio elettrico e montaggio su condotto → [pag. 33\)](#page-32-0)

### 10.3 Dimensioni dei sensori P (clamp on)

#### Versione a 2 o 4 traverse

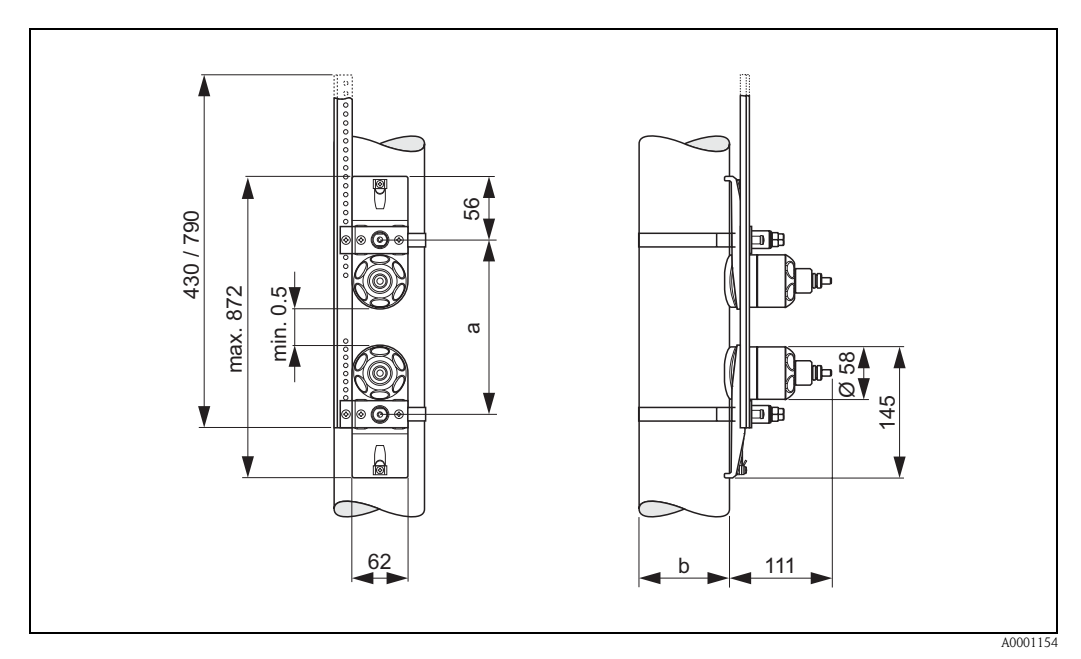

Fig. 55: Dimensioni del sensore P (clamp-on) / (versione: a 2 o 4 traverse)

a = Distanza fra i sensori determinata utilizzando i menu Quick Setup

b = Diametro esterno del condotto (definito a seconda dell'applicazione)

#### Versione a 1 traversa

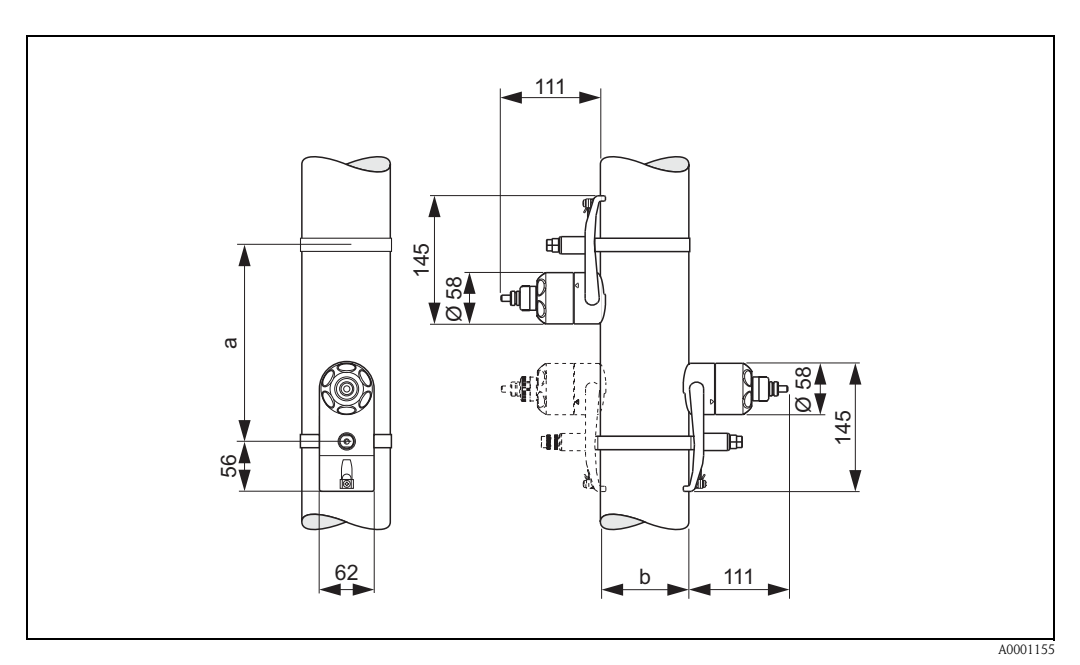

Fig. 56: Dimensioni del sensore P (clamp-on) / (versione: 1 traversa

a = Distanza fra i sensori determinata utilizzando i menu Quick Setup

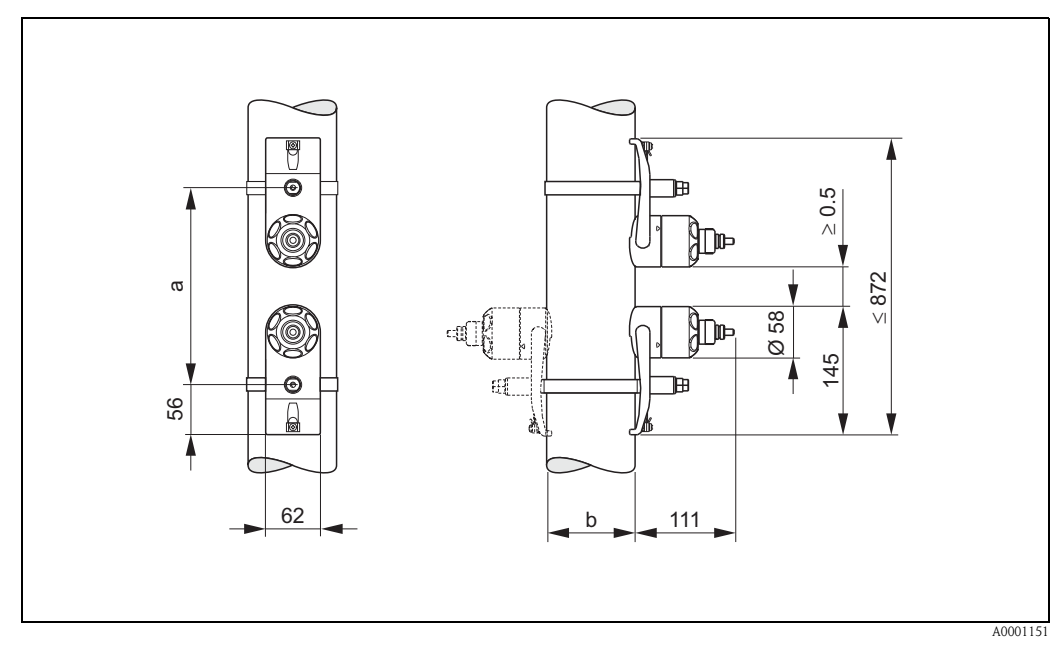

### 10.4 Dimensioni dei sensori W (clamp on)

Fig. 57: Dimensioni del sensore W (clamp on)

a = Distanza fra i sensori determinata utilizzando i menu Quick Setup

b = Diametro esterno del condotto (definito a seconda dell'applicazione)

### 10.5 Dimensioni dei sensori U (clamp on)

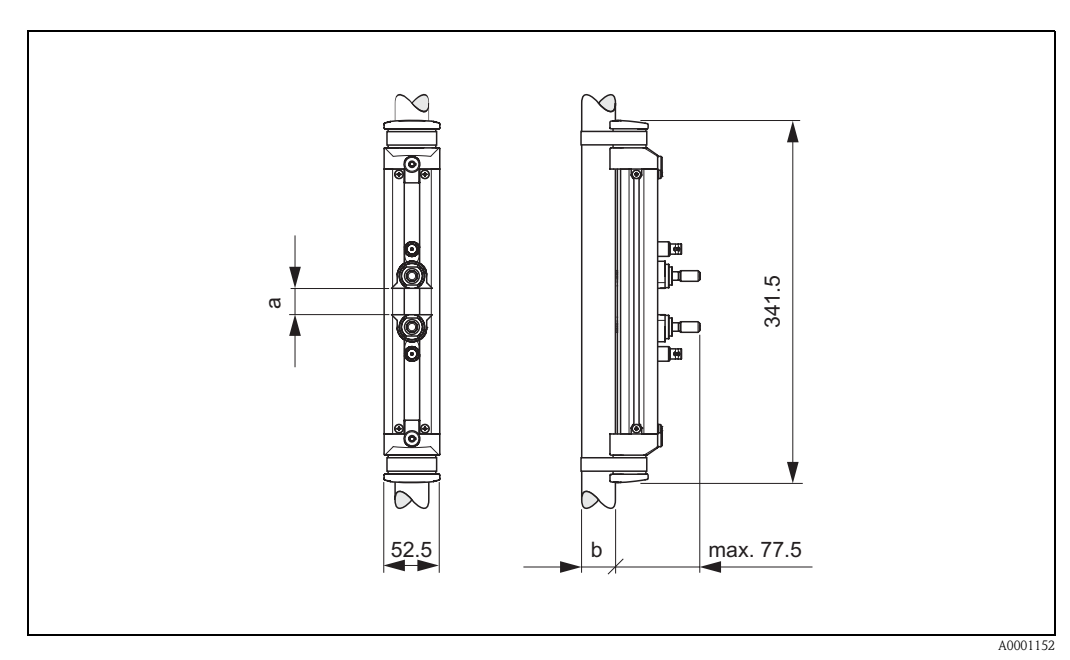

Fig. 58: Dimensioni dei sensori U (clamp on)

a = Distanza fra i sensori determinata utilizzando i menu Quick Setup

b = Diametro esterno del condotto (definito a seconda dell'applicazione)

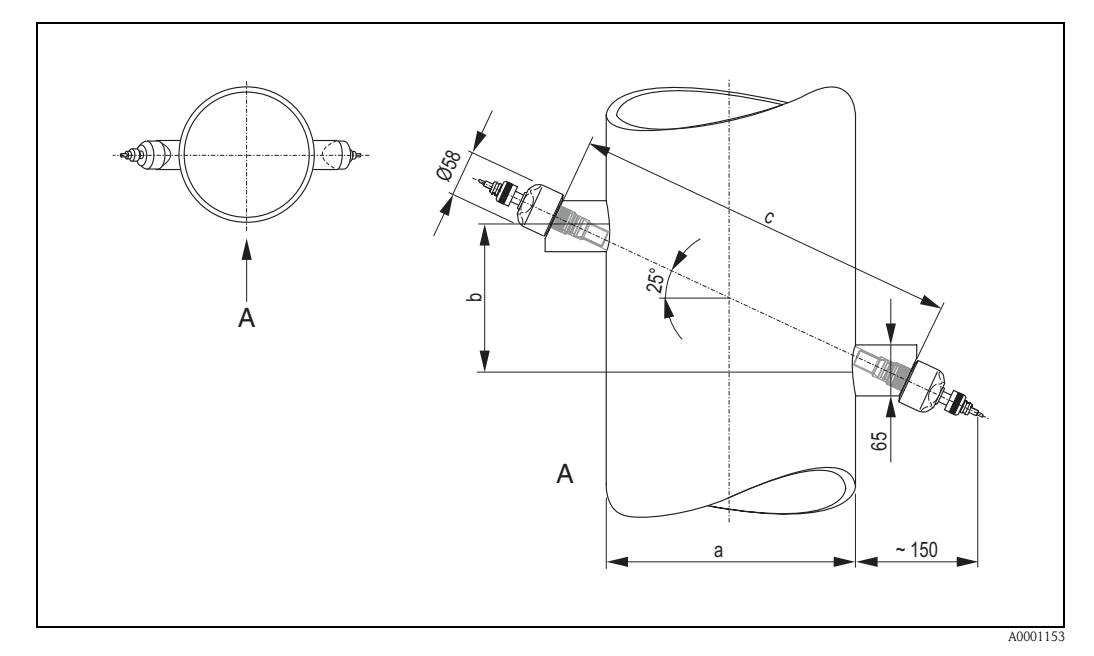

## 10.6 Dimensioni del sensore W (versione a inserimento)

Fig. 59: Dimensioni del sensore W (versione a inserimento)

 $A = Vista A$ 

a = Diametro esterno del condotto (definito a seconda dell'applicazione)

b = Distanza fra i sensori determinabile utilizzando gli appositi menu Quick Setup

c = Lunghezza corsa determinabile utilizzando gli appositi menu Quick Setup
# Indice analitico

## A

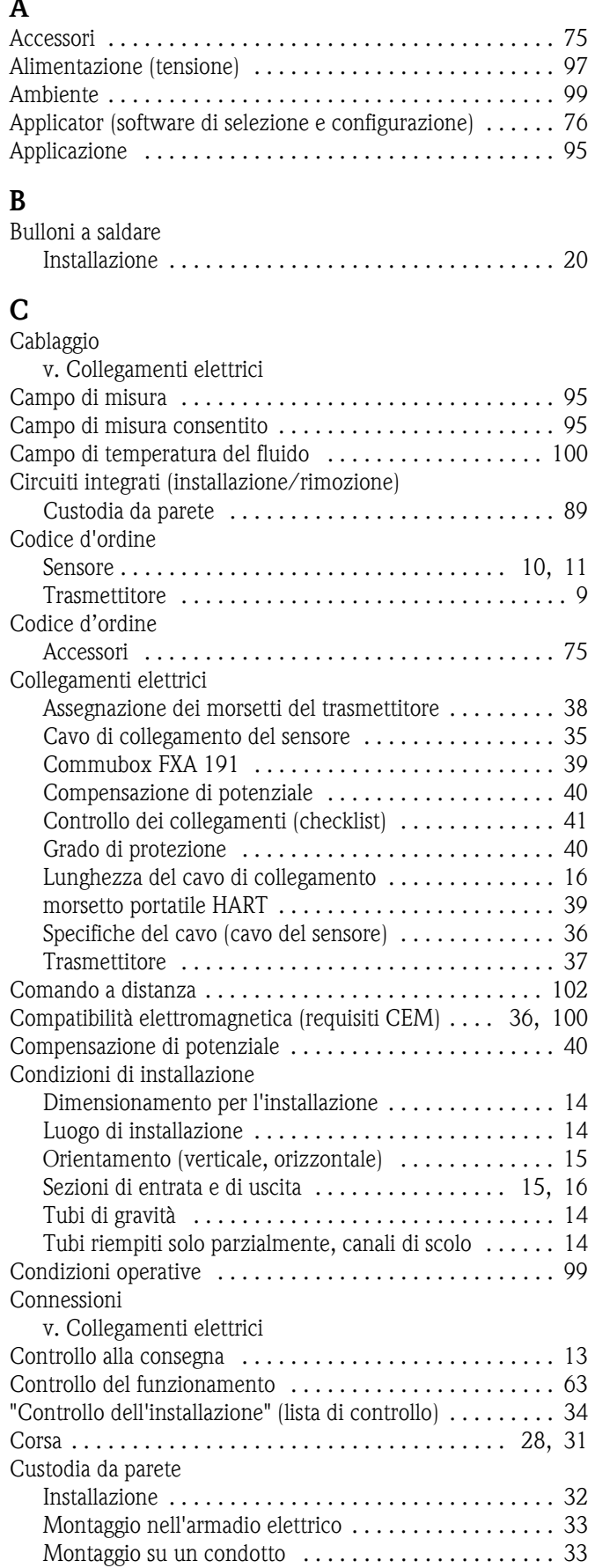

#### D

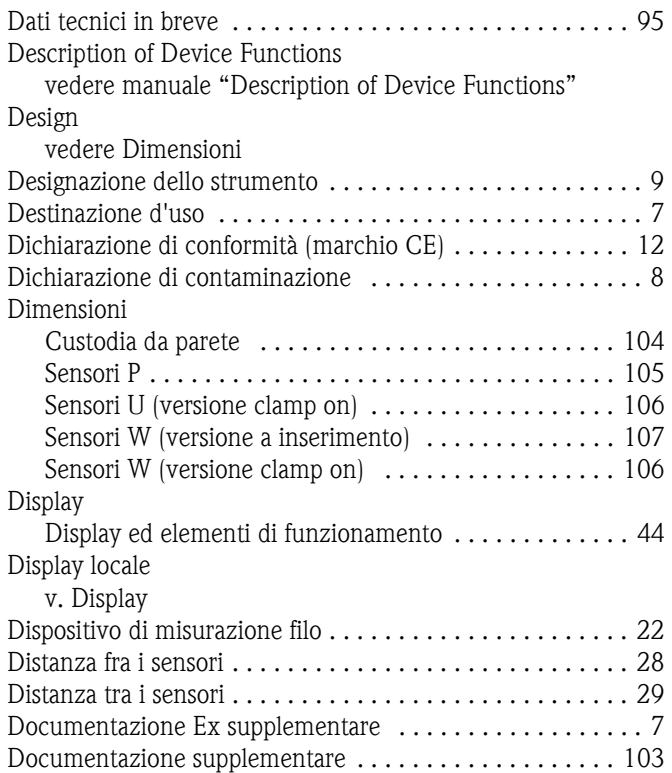

#### E

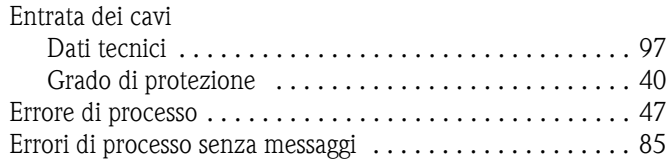

## F

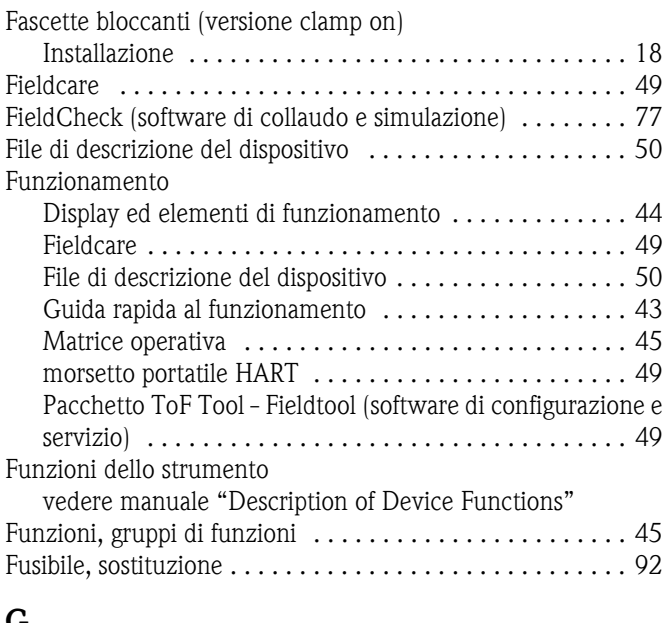

# $\frac{G}{Gr}$

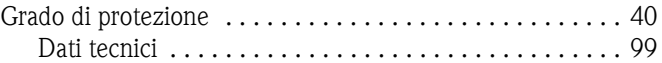

## H

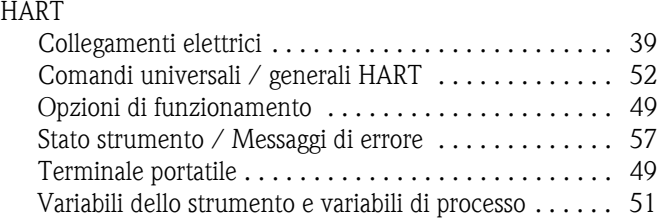

#### I

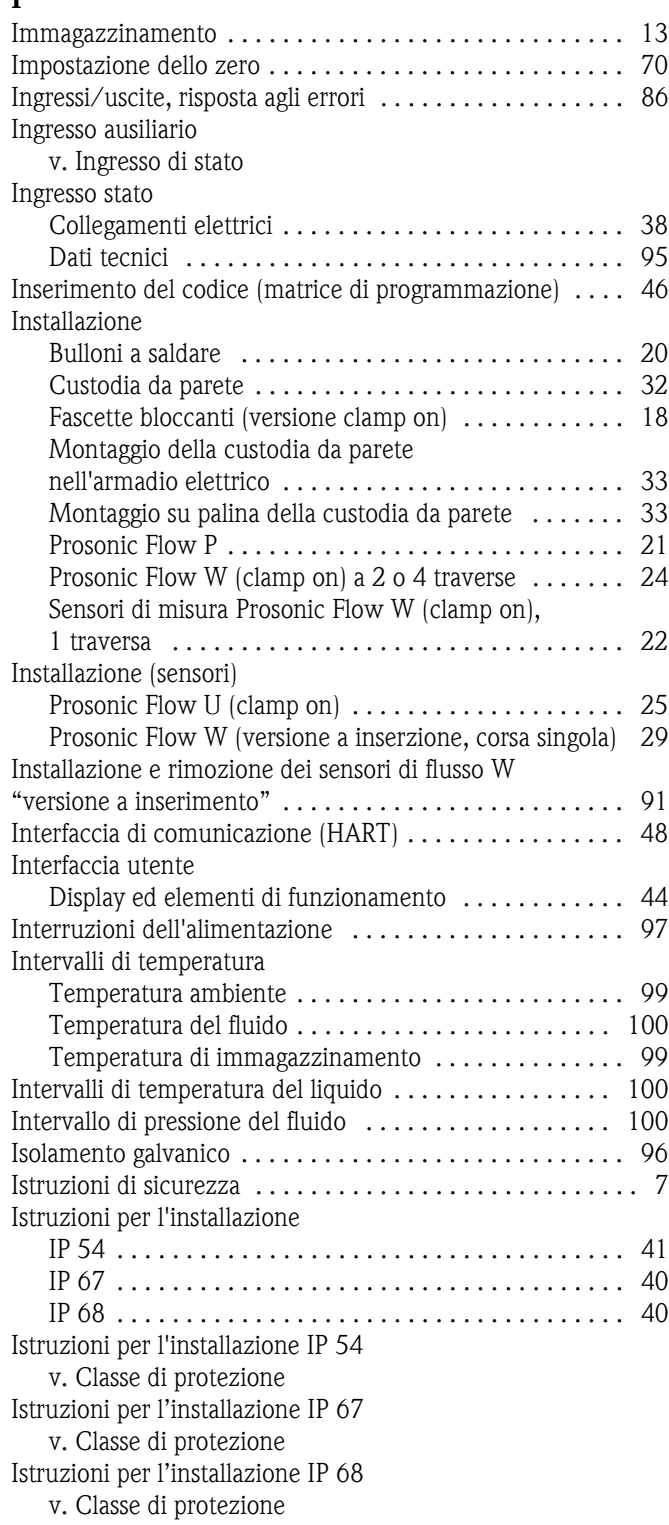

## L

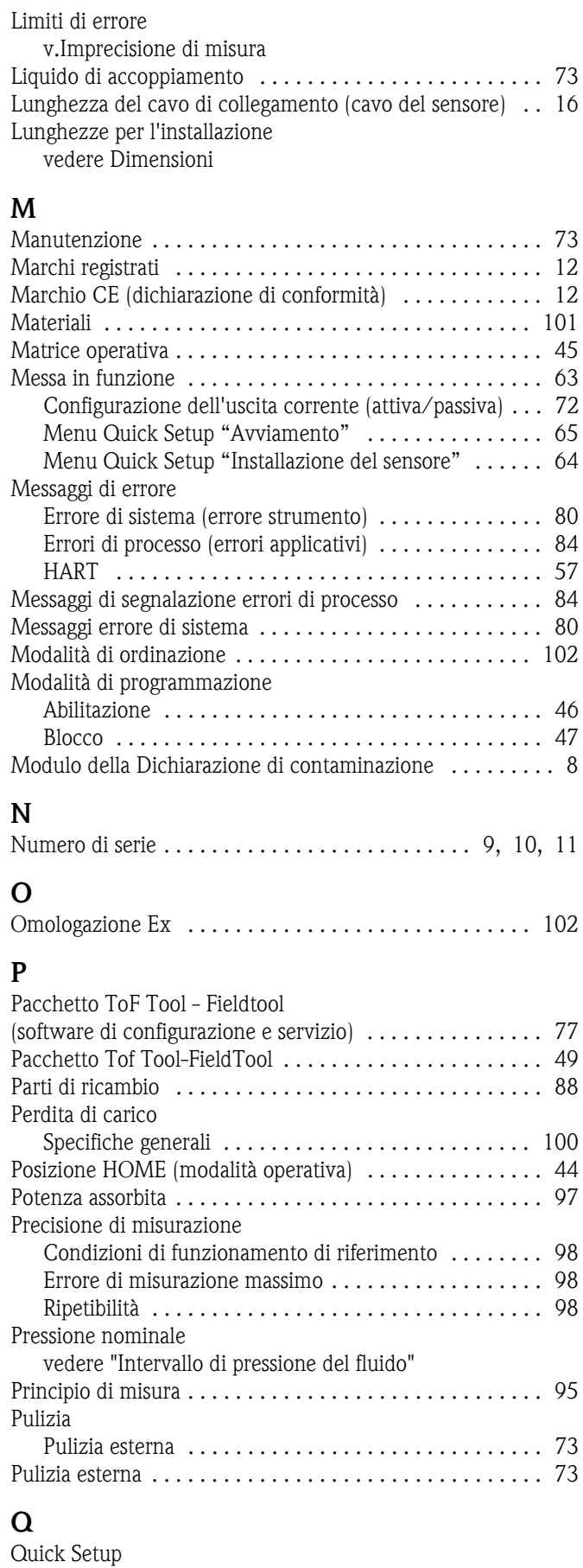

["Messa in servizio" . . . . . . . . . . . . . . . . . . . . . . . . . . . 65](#page-64-1) ["Sensore" . . . . . . . . . . . . . . . . . . . . . . . . . . . . . . . . . . 64](#page-63-0)

#### R

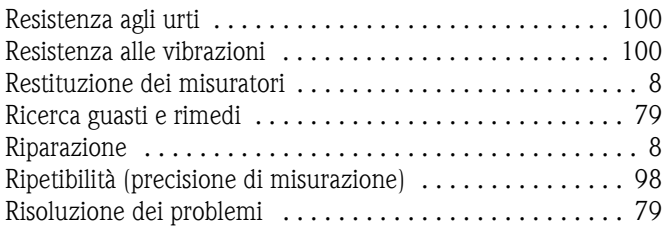

## S

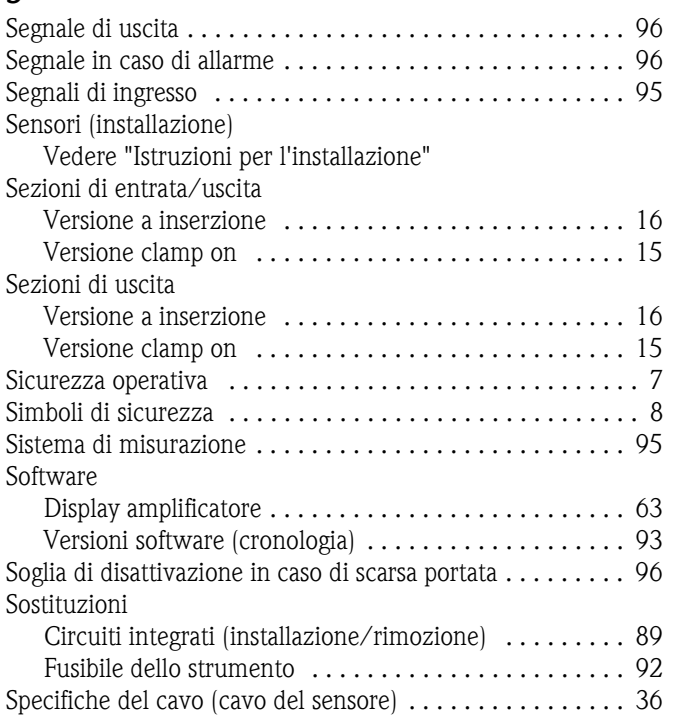

#### T

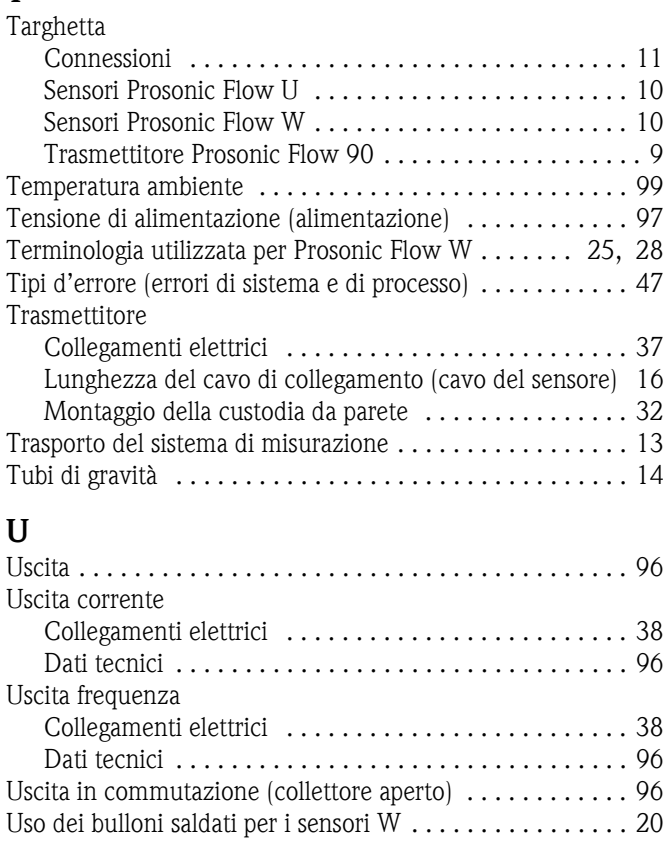

### V

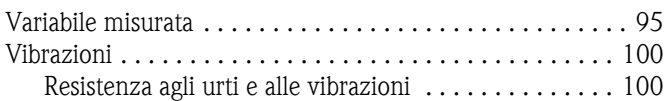

#### Gentile Cliente,

Per ragioni legali e per la sicurezza dei nostri dipendenti e delle apparecchiature in funzione abbiamo bisogno di questa "Dichiarazione di decontaminazione" con la Sua firma prima di poter procedere con la riparazione. Si consiglia di tenere la dichiarazione compilata in ogni sua parte con i documenti relativi allo strumento e con i documenti di spedizione in ogni caso. Se necessario, aggiungere i fogli relativi alla sicurezza e/o eventuali istruzioni specifiche.

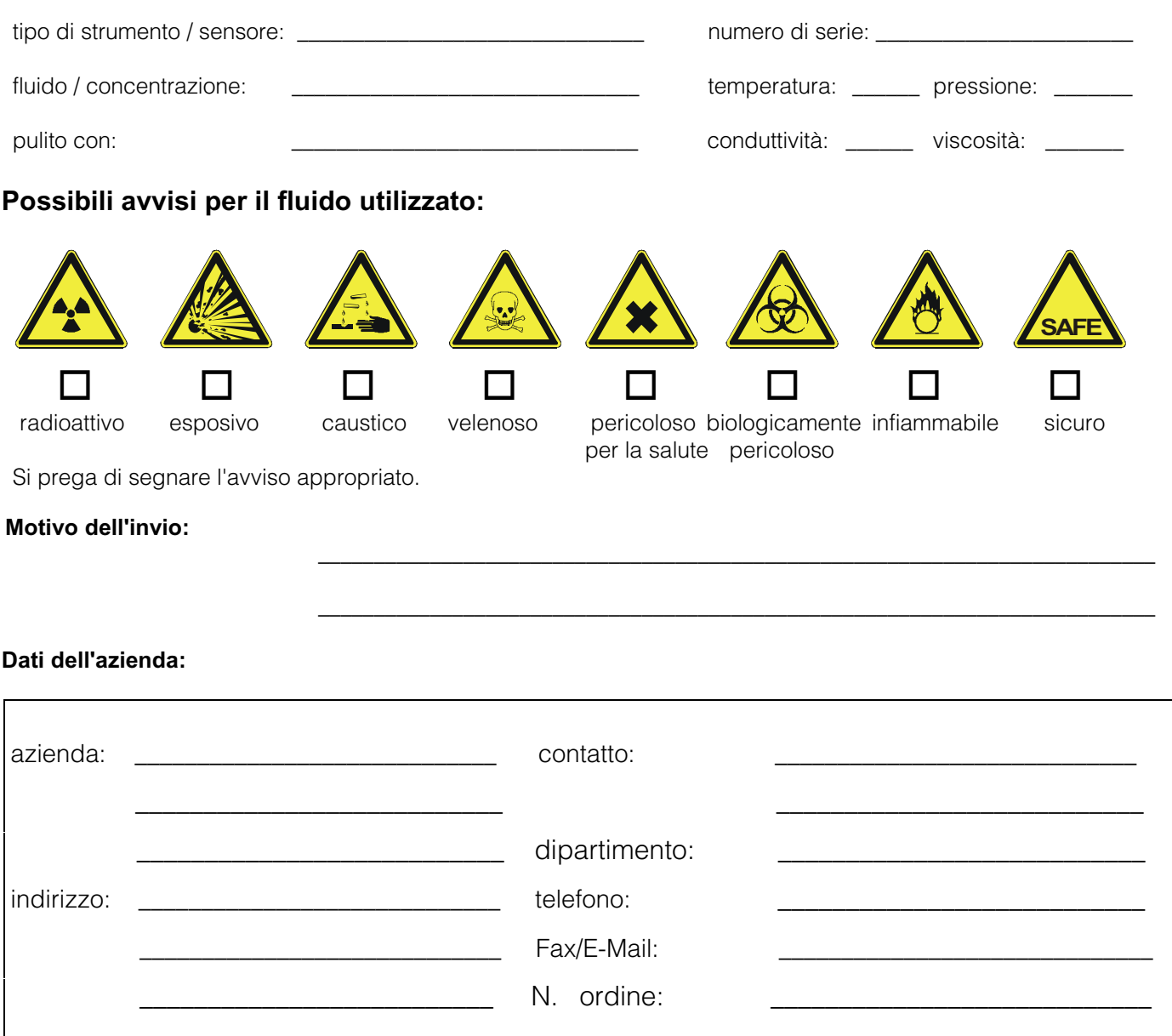

Certifico che l'apparecchiatura inviata non determina rischi per la salute o la sicurezza causati da contaminazione. In quanto è stata pulita e decontaminata conformemente alle norme e alle corrette pratiche industriali.

\_\_\_\_\_\_\_\_\_\_\_\_\_\_\_\_\_\_\_\_\_\_\_\_\_\_\_\_\_\_\_ \_\_\_\_\_\_\_\_\_\_\_\_\_\_\_\_\_\_\_\_\_\_\_\_\_\_\_\_\_\_\_\_\_\_\_

(Data) (timbro e firma del legale rappresentante)

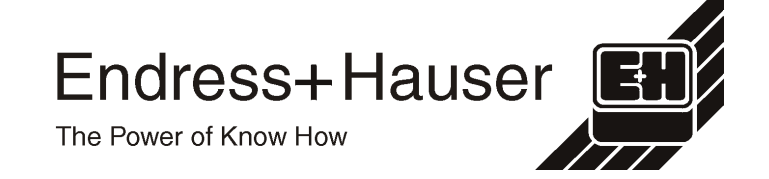

Maggiri informazioni su assistenza e riparazioni: www.services.endress.com

www.endress.com/worldwide

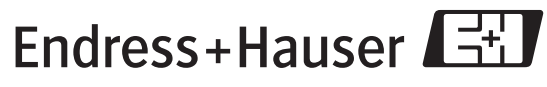

People for Process Automation